# **Manuel de Comptage Aérien de la Faune**

*Manuel des Procédures Aériennes v 0.9*

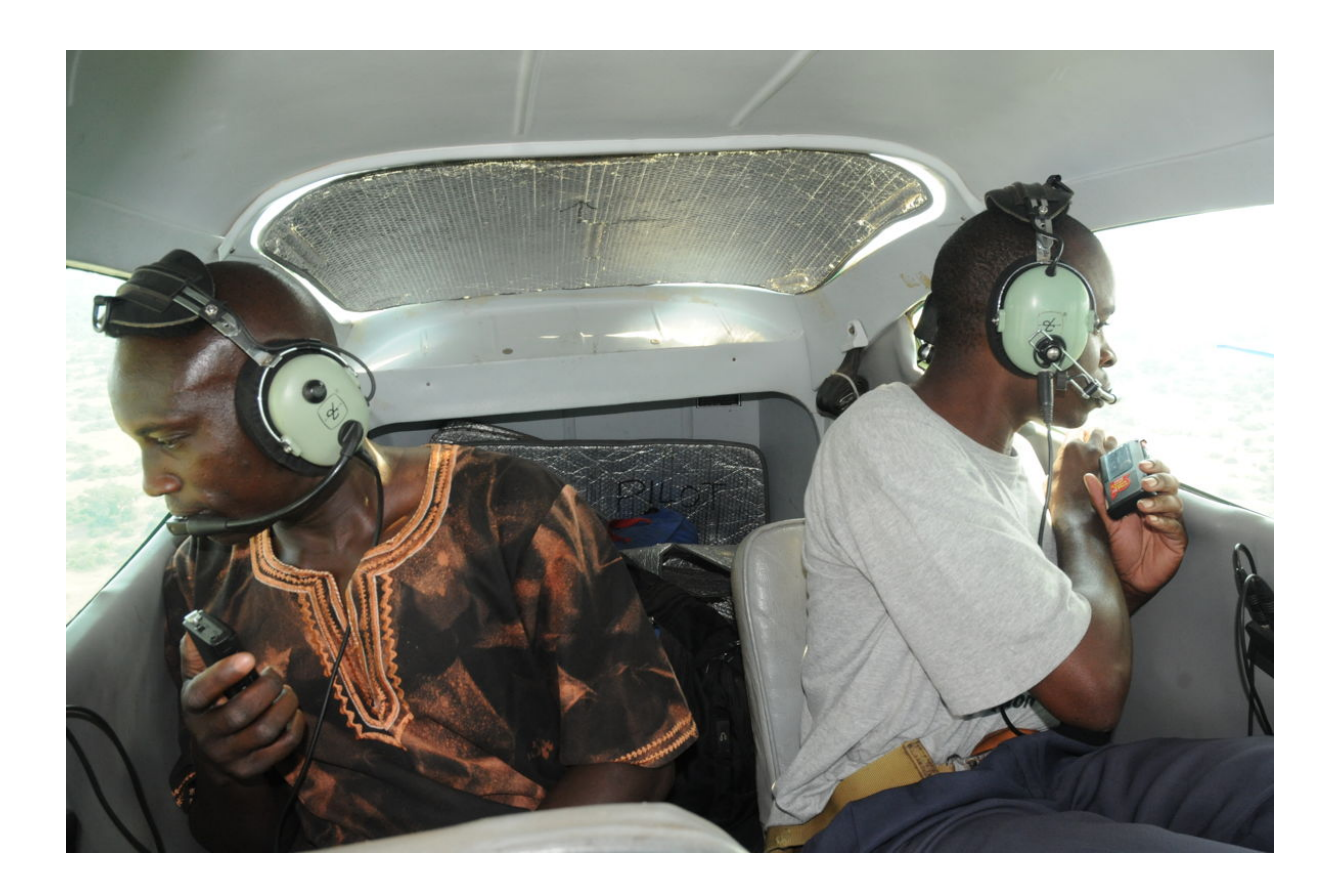

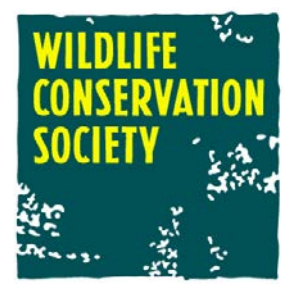

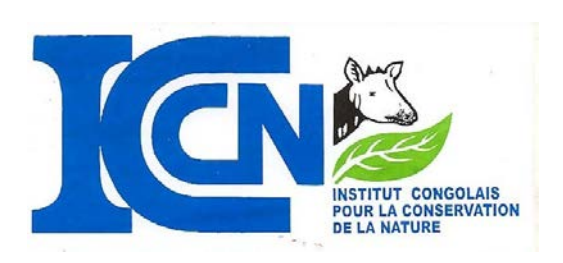

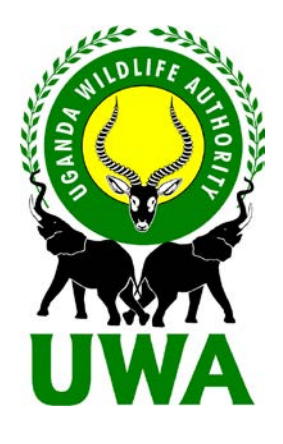

*Manuel des Procédures Aériennes v 0.9.*

Citation : Frederick, H., Moyer, D. Kujirakwinja, D, Shamavu, P. et Plumptre, A.J. (2010) *Manuel des Procédures Aériennes v 0.9.* Wildlife Conservation Society

Site temporaire: **[http://countinganimals.underdiverwaterman.com](http://countinganimals.underdiverwaterman.com/)**

Ou

**http://www.albertinerift.org/Challenges/MethodsDevelopment/tabid/7 531/Default.aspx**

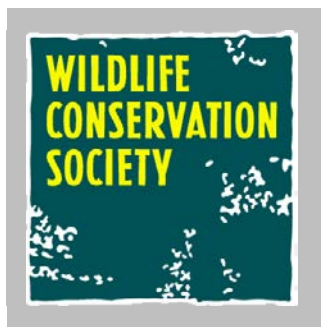

WCS Flight Programme

©WCS 2011

Written by Howard Frederick

## **Table de Matières**

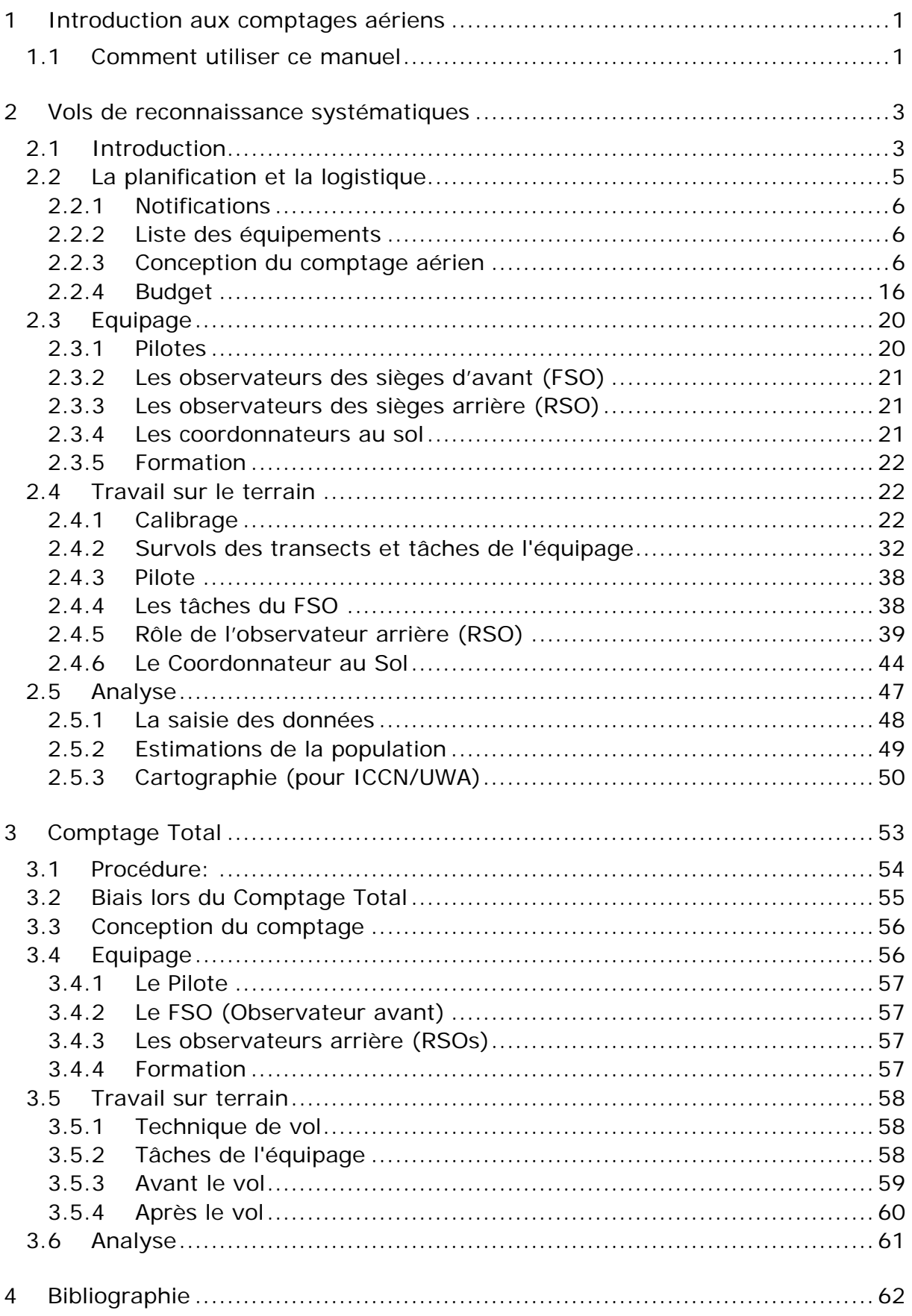

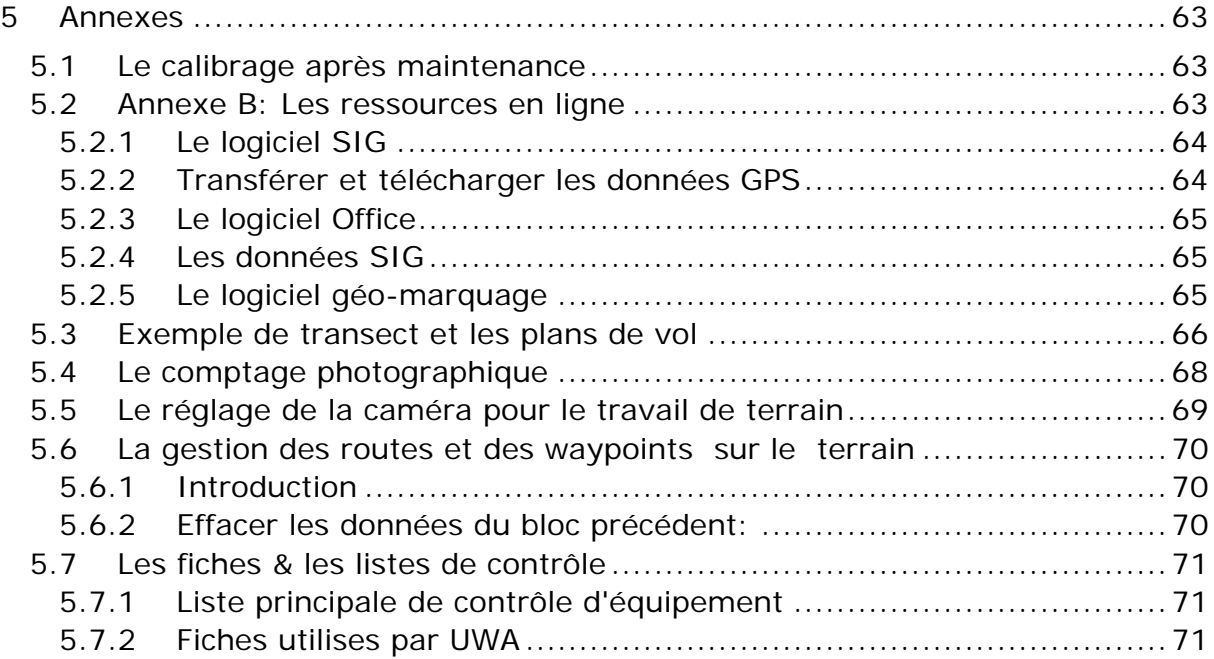

# <span id="page-6-0"></span>**1 Introduction aux comptages aériens**

Il s'agit de la première version d'un manuel qui sera utilisé dans la réalisation des comptages aériens de la faune. Il est conçu comme un manuel des procédures pour l'utilisation sur le terrain et en laboratoire, et peut être utilisé pour la formation et de référence. Ceci est conçu comme un «document vivant» qui sera développé au fil du temps (en tout ou en partie), et vient de pair avec un ensemble de ressources en ligne. Si vous trouvez quelque chose qui nécessite d'être plus dévéloppé, ou d'autres méthodes que vous trouverez plus utile, prière entrer en contact avec nous et faites des suggestions.

Site WEB temporaire : [www.underdiverwaterman.com/countinganimals](http://www.underdiverwaterman.com/countinganimals) et <http://www.albertinerift.org/Challenges/MethodsDevelopment/tabid/7531/Default.aspx>

Nous présentons la théorie des comptages aériens en bref, en se concentrant plus sur l'aspect pratique des méthodes sur terrain et les procédures pour des analyses et le traitement des données. Des «références complémentaires» en annexe, vous guideront vers des discussions plus complètes sur la théorie et les méthodes alternatives.

Ce manuel décrit deux méthodes aériennes de comptages directs couramment utilisées. Ces techniques reposent sur l'observation et le comptage direct des animaux ciblés dans une population, où il est supposé que vous pouvez voir toute la population; en revanche, des méthodes indirectes, soit ne pas supposer que vous pouvez voir toute la population, ou se fonder sur d'autres indicateurs (pistes, crotte) pour déterminer la taille de la population.

Le comptage par échantillonnage, un sous-type reconnu comme « vols de reconnaissance systématique» (SRF), suggère de considérer un échantillon dans population, puis estimer la taille de la population totale.

Le comptage total implique un comptage exhaustif dans toute la zone d'étude. Le plus souvent cette technique ne considère qu'une ou deux espèces.

## <span id="page-6-1"></span>**1.1 Comment utiliser ce manuel**

Quelques notes sur le format:

- Le texte principal de chaque chapitre traite des principes et de la théorie, en bref.
- Les procédures de terrain et en laboratoire sont numérotées, ce qui indique l'ordre exact pour chaque processus (voir le premier exemple à droite).
- Des instructions de codes qui se réfèrent au texte sont visibles à l'écran dans une application ou les coordonnées GPS sont dans la police monotype en bleu.
- Les éléments importants sont repris dans des boîtes orange avec comme mention «Attention!". Les ignorer, c'est à vos risques et périls!

Right-click on one of the points on the  $\mathfrak{g}$ graph, and select Add trendline ... On the "Type" tab select linear; on the "Options" tab select "Display equation on chart", then OK.

- d. The equation gives you:  $y = slope x +$ intercept - i.e. in the example opposite, slope =  $1.18$  and intercept = -3,282.
- e. The plot should be very linear, with the plotted points following the trend line closelv.

#### **Caution!**

- Good survey design can save a survey design can give you ent instructions here attempt to be design by a statistician or spec
- Here, we present some basic p more complete discussion of th Griffiths (1978), Jachmann (20 Bibliography (section 9).

#### **Tips**

- Before spending too much time on blocks, consider the next section o intensity in the previous section, a more accurate financial planning; previous steps if your budget is lin budget sufficient to cover a wider Using an even-number starting po
- the pilot to navigate.

• Des trucs et astuces sont indiqués dans des cases bleu-titrés (voir ci-contre) avec «Trucs et astuces" ou "Conseils". Elles sont destinées à vous rendre la vie plus facile.

# <span id="page-8-0"></span>**2 Vols de reconnaissance systématiques**

## <span id="page-8-1"></span>**2.1 Introduction**

Les vols de reconnaissance systématique (SRF), également appelée comptages par transects (bandes) aériens, sont des comptages par échantillonnage qui recourent à des transects parallèles. Cette technique est la plus couramment utilisé dans les comptages aériens en Afrique de l'Est. La méthode a été décrite et largement adopté par Norton-Griffiths (1978) "Compter les animaux» (Norton-Griffiths 1978), qui a utilisé les statistiques Jolly II (Jolly 1969) et développé une méthode standard avec transects parallèles comme utilisé en Afrique de l'Est. Les méthodes décrites dans le présent manuel utilisent la méthode et les calculs tels que décrits par Norton-Griffiths et Jolly, avec des petites modifications, qui sont mises en évidence dans ce texte.

En SRF, les observateurs comptent les animaux dans les limites des bandes (transects) de comptage des deux côtés de l'avion, les deux bandes forment chacun un transect - chaque transect est un seul échantillon. Les Transects sont donc les lignes de vol qui couvrent la zone de totalité de l'échantillon, et il est supposé que la répartition des animaux entre les échantillons est similaire à celle trouvée dans chaque échantillon (Figure 2, Figure 3).

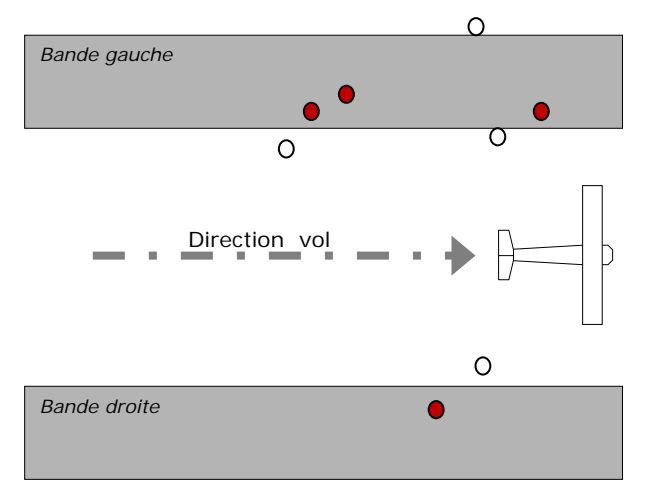

**Figure 1: Deux bandes de comptage le long des lignes de survol.**

Les objets qui se trouvent dans la zone d'échantillonnage (bandes grises) seraient *comptés, et sont indiqués dans les cercles pleins (rouge), les objets en dehors de l'échantillon (cercles vides) ne sont pas comptés.* 

La densité est alors calculé à partir de:

- nombre d'animaux vus dans la bande;
- surface de la bande.

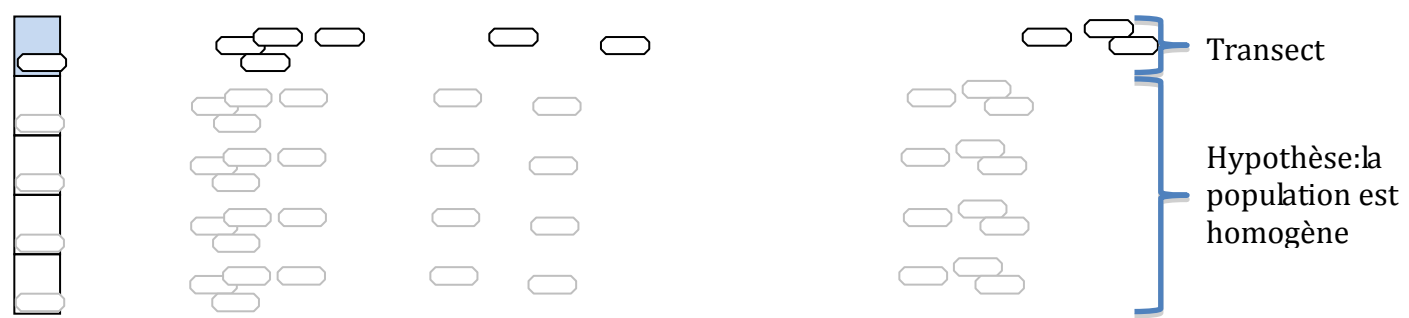

**Figure 2: comptages sont effectués sur un seul transect puis l'extrapolation pour faire l'estimation de la population.**

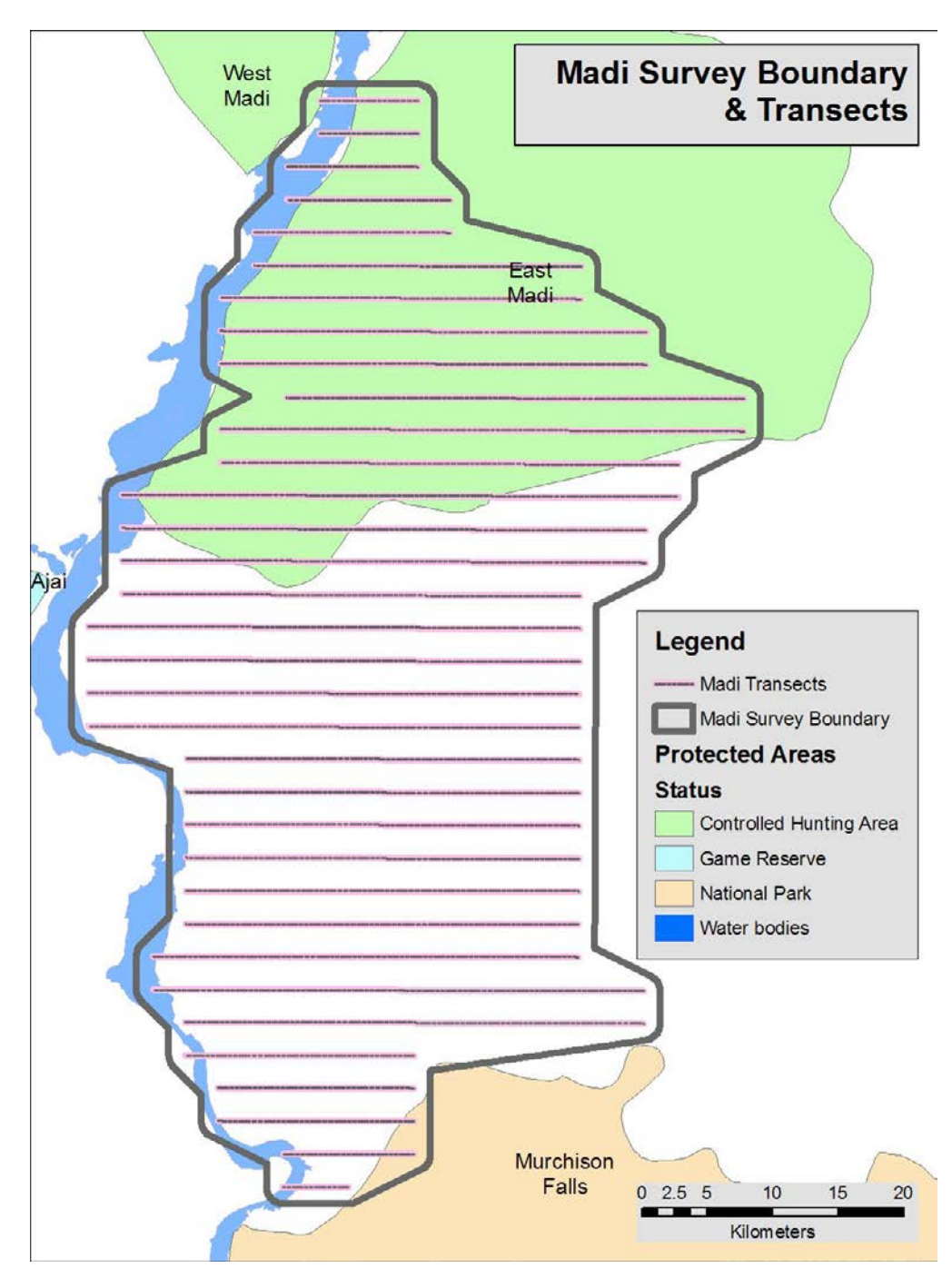

**Figure 3: Exemple de la limite de la zone de comptage et des transects survolés.**

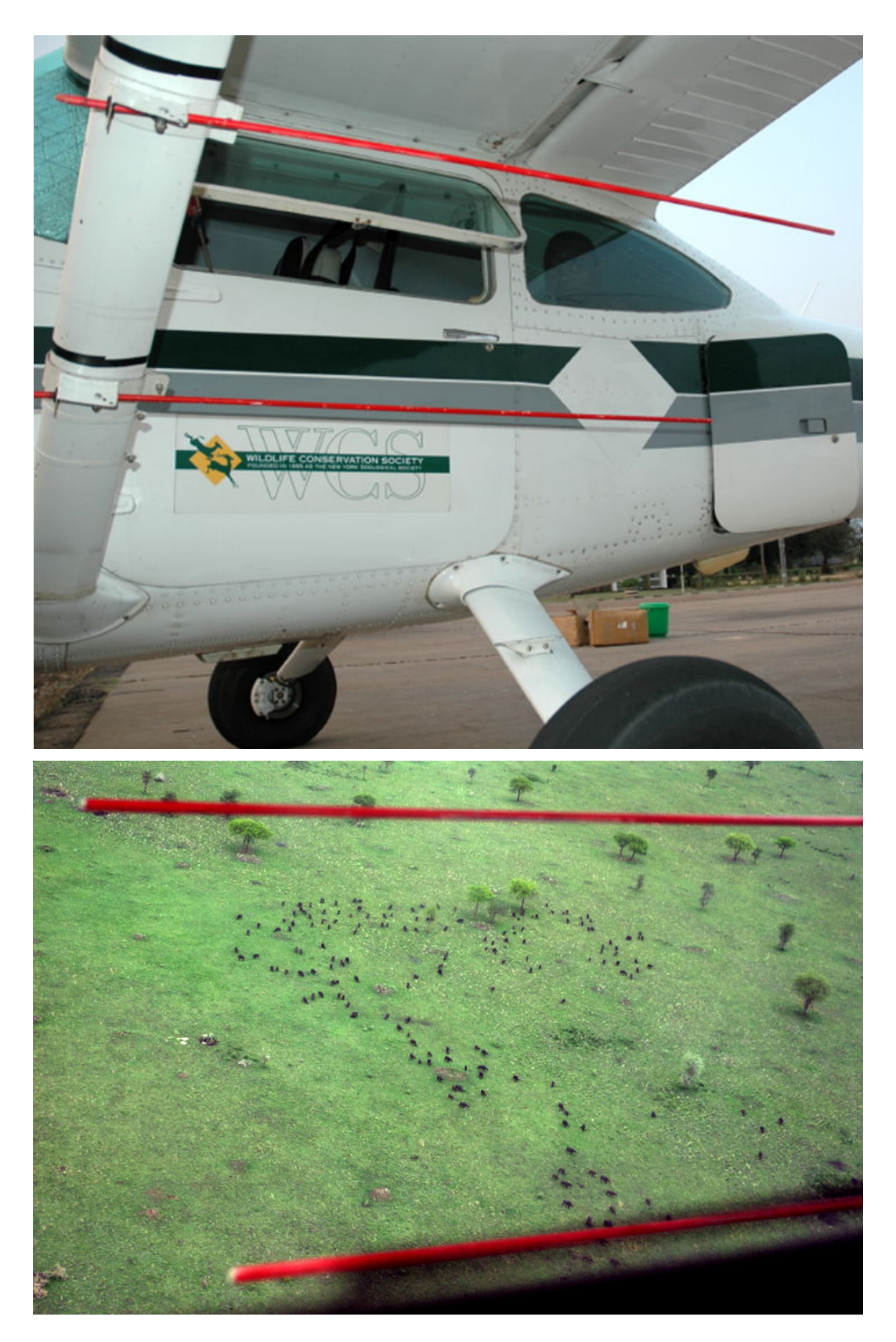

**Figure 4: Sticks (bandes) en parallèle sur le support des ailes du Cessna, et vue de la bande.**

Les bandes de comptage de chaque côté de l'avion sont définies par des tiges parallèles aux montants fixes d'ailes d'avions (le rouge, tiges droites à la figure 4). Les observateurs ne comptent que les animaux vus entre ces tiges.

## <span id="page-10-0"></span>**2.2 La planification et la logistique**

*La planification du comptage aérien doit commencer au moins plusieurs mois à l'avance. La disponibilité de l'avion et de l'équipage devraient être confirmées dès que le comptage aérien est*  *proposé, et la proposition faite aux participants au comptage de sorte que l'exploitant de l'aéronef et l'équipe d'inventaire peuvent planifier leurs disponibilités conséquemment. Le plan d'inventaire, les résultats attendus et les budgets devraient être élaborés et finalisés le plus tôt possible.*

## **Composants:**

- Détermination de la zone de comptage (inventaire).
- Planification de l'équipage et la disponibilité de l'aéronef
- acquisition des autorisations de vol et du comptage aérien, ainsi que l'information aux gestionnaires de l'aire protégée
- Budgétisation (logiciel) et planification temporelle
- Logistique: équipements, carburant, logement, l'appui technique au sol, nourriture.
- Conception de l'inventaire aérien: la répartition des transects pour l'exactitude et de précision.
- Calendrier d'inventaire pour des restrictions saisonnières et de la conformité avec les inventaires précédents.

## <span id="page-11-0"></span>**2.2.1 Notifications**

Une fois que le calendrier d'inventaire est connu, il est important de l'envoyer et d'en informer les gestionnaires de l'aire protégée et de confirmer les permis avec les différentes autorités.

- Les autorités de l'Aviation Civile et militaires peuvent nécessiter des autorisations spéciales pour les survols aériens à basse altitude;
- Les aires protégées sous la gestion des agences autres que les vôtres peuvent exiger une autorisation spéciale de différents bureaux. Ces autorisations devraient être acquises avant les inventaires.

Une étape qui est souvent oubliée est celle d'informer les autres acteurs de la conservation dans la région - les chercheurs qui s'intéressent à l'écosystème et les organisations impliquées dans la conservation. Ces acteurs sont souvent très intéressés par la conduite et le résultat de ces enquêtes, et peuvent offrir des conseils importants en matière de planification ou encore de mobilisation des fonds.

## <span id="page-11-1"></span>**2.2.2 Liste des équipements**

Voir l'annexe (section 5.1) pour la liste principale d'équipement. Cela devrait être élaboré au moins un mois avant le survol. En particulier, vous devez confirmer l'accès à des équipements spécialisés tels que les tiges de transects et les unités GPS.

Les fiches, la papeterie générale et d'autres équipements devraient être de nouveau examiné et préparé une à deux semaines avant que l'équipage quitte le terrain.

## <span id="page-11-2"></span>**2.2.3 Conception du comptage aérien**

Dans de nombreux cas un plan d'inventaire devrait exister déjà, et ce plan devrait avoir été utilisé plusieurs fois. Il peut être nécessaire de revoir certains inventaires ou un plan de survol pour des nouvelles zones. Cette section traite des principes de conception du comptage aérien de base et l'orientation des transects.

Il ya plusieurs considérations principales:

- Les zones de survol: quelle est la région qui nous intéressé? A-t-elle changé par rapport au passé?
- Financière: quel est le budget disponible? Ceci est le plus souvent, malheureusement, le principal facteur limitant.
- Temporelle: quand est –que le comptage aérien sera prévu? Combien de temps est nécessaire pour terminer le comptage une fois commencé? Il est important de terminer rapidement le comptage afin que les modifications des conditions écologiques et les mouvements d'animaux soient réduits au minimum.
- Avions et la disponibilité de l'équipe: le nombre d'avions disponibles pour une zone vaste de comptage est extrêmement important, et la disponibilité probable de l'aéronef doit être confirmée à l'avance (voir aéronefs, 2.2.4.1)
- Quelles sont les populations des espèces concernées? Si le plan de survol précédent a été utilisé, est-ce les erreurs des estimations étaient larges? Si c'est le cas il serait préférable de revoir le plan d'inventaire.

#### **Attention!**

- La bonne conception du comptage peut faire gagner du temps et de l'argent, et une mauvaise conception de l'inventaire ne peut que vous donner des résultats tout à fait inappropriés/biaisés. Bien que ces instructions tentent d'être complètes, il est important de consulter un statisticien ou un spécialiste en inventaires pour vérification.
- Nous présentons dans ce manuel quelques principes de base pour concevoir un comptage par échantillonnage. Pour une discussion plus complète de la théorie sur le comptage par échantillonnage, lire Norton-Griffiths (1978), Jachmann (2001) et la revue de la littérature proposée dans la bibliographie (voir aéronefs, 5.4)..

## *2.2.3.1 Les principes de base*

- 1. Vous devriez essayer d'avoir un minimum de 20 transects dans un bloc d'inventaire, et mieux encore 30 ou plus.
- 2. En général, plus vous avez des transects, plus grande sera la précision, mais il y a un principe de «rendements décroissants» au-dessus d'un certain point. Jachmann (2001) note qu'avec le comptage par échantillonnage pour les éléphants, plus de 10% de couverture (zone échantillonnée par rapport à la zone d'inventaire) donne très peu de valeur ajoutée (avantages); on doit essayer d'avoir plus de 5% de couverture.
- 3. Les transects doivent traverser toutes les zones écologiques ou des zones connues à forte densité de la faune.
- 4. La stratification dans des zones écologiques et des zones de densité peuvent grandement améliorer la précision du résultat final. La stratification peut toutefois rarement être faite pour plus d'une espèce dans la conception de l'inventaire, à moins qu'ils se retrouvent dans les mêmes habitats.

### **Terminologie**

- Intensité: la quantité d'efforts fournis dans le comptage par échantillonnage réfère souvent à plus de transects et / ou un pourcentage élevé de la zone échantillonnée. Notez que ce ne sont pas nécessairement la même chose (Figure 6)!
- La «couverture» désigne généralement le pourcentage de la surface échantillonnée (largeur totale des bandes) divisée par la superficie totale. La plupart des enquêtes sur l'utilisation de 5 à 10% de couverture, bien que des couvertures plus faible (1%) et fortes (20%) sont observées. Ceci est une fonction directe de largeur de bande et l'espacement entre les transects.
- Base: c'est le lieu où l'avion est basé quand il n'est pas dans les comptages (par ex. Kampala, Iringa (Tz), etc.)
- Base sur terrain: la piste d'atterrissage à partir duquel l'avion opère.
- Ferry (ligne de vol): le voyage de la base vers la base de terrain.
- Transect: la ligne de survol réellement suivie en comptant les animaux.
- Transit: les «temps morts» de la base de terrain jusqu'au début du transect.
- *Coût sec*: le coût (par heure) de faire voler un avion hormis le carburant entretien, assurances, etc. Le coût est généralement fixé par l'opérateur.
- Coût *humides*: le coût total (par heure) de faire voler un avion, tout y compris. Les opérateurs taxent souvent des coûts additionnels (positionnement) fixes.

## *2.2.3.2 Délimiter les limites d'enquête*

Il s'agit de la première étape d'explorer une région: quelle zone voulons-nous explorer, pourquoi, et qu'est-ce quels sont les résultats attendus? Il est extrêmement important d'utiliser les connaissances locales de la zone d'étude pour concevoir les limites - un écologiste de l'aire protégée, le conservateur, les chercheurs ayant une longue expérience de la région.

- il y aurait des inventaires précédents dans le milieu, et vous devriez examiner l'histoire des comptages et de la faune dans la région.
- Quelles sont les espèces cibles? Quelle est leur aire de distribution dans la région?
- Les limites de la zone de comptage précédent étaient-elles adéquates? Souvent, les rapports d'inventaire indiquent si les prochains comptages devraient inclure d'autres zones, ou les exclure- ce n'est qu'un message pour vous en tant que futurs concepteur des comptages aériens!
- Les conditions écologiques ont-elles changées, ce qui induirait au changement dans la zone d'étude? Il peut se faire qu'on sache que la faune a diminué ou que augmenté son domaine vital ou que l'agriculture a couvert une vaste étendue de la zone.
- Est-ce que le comptage couvre adéquatement les aires protégées?
- Y a-t-il des obligations spéciales des bailleurs, des chercheurs, ou des conservateurs?

Une fois que vous avez une idée des questions ci-dessus:

- 1. Tracer les limites de la zone de comptage aérien.
- 2. Si le comptage aérien porte sur une aire protégée, rassurez vous qu'il y a une zone tampon est incluse dans les limites de la zone d'étude (2-5 km).
- 3. Calculez la surface en utilisant un logiciel SIG ou sur papier.

## *2.2.3.3 Déterminer l'intensité d'enquête et les couches*

La stratification d'une zone d'étude implique que la zone d'étude soit divisée en zones d'intensités de comptage différentes - ce qui peut être fait pour accroître la précision (en se concentrant sur les zones d'abondance plus élevée des animaux) ou pour la reconnaissance de zones non couverte antérieurement.

Réaliser le comptage dans les zones d'abondance plus importante à une intensité plus élevée et vice-versa maximise votre temps et l'argent. Jachmann (2001) suggère que la différence de la densité par un facteur de trois rend la stratification utile, mais il note aussi que la variation spatiale de la densité entre les espèces n'est jamais constante, et la stratification d'une espèce peut ne pas être applicable à une autre.

Diviser la zone d'étude en unités écologiques ou autres unités qui sont échantillonnées individuellement rend les comptages gérables.Cela signifie généralement des blocs de comptage de 4-5.000 km².

L'espacement des transects est souvent conçu pour s'adapter à la grille UTM à intervalles

de - 1 km, 2,5, 5, 10 ou 20 km est typique. Cela dépend du budget disponible et du nombre de transects nécessaires.

## *2.2.3.4 L'orientation du transect*

Dans un bloc de prospection (ou strate), l'orientation du transect décrit la direction du survol – par exemple ; nord - sud, est - ouest, ou 125 ° - 305 °.

La plupart des inventaires aériens ont traditionnellement utilisé les orientation Est-Ouest ou Nord-Sud, pour faciliter la navigation et, parfois, pour faciliter l'affectation des observations aux grilles UTM.

L'orientation du transect doit être planifiée attentivement. Certianes règles et exemples justifient cela:

- **Orienter les transects Est-Ouest, sauf si vous avez des bonnes raisons de le faire autrement**: en suivant l'orientation Est-Ouest expose le pilote et le FSO (Observateur avant) au soleil lors d'alternance des transects, mais pas les observateurs arrières (RSO). Ceci est important pour améliorer la visibilité des RSOs. Un transect qui n'est pas orienté Est-Ouest poserait des problèmes:
	- o La vue d'un RSO devrait toujours être exposé au soleil;
	- o Même un éblouissement mineur sur la fenêtre d'une vieille Cessna fait qu'il soit mal embu, et réduit la visibilité;
	- o Les animaux se mettent souvent sous l'ombre des arbres, et sur un transect Nord-Sud, ils seraient toujours cachés ou l'observateur serait toujours à la recherche dans l'ombre profonde (en revanche, l'orientation Est-Ouest donnerait une chance de voir l'animal dans le profil).
- **Les transects doivent traverser les différentes zones écologiques ou zones de peuplement dense**: la précision dépend en partie de la possibilité d'avoir le même nombre d'animaux sur chaque transect. De ce fait, il est préférable de survoler d'un transect de la zone dense à l'autre, si possible (figure 5).
	- o Si vous avez les données des comptages ultérieures, vous pouvez localiser les zones de densité des animaux et identifier les différentes tendances.
	- o Durant la saison sèche, les rivières et autres cours d'eau créent des microzones allant des gradients faibles (secs) aux gradients élevés (humides)., A l'absence d'autres informations, il faut planifier que les transects traversent les rivières et les zones humides.
- **Maximiser le nombre d'échantillons en les orientant perpendiculairement à l'axe longitudinal de la zone d'étude**: ceci a un grand effet sur une zone d'étude étroite (Figure 6).
- **Dans les zones de vent fort, les transects doivent être disposés demanière à ce que leur survol soit parallèle aux vents dominants.**
	- o Un vent fort oblige l'avion de se pencher d'un côté (survoler à un angle), ce qui est à la fois fatigant pour le pilote et fait que la distance de la bande augmente.

o Il peut être préférable de choisir simplement les temps du jour ou de l'année ayant peu de vent, comme voler pendant que le vent est fort pourrait avoir de l'impact sur la vitesse au sol au-delà de niveau acceptable/contrôlable.

*Lors d'un récent comptage organisé par la WCS Malawi, l'avion a été contraint de survoler à une vitesse au sol de 240 km/h (avec volet) et pourrait gérer pas plus de 150 km/h sur le vent (pas de volets et pleine puissance!). La vitesse au sol de 150 k/h est le rythme agréable pour tout observer, mais 240 k/h est une vitesse élevée où des observations sont manqués.*

#### **Attention!**

• Rassurez-vous que les conditions écologiques que vous utilisez pour la configuration des transects et la stratification sont adaptées à la saison pour laquelle vous prévoyez le comptage et sont d'actualité pour vous servir (n'utilisez pas les données anciennes de plus de 20 ans sans considérer les changements possibles).

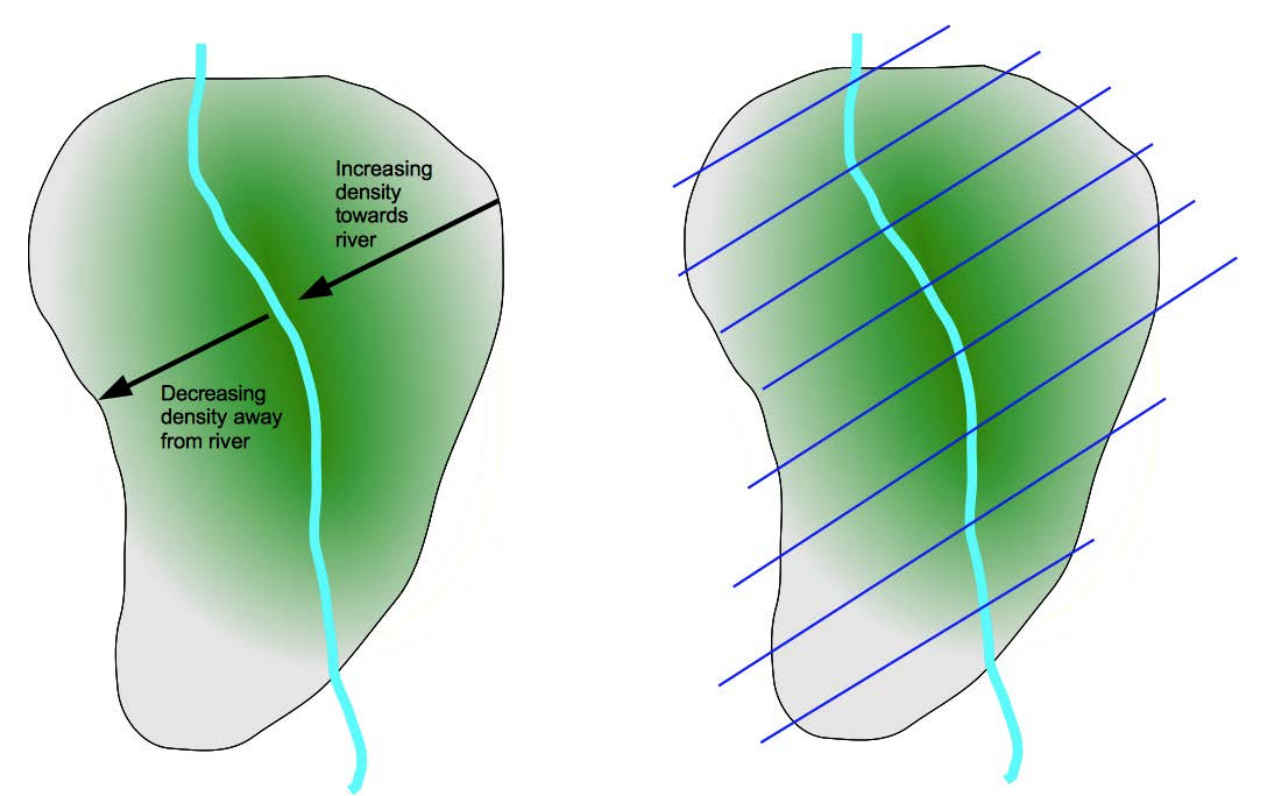

**Figure 5: L'orientation des transects dans la direction perpendiculaire aux zones/gradients écologiques ou la densité.**

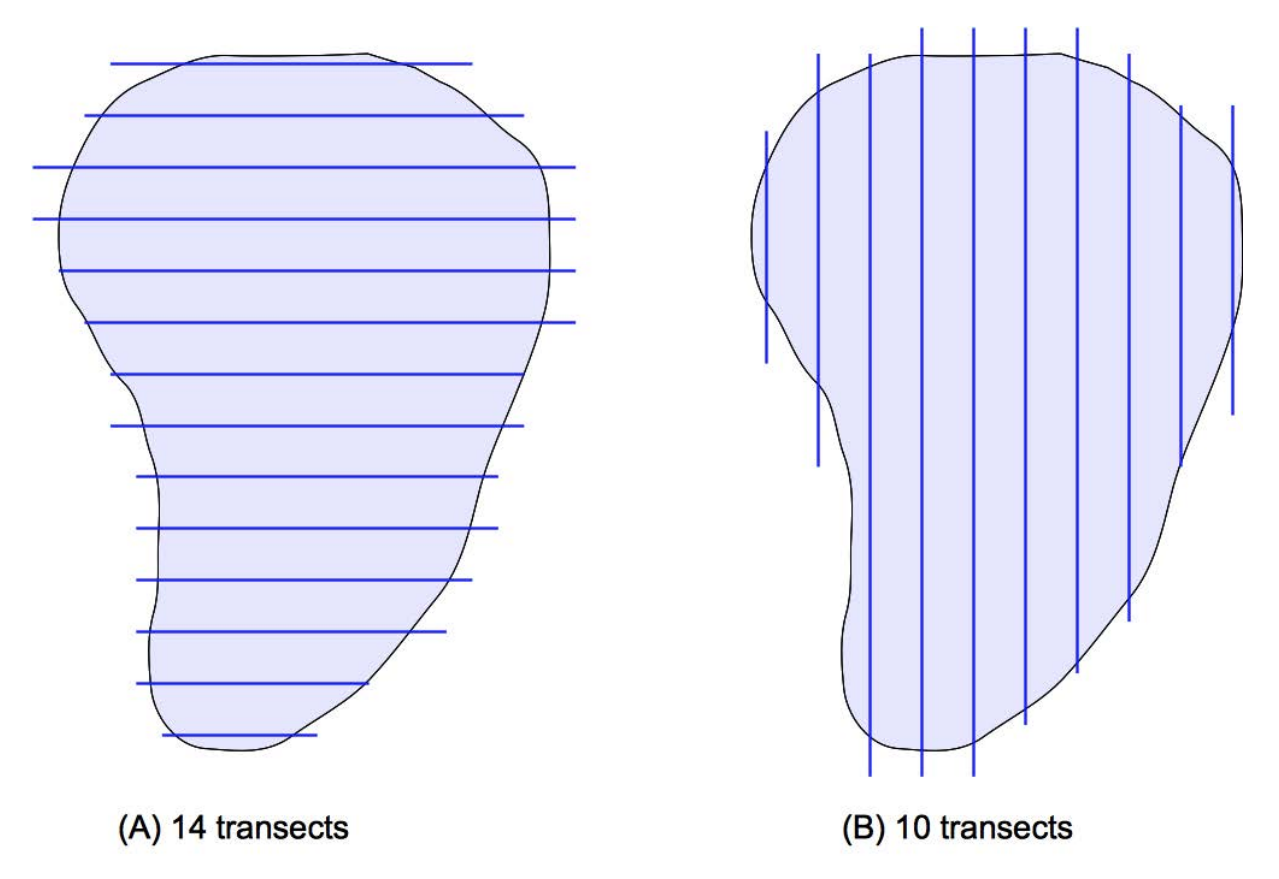

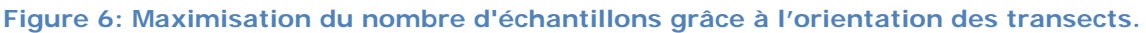

*Notez que la longueur de transects et la zone d'étude devraient être les mêmes dans les deux cas, mais le nombre d'échantillons est augmenté.*

## *2.2.3.5 L'allocation des transects et la proposition des plans de vols*

L'allocation des transects se fait avant le début des inventaires. Les plans de vol se font journellement avec les pilotes, mais la planification anticipative est plus utile en termes de gain de temps et des ressources.

Bref, les transects sont définies à l'aide du système SIG et des données:

- Pour chaque bloc, concevoir le point de départ/ligne de base perpendiculaire à l'orientation des transects.
- Les transects sont disposées perpendiculairement à cette ligne base sur un intervalle régulier, soit géographique (latitude-longitude) ou UTM (en mètres).
- Bien que l'intervalle entre les transects soit régulier dans un bloc, le point de départ peut être choisi de manière aléatoire ou encore à partir d'une coordonnée.
- Le point de début et la fin sont sélectionnés à partir du bout des la zone d'étude à l'autre.

Normes pour les transects:

Les transects ne devraient pas être survolés pendant plus de 45 minutes, idéalement pas plus de 30 minutes. Des transects longs (> 45 minutes) peuvent être subdivisés en petits transects, ce qui peut être fait à partir des éléments naturels telles que les collines voire même les rivières au cas elles sont assez larges pour constituer un obstacle aux mouvements des animaux.

• Vérifiez la configuration du terrain: les terrains fortement vallonnés ou les montagnes est difficile, voire impossible à survoler, et peut être exclu. Il faut évaluer ceci avec le pilote. Des grandes zones à terrain difficile qui pourrait encore être survolées, devraient soit être considérées comme de blocs de comptage soit considérées et analysées comme une strate distincte.

Les instructions suivantes sont une manière de répartir les transects le long des grilles UTM, selon la méthode utilisée par l'Uganda Wildlife Authority (UWA) et la WCS Ouganda. Les instructions d'utilisation du logiciel QGIS sont inclues ici car c'est un paquet gratuit qui peut faire tout ce qu'il faut; le logiciel Arc GIS peut aussi servir. Pour cet exemple, une série de transects seront placés sur la zone de Madi en utilisant la zone UTM 36 (les données d'apprentissage sont en ligne sur le site web), , pour les transects Est-Ouest à l'intervalle de 5 km, 2,5 km et entre sous-unités.

#### **Préparer QGIS avec les fiches correctes:**

- 1. Démarrer QGIS et s'assurer que vous êtes connecté à l'internet.
- 2. Sélectionner les fiches : Chercher le fiche Python Plugins.
- 3. Allez à l'onglet Dépôts et cliquez sur "Ajouter troisième dépôts Parti", puis sur OK. La liste des plugins se charger à partir des sites qui sont en ligne.
- 4. Aller l'onglet Plugins et typr fTools dans la boîte de dialogue Filtre. Sélectionnez fTools dans la liste et cliquez sur Installer/mettre à jour le plugin pour l'installer.
- 5. Vous aurez maintenant un nouveau menu **vecteur** avec un ensemble d'outils très utiles pour modifier et traiter la carte – ceux-ci sont utilisés ci-dessous pour générer une grille et d'extraire les propriétés de la carte.

#### **Numériser les transects et créer des points de terminaison:**

- 1. Ouvrir QGIS.
- 2. Définir les propriétés du projet à UTM:
	- a. Fichier: Propriétés du projet ...
	- b. Onglet Système géoréférenciel des coordonnées; activer " CRS", et sélectionnez "WGS 80 / 36N zone UTM" dans la liste.
	- c. c. Cliquez sur OK.
- 3. Ajouter la carte de votre zone d'étude:
	- a. Cliquez sur Ajouter la couche des vecteurs, Parcourez pour sélectionner le fichier .SHP, et cliquez sur Ouvrir.
- 4. Rassurez-vous que la couche ajoutée s'affiche correctement, vous devez connaître son datum, et la configurer:
	- a. Cliquez droit sur le shapefile des couches (layers) sur la liste à gauche, et sélectionnez Propriétés;
	- b. Sélectionnez Général dans la liste sur la gauche, puis cliquez sur spécifier CRS. Dans cet exemple, je sais que mon fichier est en Lat-Lon WGS84, et je sélectionne cette option dans la liste, puis appuyez sur OK.
	- c. Appuyez sur OK pour confirmer les propriétés de la couche.
	- 5. Pour zoomer (agrandir) la couche: clique ou cliquez-droit sur la couche et sélectionnez "Zoomer sur la couche".
- 6. Ajouter un (une zone) tampon si nécessaire (si votre fichier n'a pas déjà un):
	- a. Vector: outils de géo-traitement: Tampon (s)
	- b. Indiquez la distance de la zone en mètres (par ex. 2500);
	- c. Choisir un nom du fichier et sa localisation;
	- d. Cliquez sur OK, puis confirmez d'ajouter la mémoire tampon à la vue.
- 7. Déterminer les limites de la zone d'étude suivant les orientations EW et NS
	- a. Y Max: Positionnez la souris sur le bord nord de la limite d'enquête et lisez le deuxième (Y ou Nord) chiffre dans la zone coordonnées au bas de l'écran. Il faudra arrondir le chiffre au plus proche multiple de 10.000 - à savoir, si vous obtenez 442.000 rendez Y-Max = 450.000.
	- b. Y Min: faites la même chose à l'extrémité sud, mais arrondissez par défaut c'est à dire si vous avez 394.200 rendez ça 390.000.
	- c. X Max: faites de même pour l'extrême Est, et arrondissez par excès;
	- d. X Min: faites la même chose pour le bord Ouest, et arrondissez par défaut.
- 8. Créer une grille régulière de points:
	- a. Sélectionnez Vecteur: Outils de recherche: points réguliers
	- b. Cliquez sur le bouton d'input des coordonnées, puis entrez les valeurs de la dernière étape dans les cases intitulées.
	- c. Sélectionnez une valeur de l'espacement (en mètres) nous voulons avoir des sous-unités (Est-Ouest) sur un intervalle de 2,5 km, et l'utiliser comme le minimum que l'espacement 5 km est un multiple (si vous effectuez un panoramique à utiliser un autre, non- espacement multiples, une méthode différente devra être utilisé, comme QGIS ne permet pas de différentes valeurs X et Y espacement).
	- d. Cliquez sur Parcourir et choisissez un emplacement et un nom pour le fichier, par exemple Madi\_points.
	- e. Cliquez sur OK puis validez pour ajouter le nouveau calque à la vue.
	- f. Cliquez-droit sur la nouvelle couche et sélectionnez Propriétés, puis de symbologie et de changer la taille du symbole à 1 (ou au besoin de faire de l'afficher proprement). Appuyez sur OK.
- 9. Configurer 'claquer' de sorte que les lignes créées s'alignent exactement avec votre grille.
	- a. Fichier: Propriétés du document, sélectionnez l'onglet Général, puis options de claque.
	- b. Cochez la case à côté de la couche de points, puis sélectionnez une tolérance Je propose 8 pixels (changez ceci à partir des «unités de mesure de la carte») (plus grande est la tolérance, plus loin le curseur coupera le point).
	- c. Cliquez sur OK, puis sur OK pour revenir à la carte.

10.Faites un nouveau fichier shape pour les transects.

- a. Couche: Nouveau: Nouvelle couche en shape ...
- b. Choisissez «ligne»
- c. Choisissez le CRS (Zone 36N UTM, WGS 84).
- d. Ajouter un attribut: Nom "transect", de type «nombre entier», puis cliquez sur Ajouter à la liste des attributs.
- e. Choisissez le nom du fichier et l'emplacement (parcourez)
- f. OK

11.Modifiez et digitaliser les transects.

- a. Cliquez droit et sélectionnez : Basculer l'édition.
- b. Cliquez sur un point pour commencer chaque transect, et puis cliquez droit s'arrêter à la fin.
- c. Tracer les lignes d'un point à un autre, en commençant et terminant au points plus proches et qui se retrouvent juste à l'extérieur de la zone d'étude. Cliquez à proximité des points (dans les 8 pixels (points de trame), comme suggéré ci-dessus) et ils s'alignent exactement. S'ils s'alignent en dehors de la ligne, refaites la ligne (appuyez sur Ctrl+Z pour annuler).
- d. Chaque ligne va maintenant être de 2,5 km de long; assurez-vous que vous sélectionnez les lignes qui sont en dehors de cinq kilomètres.

12.Calculez le nombre des transects:

- a. Cliquez-droit sur la couche et sélectionnez. Ouvrir la table d'attibuts.
- b. Vous devriez être toujours en mode d'édition, mais cliquez sur Activer / Désactiver le mode d'édition (icône du stylo) sinon, ci-dessous;
- c. Cliquez sur l'icône de la calculatrice pour faire apparaître la fenêtre de calcul;
- d. Sélectionnez "Mise à jour de champ existant" et confirmer que le transect est sélectionné;
- e. Cliquez sur le bouton rangé, puis tapez "\* 10" dans la boîte de calculatrice d'expression juste après le texte rangé.
- f. OK
- 13.Calculer la longueur du transect
	- a. Cliquez sur l'icône de la calculatrice pour faire apparaître la fenêtre de calcul;
	- b. Dans l' "Output du nom du champ" saisissez « Longueur »;
	- c. Cliquez sur le bouton de longueur, puis tapez "/ 1000" dans la boîte d'expression de calculatrice juste après le texte de longueur (ce qui calcule la longueur en kilomètres au lieu de mètres).
	- d. OK.
- 14.Arrêter de modifier (cliquez de nouveau sur le bouton Basculer et Modifier) et validez pour enregistrer le fichier.
- 15.Faire une couche avec des points (début et fin):

a. Sélectionnez le Vecteur: outils de géométrie: extraire des nœuds

Sélectionnez le nom de la couche de transect, puis Parcourez pour sélectionner le nom de la couche du point que vous allez créer. Cliquez sur OK. À ce stade, vous disposez d'un fichier des transects et un fichier des points de terminaison, qui peuvent être transférés à un GPS (voir la section sur les données du GPS).

#### **Suggestions**

- Avant de passer trop de temps sur la répartition des transects dans vos blocs d'enquête, examiner la section suivante sur la budgétisation. Ayant calculé l'intensité d'enquête dans la section précédente, **et donc** le nombre total d'heures de vol, vous permet de faire la planification financière plus précise. Il se peut que vous deviez retourner aux étapes précédentes, si vous avez des contraintes budgétaires, ou même s'il s'avère que vous disposez d'un budget suffisant pour couvrir une zone plus large!
- L'utilisation de chiffre pair pour le point de départ en UTM ou Lat-Long, facilite la navigation au pilote.
- Si vous souhaitez commencer par un autre point N-S, sélectionnez un autre point Y-Min (Sud) et QGIS va calculer les points de départ à partir de là.
- Si les transects sont numérotés avec des multiples de 10, vous pouvez ajouter des transects adjacents entre eux ou aux extrémités d'autres transects et leur donner des noms similaires, à savoir 11, 15. Ceci est particulièrement utile lorsque vous devez survoler une partie du transect et survoler le reste un autre jour. Comme il devient un échantillon distinct, il a besoin d'un numéro distinct!

Lors de l'apprentissage sur la statistique de l'échantillonnage, vous devez vous rassurer avec les conférenciers que l'on doit essayer de faire le plan d'échantillon aléatoire à travers la zone d'étude et les transects - pourquoi alors avons-nous suggéré de concevoir des transects systématiques à des intervalles définis ?

L'échantillonnage aléatoire se veut d'éliminer les biais qui pouraient être causés par la sélection préalable des zones d'enquête - d'arrêter la façon dont nous choisissons des échantillons qui pourraient affecter nos résultats.

L'échantillonnage systématique, par rapport aux distances le long d'une ligne de base, est toujours aléatoire par rapport à la distribution de la faune! A moins que, les animaux soient eux-mêmes alignés en quelque sorte sur les lignes de latitude / longitude ... ceci pourrait en théorie se produire s'il ya des éléments du paysage de l'homme sur la même grille, comme les routes ou les clôtures, mais cela est très peu probable.

## *2.2.3.6 Affectation des Sous-unités*

Les instructions suivantes dépendent des plugins installés précédemment.

- 1. Rassurez-vous que vos transects et la grille de 2,5 km sont chargés, comme dans les exemples précédents.
	- a. Sinon, ajoutez-les (bouton Ajouter couche vectorielle) (par exemple Point Madi et des transects de l'exemple ci-dessus).
- 2. Faites un nouveau fichier (.shp) composé des points qui croisent vos transects, et qui ont le numéro du transect inclus:
	- a. Outil Intersection: Vecteur: des outils de géo-traitement: Intersection
	- b. La couche vecteur d'entrée doit être la couche de points;
	- c. La couche Intersection devrait être la couche transect;
	- d. Parcourez pour sélectionner le nouveau fichier.
	- e. Cliquez sur OK et confirmez pour ajouter le fichier à la vue.
	- 3. Ce fichier des sous-unités peut être chargé sur le GPS du FSO pour montrer les limites de sous-unités.

#### **Attention**

• Ces instructions sont adaptées à la création d'une nouvelle zone d'étude. En Ouganda par exemple, les zones d'étude, les limites des zones et les sous unités existent déjà.

## <span id="page-21-0"></span>**2.2.4 Budget**

Dans un monde parfait, nous aurions un montant illimité d'argent disponible pour faire nos inventaires de la faune - dans ce cas, nous examinerions l'intensité souhaitée et la zone d'enquête et présenter le budget. En réalité, cela se produit habituellement dans le sens inverse, ou devient un processus de négociation. Il est souvent nécessaire de venir avec un plan d'inventaire et un budget bruts, puis approcher les bailleurs ou les gestionnaires financiers et évaluer ce qui pourraient être possible, puis revoir ou développer votre plan de sondage initial sur cette base.

Les détails de la budgétisation organisationnelle sont au-delà de la portée de ce manuel (s'il s'agit d'une section qui devrait être développé), tout comme les détails des budgets sur le terrain pour les différentes aires protégées. Toutefois, la plus grande partie d'un budget du comptage aérien est presque toujours l'avion, l'équipage et le carburant, et ce manuel présente un outil de budgétisation pour le développement des coûts estimatifs du comptage aérien.

Il est possible de faire le budget de base avec les informations suivantes:

- 1. La taille de la zone d'étude cible;
- 2. L'intensité moyenne d'enquête (dans la stratification, voici la moyenne de l'ensemble de la zone d'étude);
- 3. Les coûts du carburant par litre et / ou les coûts par heure de vol pour l'avion;
- 4. La localisation des bases (avion et terrain);
- 5. Les frais journaliers de l'équipage.

### *2.2.4.1 Aéronefs*

Utilisez le fichier "SRF budget outil 0.1.xlsx" sur le site internet de comptage pour les animaux (http://countinganimals.underdiverwaterman)ou le CD fourni avec ce manuel. Ce que vous devez savoir pour obtenir une estimation décente:

- Kilométrage de Transect à survoler = (Zone d'étude)/ (intervalle moyen)
- Prix du carburant par litre, et les coûts d'acheminement sur le site.
- Coût d'aéronefs (vols): si vous avez les offres de prix à coût "sec" (sans carburant), vous avez toujours besoin de trouver du carburant, si les offres sont à coûts «humides» le coût du carburant est inclus et n'est pas en considération, mais vous avez encore besoin de planifier pour le nombre de fûts nécessaires sur le site et de leurs coûts de transport sur le site.
- La base de l'aéronef et l'emplacement des bases de terrain.

Instructions: chaque chiffre (après 0) renvoie à l'étiquette de la feuille de calcul (1-13): 0. Ouvrez le tableau (cela fonctionne dans Excel et OpenOffice).

- *Comme avec d'autres logiciels, les cellules en vert sont les variables que vous devez remplir et modifier. Dans ce cas, les cellules en vert vif sont celles qui ont un impact considérable sur le coût final; les cellules en vert foncé ont moins d'impact mais doivent toujours être remplies correctement.*
- 1. Si votre aviateur vous a proposé l'avion à un coût sec, saisissez cela ici. S'il n'ya pas de coût par heure pour l'avion, entrez 0.
- 2. La consommation de carburant est généralement de 55 litres / heure pour un Cessna 182 et 65l/heures pour un Cessna 206, vérifiez avec le fournisseur, car il peut considérablement varier.
- 3. Le nombre d'avions disponibles a un impact énorme sur le coût et le temps requis. Entrez le chiffre probable, alors jouer en augmentant ou en le réduisant- il est souvent surprenant à quel point cela affecte les coûts définitifs!
- 4. Coût du carburant (litre et en USD), à l'exclusion des coûts de positionnement. Si vous avez reçu l'offre en coût humide (inclus dans le coût du carburant d'avion), mettez 0.
- 5. Quelle est la distance que va parcourir l'avion de l'aéroport où il est basé jusque là où sera basé l'avion pour faire le comptage aérien? Le fournisseur peut vous fournir ces informations ou la distance peut être estimée à partir de la carte.
- 6. Combien de km de transects sont susceptibles d'être survolés? Diviser la zone d'étude par l'espacement moyen. Il est conseillé d'ajouter environ 20% si vous n'êtes pas sûr de l'espacement dans le cas de la stratification.
- 7. Quelle est la longueur typique d'un transect? Mesurez-la sur la carte ou dans les anciens rapports d'inventaires.
- 8. Combien de temps faut-il faire virer à la fin d'un transect? Il s'agit d'un effet mineur et peut être estimé à 2 minutes.
- 9. Combien de temps faut-il pour aller de la base au terrain (piste) jusqu'au début de transects? Une méthode simple pour estimer, consiste à tracer une ligne à deux tiers du routing vers les limites de la zone d'étude à partir de chaque base (terrain), et prendre la moyenne des directions Nord, Sud, Est et Ouest. Diviser cette distance moyenne (en km) par 180 (la vitesse) et multiplier par deux (pour le vol aller-retour) pour obtenir ce temps de transit moyen.
- 10.La vitesse de vol doit être de 180 kilomètres par heure en moyenne.
- 11.Combien d'heures par jour seront consacrées effectivement au comptage des animaux? C'est le temps de vol de transect exclus le transit, par exemple le temps durant lequel

les RSOs comptent les animaux. Ceci NE devrait pas dépasser 5,5 heures (peut être 3heures le matin et 2,5 heures les après-midi), et c'est souvent 5 heures.

- 12.le temps de positionnement est le temps nécessaire avant et après le comptage aérien pour obtenir celui de l'avion en position, ce qui signifie les jours supplémentaires à comptabiliser pour les coûts de l'équipage.
- 13.Quel est le coût du pilote (honoraire), par jour ? Cela peut être une allocation ou d'autres frais (en monnaie locale).
- 14.Quels sont les frais à payer pour les observateurs (FSO/ RSO) par jour (en monnaie locale) ?
- 15.Quel est le taux en dollars US?

Après avoir saisi ou vérifié l'ensemble de ces chiffres, le système va vous donner quelques chiffres très importants ! Ils sont énumérés dans l'ordre où ils se trouvent sur la feuille (voir exemple de la figure 7), avec les chiffres les plus importants mis en évidence dans des boîtes:

- **Les jours d'enquête**: combien des jours de vol au total seront effectués?
- **Les Jours du travail:** Le chiffre précédent est le nombre des jours de vol donc si vous avez plus d'avions, c'est le nombre de jours qui seront effectivement passés sur terrain.
- **Les jours de repos**: en supposant 4 jours de travail / 1 jour de répos (une bonne hypothèse est que les jours de repos doivent toujours être prévu d'avance), combien des jours de repos y a –t-il?
- **Temps total du comptage aérien**: c'est la durée estimée pour laquelle l'équipe et les avions resteront sur terrain.
- **Km Total**: c'est le nombre total des km survolés durant le comptage aérien (les opérateurs peuvent le demander pour la budgétisation).
- **Navette:** km parcouru par tous les avions pour les navettes de et vers la base.
- **Heures**: nombre total d'heures de vol pour l'avion, à partir du moment où ils quittent la maison jusqu'au moment de retour (à savoir notamment durée des navettes, de transit et de vol de transect).
- **Carburant**: le nombre de litres de carburant nécessaire pour l'ensemble du projet.
- **Fûts**: en supposant des fûts de 200L de carburant, combien dont vous avez besoin.
- **Pilote / observateurs**: le nombre d'homme-jour, que vous devez nourrir, l'eau et le logement de l'équipage.
- **Equipage**: le coût USD de l'équipage (pilotes + observateurs) pour l'ensemble du comptage aérien, y compris le temps de positionnement.
- **Carburant**: le coût exact (en dollars) du carburant utilisé (si vous utilisez le fût, il faut multiplier le coût du fût par le nombre de fûts au niveau local).

• **Coût sec des aéronefs**: il est basé sur le nombre d'heures, le coût d'utilisation de l'avion inclus celui du carburant.

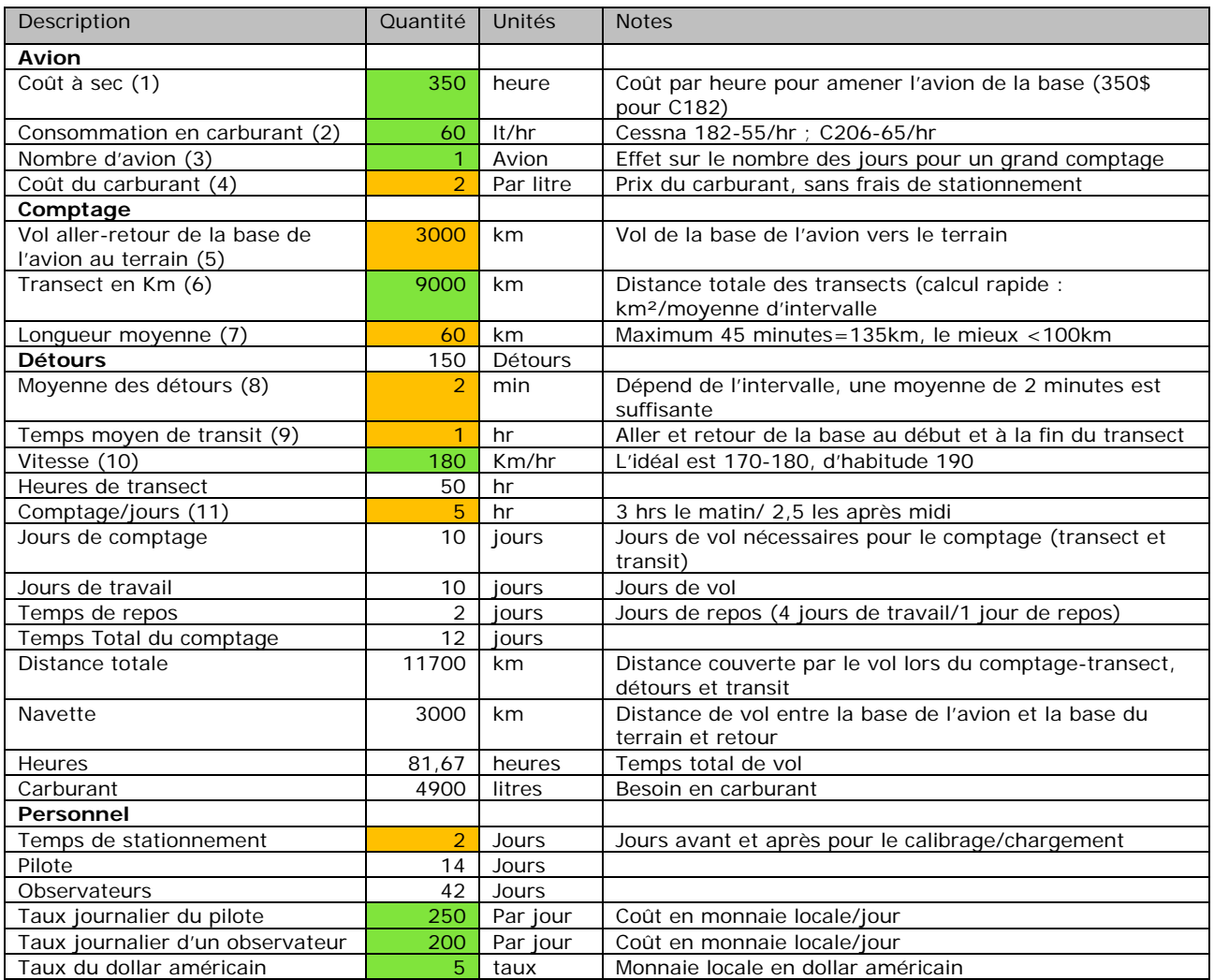

#### **Figure 7: Exemple de budget.**

#### **Précaution!**

- Ces chiffres doivent, comme toujours, être examinées attentivement pour voir si elles sont réelles. Quel était le coût des inventaires précédents? Y a-t-il des conditions qui ne s'appliquent pas à cette feuille?
- Il est utile d'ajouter des frais d'imprévus d'au moins 20% à l'estimation finale.
- Les intervalles de maintenance d'aéronefs peuvent ajouter beaucoup de coûts: les vols d'aller retour vers la base, jours supplémentaires de l'équipage sur terrain, etc. Ces éléments ne sont pas inclus dans cette estimation, et pour des comptages de grande envergure, les coûts liés aux navettes et positionnement doivent être estimée avec plus de précision.

## *2.2.4.2 Temps*

Les estimations de la durée du comptage doivent être considérées avec la disponibilité de l'équipage et des aéronefs, ainsi que les exigences saisonnières pour faire le comptage.

## *2.2.4.3 Les autres coûts*

Il ya beaucoup d'autres considérations pour la planification d'un comptage qui ne sont pas inclus d'une manière détaillée dans ce manuel. Une courte liste:

- 1. Les coûts du carburant au stationnement: comment allez-vous obtenir des fûts de carburant pour les bases de terrain? Y a-t-il un frais de dépôt pour le stock de carburant?
- 2. La nourriture et le logement pour l'équipage et le personnel au sol.
- 3. La Sécurité des aéronefs contre les éléments et / ou les voleurs.
- 4. l'énergie pour les ordinateurs portables.
- 5. Les piles pour les GPS et autres équipements il est généralement intéressant d'acheter un bon jeu de piles rechargeables; elles sont économiques pour l'utilisation et de réduisent les déchets sur terrain.

## <span id="page-25-0"></span>**2.3 Equipage**

L'expérience et la diligence sont extrêmement importantes dans la conduite adéquate de toute entreprise scientifique, et les inventaires n'en font pas exception. La consistance de la *méthode est essentielle pour l'exactitude et à l'analyse des tendances à long terme, et chaque membre de l'équipage doit respecter certaines normes.* 

*La sélection du personnel expérimenté et compétent est essentielle - il est important pour toute l'équipe de bien fonctionner ensemble et pour que les données produites soient fiables et dûment enregistrées. Les pilotes doivent être capables de voler suivant le plan des transects tout en maitrisant la hauteur et la vitesse, les RDO doivent être capables d'identifier toutes les espèces dans la zone cible, avoir une bonne vision et de l'endurance, et les FSOs doivent être*  en mesure de façon précise et fiable d'enregistrer les données (altitude) et d'assister le pilote *dans la navigation.* 

*Toutefois, il est également important d'équilibrer la nécessité d'un personnel expérimenté et la nécessité de donner de l'expérience au personnel subalterne, et d'impliquer le personnel écologique d'une aire protégée dans les comptages. En conséquence, il peut être nécessaire d'allouer du temps supplémentaire pour la formation, tant sur terrain que durant le survol.*

## <span id="page-25-1"></span>**2.3.1 Pilotes**

Le pilote est responsable de conduire l'avion, de naviguer en destination et le long de transects, et pour la sécurité de l'équipage.

Une licence commerciale n'est pas nécessairement une obligation légale pour le comptage aérien, cela dépend de l'état de l'avion. Toutefois, un pilote doit avoir un minimum de:

- 200 heures de PIC (pilote en charge), heures de vol;
- 20 heures de vol de comptage en basse altitude, avec une capacité éprouvée à maintenir 350 pieds au dessus de la terre (AGL) et maintenir la vitesse au sol à ou près de 180 km/h, même avec un vent modéré de la queue.

Lorsque le pilote n'a pas suffisamment d'expérience de vol pour le comptage, il / elle doit être doublé d'un pilote expérimenté qui peut agir comme FSO, aider et former celui-ci (pilote inexpérimenté); alternativement, il / elle peut prendre la position FSO (copilote) de vol jouer le rôle de copilote et FSO sous la direction du PIC.

## <span id="page-26-0"></span>**2.3.2 Les observateurs des sièges d'avant (FSO)**

Les observateurs du siège d'avant, enregistrent la hauteur au-dessus du sol (AGL) à partir de l'altimètre radar, ils assistent le pilote à la navigation, et rappelle les RSOs le début et la fin des transects et les sous-unités au reste de l'équipage. L'expérience du FSO est moins cruciale que les taches d'autres membres de l'équipage et est un excellent point de départ pour un personnel inexpérimenté. Toutefois, les FSOs devraient être au moins capable de:

- Utiliser un GPS de manière efficace;
- Comprendre la lecture de la carte et la navigation de base;
- Etre capable d'écrire et de communiquer clairement.

## <span id="page-26-1"></span>**2.3.3 Les observateurs des sièges arrière (RSO)**

Les observateurs de siège arrière (RSO) ont la responsabilité de repérer et de dénombrer les animaux dans la bande. Ils observent attentivement les animaux dans la bande avant l'avion et dans la bande à côté d'eux en utilisant des caméras pour photographier les grands groupes d'animaux. Les RSOs doivent être capable de:

- Identifier dans la zone cible, toutes les espèces avec 100% de précision;
- Avoir de l'endurance pour des sessions d'environ quatre heures de comptage;
- Être en mesure d'utiliser les caméras de manière fiable et estimer les groupes dans la bande de comptage.

Les RSOs doivent avoir un minimum de 4 heures de formation, et évalués par un écologiste expert en suivi quant à l'exactitude (la reconnaissance) et la diligence dans la détection (au cours des vols d'entraînement ou de test) des animaux. Lorsque les RSOs n'ont pas volé dans les 9 mois, un minimum de deux heures de formation doit être organisé au début du comptage aérien, avec une partie d'application pratique de survoler un transect entier.

## <span id="page-26-2"></span>**2.3.4 Les coordonnateurs au sol**

La position du coordonnateur sur terrain peut souvent être considérée comme un «second chapeau» par l'un de l'équipage, souvent ce sont les RSOs. Il est extrêmement important que les fonctions décrites ci-dessous soient suivies, si quelqu'un est nommé à ce poste (GC) ou si elle est faite par un autre membre de l'équipage. Parmi ces fonctions:

- Fait un briefing aux pilotes et aux membres de l'équipage sur le plan journalier du comptage;
- Met à jour les cordonnées dans les GPS des FSO et des pilotes;
- Télécharge les données du GPS au retour;
- Reçoit et vérifie les données des FSO;
- Maintient et assiste les RSOs pendant la transcription de leurs données;
- assure la logistique du camp et la planification de ravitaillement des aéronefs en carburant.

## **2.3.5 Formation**

<span id="page-27-0"></span>Avant le comptage, un minimum de temps doit être alloué à la formation et la familiarisation. Au minimum, même lorsque les membres d'équipage sont expérimentés et ont eu une expérience dans le comptage aérien dans les 12 mois courants:

- réviser l'identification de toutes les espèces de la région, discutez sur leurs habitats et comportements liés au mouvement;
- Pendant une session de deux heures de vol, l'identification et l'observation des animaux sont faites à micros ouverts
- La pratique avec des appareils photographiques pendant cet exercise ainsi que la qualité des photos doivent être confirmées par le chercheur attitré, et s'assurer qu'aucun groupe d'animaux, supérieur à 20 individus n'a été omis.
- La révisions des différentes espèces à l'aide des diapositives de formation sur la pratique de comptage de groupes d'animaux devra avoir lieue
- Le test des diapositives par le chercheur: l'estimation et la reconnaissance des espèces doit être de 100%, et l'estimation au sein des groupes à + / - 20%.

Lorsque les RSOs n'ont aucune expérience dans les inventaires aériens:

- La formation dans le comptage des groupes et l'identification des espèces dans la zone cible, doivent durer au moins une demi-journée,
- La pratique de calibrage (1 session) et les techniques de repérage (2 sessions) devront durer 3 x 2,5 heures de vol,
- Les éléments d'évaluation de la consistance et l'habileté des observateurs sont repris ci-dessus.

## <span id="page-27-2"></span><span id="page-27-1"></span>**2.4 Travail sur le terrain**

## **2.4.1 Calibrage**

Le calibrage de l'appareil est l'un des aspects les plus importants d'un SRF, et la chose la plus **difficile à faire. Le calibrage permet trois** éléments:

- Permet le calcul de la régression de la hauteur de survol et la largeur de la bande, de sorte que la surface de la bande ainsi que la densité des observations peuvent être connus;
- Confirme le bon fonctionnement de l'altimètre radar;
- Le contrôle des éléments de cohérence et de capacité d'observateur

Le processus de calibrage consiste à:

- 1. La mise en place d'une ligne des marques au sol à des intervalles connus, qui seront comptés à partir de l'air;
- 2. La fixation des banderoles (tiges rigides) aux entretoises de l'avion afin qu'ils soient visibles par l'observateur du siège arrière, pour ne pas être empêché par la roue, et être en position correcte de bande dont la largeur devra être d'environ 150 m;
- 3. Survoler d'une manière répétée la ligne de marqueurs à des hauteurs allant de 250 à 450 pieds au-dessus du sol, tout en enregistrant la hauteur à l'aide de l'altimètre radar et le nombre de marqueurs vu par les différents RSOs;
- 4. L'analyse et la vérification des largeurs des bandes des RSOs et le fonctionnement de l'altimètre radar.

Ces instructions se réfèrent au calibrage (réglage) d'un avion et la piste d'atterrissage avec bande cible d'une largeur de 150 mètres de chaque côté avec l'objectif de voler à 350 pieds au-delà de lu sol (AGL). Se référer au site web pour le calcul des largeurs des différentes bandes à des hauteurs différentes; d'autres largeurs de bande en usage dans le SRF sont compris entre la hauteur des 180-200m et la hauteur cible de 300 ou 400 pieds.

#### **Astuces**

Pour calculer le ratio de calibrage à différentes hauteurs et largeurs des bandes :

*Ratio= Hauteur de survol (metres)*

 *Largeur de la bande (metres)*

Par exemple, sur base de notre hauteur de survol habituelle de 350 pieds (divisée par 3,28=106,7m):

*Ratio = 150m = 1,40 106,7m*

#### **Caution!**

Si le calibrage est mal fait, tout le comptage aérien donnera des résultats erronés! Ces erreurs comprennent des erreurs dans l'installation de marqueurs ou de banderoles, de l'altimètre radar, ou tout mouvement ou changement dans les positions d'observateurs. Ces erreurs peuvent se produire de différentes manières:

- 1. L'altimètre radar ne fonctionne pas correctement, et n'est pas vérifié;
- 2. Les observateurs ne font pas correctement le rapport ou le nombre de marqueurs au cours de survol;
- 3. Le FSO ne lit pas correctement la hauteur à l'aide de l'altimètre radar durant passage à l'aérodrome;
- 4. Les tiges de l'avion sont déplacées après le calibrage.
- 5. Les observateurs changent de position après le calibrage.

Les erreurs 1 - 3 sont des erreurs qui ont été faites pendant le vol de calibrage; 4 et 5 peuvent se produire à tout moment. Si la régression de calibrage et les chiffres sont incorrects ou mal utilisés, cela peut aussi fausser les estimations.

## *2.4.1.1 Mise en place des marqueurs*

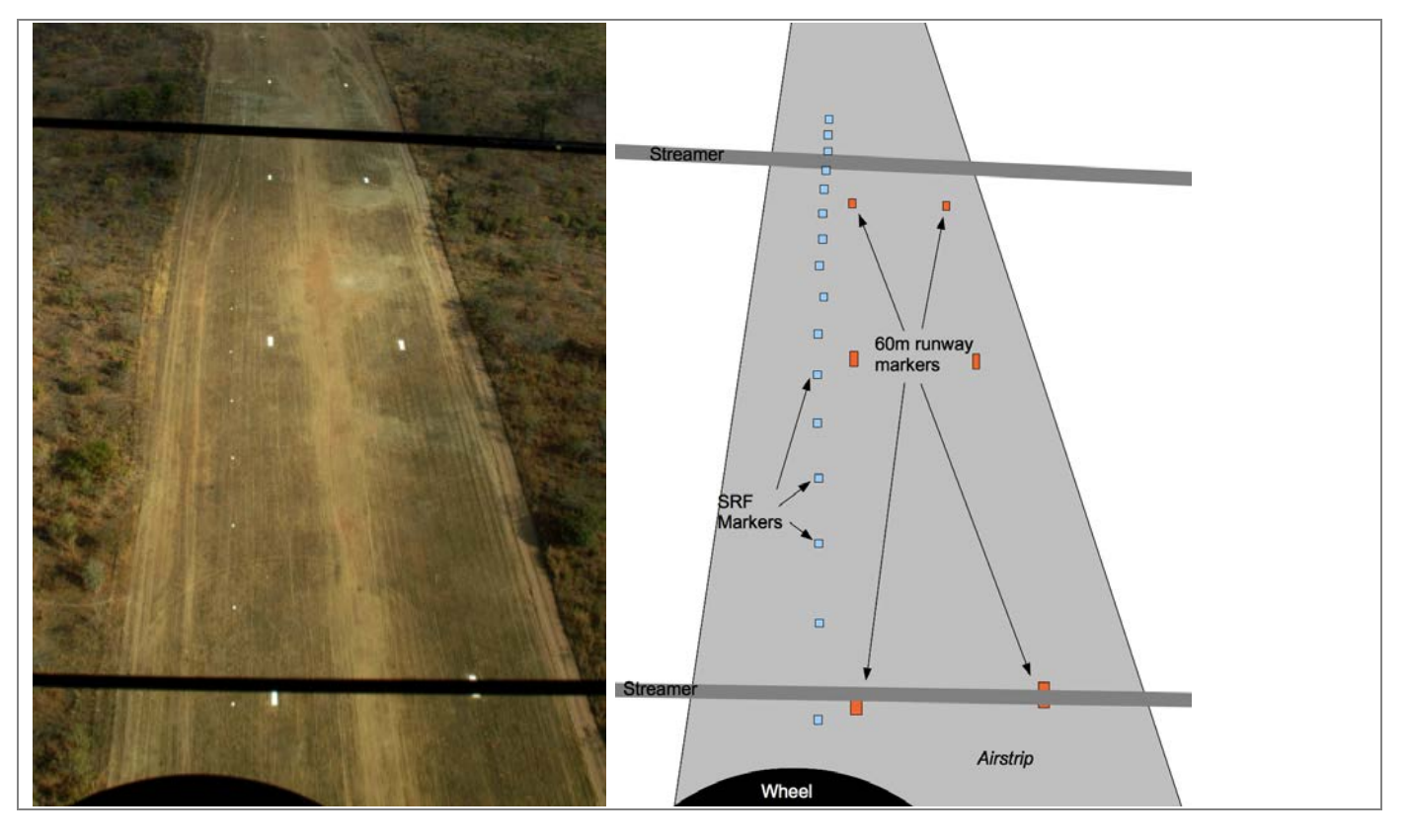

**Figure 8. Une ligne de marqueurs hautement visible est disposée à un intervalle défini suivant une ligne droite bien visible dans l'air.**

#### Exigences:

#### **La zone appropriée pour placer les marqueurs:**

Idéalement, chaque zone d'étude devrait avoir ses propres marqueurs, qui sont vérifiés et renouvelés pour chaque inventaire, ce qui est souvent la piste d'atterrissage locale.

- La pente ne doit pas être de 2-3 °;
- Pas d'arbres ou autres ombrages à proximité des marqueurs les marqueurs doivent être visibles à l'air à partir de n'importe quelle direction.

**Les Marqueurs:** Les marqueurs sont simplement des objets qui peuvent être facilement vus dans l'air, et devraient être d'une taille appropriée et la couleur remarquable à partir d'un demi-kilomètre. La taille minimum des Marqueurs devrait être de 50cm x 50cm.

- Les marqueurs permanents peuvent être disposés parallèlement aux pistes ou des routes, et sont généralement des blocs de ciment ou de grosses pierres, peint en blanc. Ils doivent être vérifiés et renouvelés par le personnel impliqué dans l'inventaire avant chaque calibrage.
- Les marqueurs temporaires qui sont utilisés comprennent les plaques de triplex de 3 mm (50cm x 50cm contreplaqués et peints en blanc), avec de sacs blancs en plastique avec des pierres et de la terre, ou des seaux en plastique.

#### **La longueur et l'espacement:**

• Une ligne de 1 km de marqueurs est appropriée, permettant à chaque observateur (gauche et droite) de faire des observations simultanées;

• L'espacement de 20 m (50 marqueurs de plus de 1 km) est une bonne distance, ce qui donne 7-8 marqueurs pour compter à la largeur de la bande de 150m, un nombre relativement facile à compter.

#### **Matériels requis**

- les tiges- Les barres parallèles apposées sur les haubans d'ailes par des pinces.
- Les tournevis et les clés de serrage et de réglage des pinces;
- Le mètre ruban de 10m;
- Le ruban adhésif :
- Le couteau pour couper les lignes fines du ruban;
- Le niveau d'eau ;
- La feuille de calcul ou programme statistique

## *2.4.1.2 Le réglage de l'avion*

L'aéronef est réglé étant dans la même position dans laquelle il est supposé être dans l'air, et le niveau au sol doit être choisi.

- 1. Positionner l'avion sur un terrain plat dans la position de vol, avec le nez bas. Pour la plupart des Cessna, cela signifie que le cadre de la porte supérieure est parfaitement horizontal (utilisez le niveau d'eau).
- 2. Veiller à ce que le sol soit égal (plat) de chaque côté de l'avion à 4 mètre de distance.

*De petits écarts du niveau du sol peuvent avoir de grandes conséquences sur le calibrage, conduisant à avoir des bandes à largeurs inégales (plus large ou petite que prévu), et / ou très différentes entre les observateurs.*

#### **Trucs et astuces**

- Mettre l'avion en position de vol peut être fait en creusant un trou pour la roue avant ou mettre la roue avant juste au bord du tarmac ou de la piste.
- Se rassurer que le niveau du sol est facilement vérifiée en apportant vos yeux au niveau du sol et en regardant le long d'une ligne parallèle avec les ailes - le sol doit être complètement plat, sans montée ni descente le long de la ligne.

### *2.4.1.3 Mise en place des flûtes*

Les barres parallèles sont apposées sur les haubans d'ailes de l'avion à une position *approximative pour une largeur de bande de 150 m pour un seul observateur de chaque côté.*

#### Instructions:

- 1. Positionner les tiges sur le hauban de l'aile de l'avion les pinces doivent être assez serrées pour qu'ils puissent encore être déplacés (glissé le long de la jambe).
- *2.* Le RSO prend position dans l'avion, dans une position confortable où il / elle s'attend à garder pendant la durée du survol. Le RSO indiquera la position correcte des tiges à son point de vue et à partir de cette position unique.

*Le RSO devrait vérifier que la position est confortable même à la fin du calibrage; si vous vous trouvez dans une position différente à la quelle vous vous sentez le plus confortable, et si les positions des flûtes semblent avoir changé, il est utile de recommencer le calibrage au sol, au lieu de vous forcer à vous asseoir dans une position inconfortable les jours du comptage aérien.*

*Selon la taille de l'observateur et la configuration de l'avion, l'observateur ne peut pas voir le pneu! Dans ce cas, les tiges doivent être alignées en de la fenêtre (hublot).*

3. Positionner la tige inférieure aussi basse que possible sans y inclure la roue de l'avion dans la bande (schéma de droite). Par rapport à la vision du RSO, les tiges devraient frôler à peine le haut de la roue.

> *Cette étape permet à ce que la bande soit aussi proche que possible de l'avion sans être bloqué par la roue; plus les animaux sont à l'intérieur de la bande, plus on a la chance de les voir.*

- 4. Mesurez la hauteur exacte de l'œil du RSO (C) directement à partir du sol sous leur position, en mètres. (Par exemple, 1,35 m).
- 5. Multiplier la hauteur de l'œil des observateurs par 1,406 pour obtenir la longueur qui doit être mesurée sur le terrain (D).

*Note: ce «nombre magique » est applicable uniquement lorsque la hauteur de vol est de 350 pieds au-dessus du sol (B) et la largeur de bande cible est de 150 mètres (A), la hauteur suggérée pour les comptages aériens de UWA. Si vos mesures sont différentes, voir l'annexe # pour le calcul d'un ratio différent*.

**Ex**: 1,35 (hauteur des yeux.) x 1,406 = 1,90 m (largeur mesurée au sol)

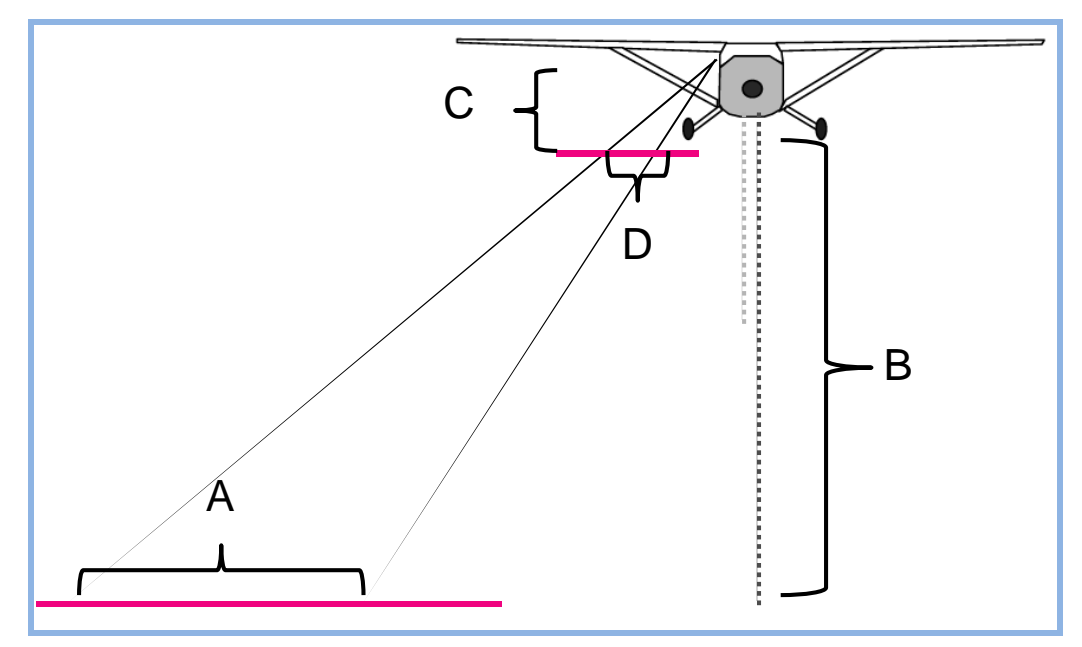

**Figure 9: Mesure servant à calibrer l'appareil.**

- 6. Placez un objet fin et facilement visible (ex. un stylo rouge ou un crayon) au sol en ligne avec l'œil de l'observateur, la tige, et le haut de la roue. *Le RSO devrait aider à placer le crayon pour qu'à partir de leur vue, le crayon soit aligné avec la roue et la flûte inférieure.*
- 7. Posez le mètre ruban au sol, avec "0 " point exactement au crayon, et le mètre ruban s'étendant perpendiculairement à partir de l'avion. Mesurez la distance D et placez un second crayon ou mettez une marque à ce point.

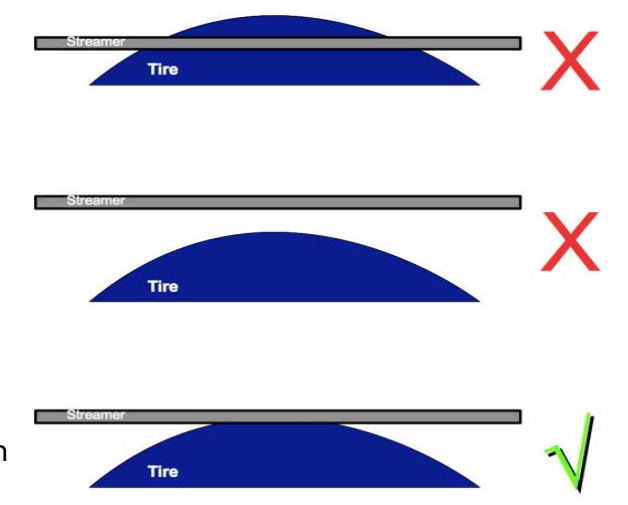

 $B =$  hauteur au-dessus du sol (généralement 350pieds) et A = la largeur de bande (habituellement de 150 mètres).

8. Maintenant le RSO devra vous orienter sur le positionnement de la tige supérieure ou inférieure afin qu'elle s'aligne avec la seconde marque au sol.

*Notez que dans le premier cas vous alignez le crayon avec la tige, tandis que dans le second vous alignez la tige avec le crayon. Ne déplacez pas les crayons ou effacer les marques au sol jusqu'à ce que vous aurez fini le serrage et la confirmation du positionnement des tiges!*

9. Coupez deux bandes très minces d'une toile isolante ou ruban adhésif ~ 5 cm de long. Demandez aux observateurs arrières (RSO) de placer ces bandes à l'intérieur de la fenêtre. Le premier devrait être aligné avec la tige inférieure et le crayon, la seconde avec la tige supérieure et le second crayon.

*Ces bandes sont importantes car ils permettent aux observateurs arrières de vérifier le positionnement de la tête lors du comptage- la bande et les tiges doivent être alignées lors du comptage.*

10. Confirmer avec les RSO que les deux tiges sont alignées, et les serrer en place.

*Après le serrage, les RSOs doivent vérifier la position des tiges à nouveau - les tiges peuvent êtres bougées et serrées, et nécessitent plusieurs ajustements.*

- 11. Assurez-vous que (1) les tiges ne bougent pas (en dehors de leur loge) et (2) que les tiges sont parallèles entre elles et avec le sol.
- 12. Marquer la position des tiges sur le hauban de l'aile avec un crayon ou la toile isolante. Cela permet à l'équipage de vérifier et d'ajuster la position des tiges avant chaque vol (voir la note post-service sur les contrôles de calibrage).
- 13. Si les montures de l'appareil photographique sont disponibles aux fenêtres adaptez les a ce point et déplace les dans la position qui vous permet de voir les marques au sol et les flûtes dans les photos- test (voir la section 2.4.2.1).
- 14. Répétez l'opération de l'autre côté.

#### **Conseils et astuces**

- Vérifier que les flûtes sont parallèles, utiliser le mètre ruban pour mesurer la distance entre les tiges près de la pince, puis près de l'extrémité de tige - elles devraient être les mêmes.
- L'observateur se détend dans sa position et regarde sur la bande et les flûtes, pour confirmer la position. NE PAS AVOIR PEUR à tout refaire si cela semble étrange!

## *2.4.1.4 Survols*

*L'avion survole à différentes altitudes au-dessus de la piste. L'équipage enregistre la pression par l'altimètre radar et les RSO comptent le nombre de marques visibles dans leur champ de vision.*

Le calibrage consiste à survoler plusieurs fois perpendiculairement sur la piste d'atterrissage à une altitude connue, et l'enregistrement du nombre des marques au sol (e.g-largeur de bande) que chaque RSO voit.

L'avion fera quatre tours à chacune de plusieurs hauteurs - 250, 350 et 450 pieds AGL - un minimum de douze tours. D'autres tours supplémentaires seront nécessaires chaque fois qu'un RSO est incapable de donner un bon comptage (par exemple, si les marques sont finies dans la bande d'observation de l'observateur arrière). Immédiatement après le vol de calibrage, l'observateur avant donnera la fiche de calibrage à l'écologiste (chargé du suivi écologique) qui va vérifier s'il ya un quelconque problème de l'observateur.

L'équipe doit choisir un moment où les vents sont faibles, et il doit choisir un moment où il n'ya pas des tourbillons lorsque l'avion traverse les marques. Les vents et les turbulences rendent difficiles le maintien d'une hauteur donnée et maintenir le niveau des ailes, et le vent croisé conduit l'avion en crabe à un angle traversant les marques, ce qui augmente la largeur de la bande.

## **Exigences:**

- Fiche de calibrage
- GPS
- Excel ou programme statistique adapté.
- Sacs de vomissement (mal de voyage).

### **Instructions générales:**

- Les membres de l'équipage doivent prendre leurs positions et les RSOs confirment que leurs tiges apparaissent normales.
- Si les marques sont sur la même piste que celle où l'avion est basé, le FSO doit régler l'altimètre à son côté à un chiffre pair au moment du décollage de l'avion.
- Le pilote fera un ou deux survols pratiques pour confirmer la bonne approche et va cibler l'altitude à travers la piste d'atterrissage.
- Le FSO aidera le pilote à garder le nombre de tours à chaque hauteur. Quatre passages doivent être effectués à chaque altitude de - 250, 350 et 450 pieds au dessus de la terre ferme.
- Lorsque l'avion arrive sur la ligne de marques, le pilote ou le FSO va donner le signal en disant "prêt pour le comptage!"; au moment du survol des marques:
	- o Le FSO enregistre l'altitude de l'altimètre de pression et de l'altimètre radar;
	- o Les RSOs comptent le nombre de marques visibles, et donnent les chiffres au FSO lorsqu'il les demandent.
- Tout membre de l'équipage peut déclarer «pas de comptage" s'ils voient des problèmes avec la perte de l'altitude ou la montée, passant sous un angle les marques, ou le roulement des ailes, ou pour toute autre raison.
- Une fois douze comptages sont effectués avec succès, de chaque côté sans erreur, l'avion peut revenir à la base.

### **Le Pilote:**

- 1. Survole la piste d'atterrissage à différentes altitudes; confirmer avec le FSO, l'altitude à chaque survol des marques.
- 2. Alertez le FSO et les RSOs lorsque l'on approche la piste d'atterrissage. Quand l'avion survole la piste d'atterrissage, le pilote ou le FSO doivent dire "Maintenant".
- 3. Alors que l'avion survole les marques, gardez les ailes de l'avion à niveau si possible; faire bouger l'avion peut provoquer d'énormes biais dans l'optique des RSOs.
- 4. Lorsque vous arrivez à proximité des marques, voler à une hauteur constante, et ne pas suivre la hauteur sur l'altimètre radar - il n'est pas nécessaire d'être trop précis et ce qui est plus important est de maintenir le vol à niveau et non pas vers le haut ou vers le bas.

### **Observateur avant (FSO):**

- 1. Quand l'avion survole la piste d'atterrissage (le FSO ou le pilote doit donner un signal disant "Maintenant » à ce point), prendre l'altimètre barométrique et l'altimètre radar, puis enregistrer sur la fiche de données (chaque donnée enregistrée à une dizaine près supérieure).
- 2. Demander le nombre de marques au premier RSO puis à l'autre il vaut la peine d'alterner qui du RSO fournit les chiffres d'avance. Dire le nom de la personne ou sa position à haute voix et avoir leur réponse – "Gauche ?" ou Droite ? ".
- 3. Si vous pensez que l'avion roulait, ou perdait l'altitude ou montait fortement, ou que vous aviez franchi la ligne de marques à un angle quelconque, parlez à haute voix «PAS DE COMPTAGE" et enregistrer un X au lieu du nombre des marques, et faire une note.
- 4. Si un ou les deux RSOs disent qu'ils avaient la difficulté à compter, comme précédemment enregistrer un X dans leurs colonnes.

#### **Observateurs arrière (RSO):**

- 1. Lorsque l'avion est perpendiculaire à la ligne de marques (le pilote doit dire "MAINTENANT" juste avant ce point), compter le nombre de marques que vous voyez entre les tiges, et prendre une photo si possible.
- 2. Si vous n'êtes pas sûr du nombre de marques qui étaient là, dire "PAS DE COMPTAGE" et ceci parce qu'il est difficile de les voir (vous avez besoin de pratique), ou parce que l'avion roule (vol à nouveau requis).
- 3. Si la ligne de marques semble se terminer avant la fin de la tige supérieure, dire «PAS DE COMPTE – FIN DE MARQUES" et se rassurer que le FSO enregistre cette information ; le pilote devra recommencer le vol se rassurant qu'il/elle est au dessus du centre des marques de sorte que vous avez suffisament des marques de votre côté.

#### **Conseils et astuces**

- **Le Pilote: Utiliser concomitamment l'altimètre radar et l'altimètre barométrique pour atteindre l'altitude désirée**. L'altimètre radar est sensible aux petits changements de la topographie sous l'avion et il est facile d'essayer d'atteindre l**es chiffres dési**rés et finir par la perte de l'altitude ou montée rapide lors de la traversée de la piste d'atterrissage. Utiliser l'altimètre radar lors de la pratique pour atteindre approximativement l'altitude désirée au moment de la traversée du piste d'atterrissage, et enregistrer les données sur l'altimètre barométrique à ce moment. Ensuite, utiliser la donnée obtenue de l'altimètre barométrique pour survoler la piste d'atterrissage.
- **Mal de l'air (maux de voyage en l'air)**: il est très commun de sentir un mal de l'air lors du calibrage et en particulier si c'est votre première fois. Les FSOs ne doivent pas tourner la tête pour parler aux RSOs - au contraire ils doivent se concentrer sur la prise rapide des données, puis regarder directement au devant de l'avion. Les RSOs et FSOs doivent garder un œil sur l'horizon lors des virages et de minimiser leurs mouvements de tête. Même si vous vous sentez malade lors du calibrage, la plupart des gens ne ressentent plus ça à nouveau sur les vols réguliers.
- **Météo:** il est préférable de faire le calibrage tôt le matin lorsque les vents et les turbulences sont faibles.

## *2.4.1.5 Calculs du calibrage*

*Les données sont saisies dans une feuille de calcul ou à l'aide d'un logiciel statistique. Pour chaque observateur, la largeur de la bande observée est régressive par rapport à la hauteur de vol, et la cohérence des paramètres contrôlés. Si nécessaire, le calibrage est de nouveau refait.*

Microsoft Excel, OpenOffice.org, R ou un d'autres logiciels d'analyse peuvent être utilisés. En cas d'un échec complet de la technologie, du papier quadrillé peut être utilisé. Ici, nous utilisons un exemple à partir d'un Excel (version 2003), il ya également une feuille de calcul conçue dans le but de ce manuel, disponible en ligne sur [www.countinganimals.underdiverwaterman.com.](http://www.countinganimals.underdiverwaterman.com/)

#### **Instructions:**

- 1. Saisir les données en quatre colonnes sur la feuille de calcul:
	- a. PA = données de l'altimètre barométrique
	- b. RA = données de l'altimètre radar
	- c. RSO\_gauche = marques vu, à gauche
	- d. RSO\_droit = marques vu, à droite
- 2. Ajouter deux colonnes pour une largeur de bande, et de calculer:
	- a. Bande gauche= RSO gauche x 20
	- b. Bande\_droite= RSO\_droit x 20
- 3. Tracer le graphique de l'altimètre radar et de l'altimètre barométrique:

Sélectionnez les données PA et les données RA, du coin supérieur gauche (PA) en bas à droite (lecture finale du RA dans cette colonne)

a. Sélectionnez Insertion: Graphique dans le

Microsoft Excel - uganda\_2010\_altimeters.cs E Elit View Insert Format Tools Data Window 0000000000000000  $\Delta$ 1  $f_x$  PA  $\begin{array}{c|c}\n & A \\
\hline\nA & A \\
\hline\n1 & PA & \\
\hline\n2 & 2000\n\end{array}$  $\overline{c}$  $\overline{D}$  $\overline{B}$ RSO\_left RSO\_right Strip\_left Strip\_right  $230$  $\begin{array}{c}\n2 \\
3 \\
4\n\end{array}$  $80$ 100  $\frac{2000}{3000}$  $\frac{250}{250}$  $\frac{1}{100}$  $120$ 3000 250 120 100 3060  $\frac{5}{6}$   $\frac{6}{7}$   $\frac{7}{8}$   $\frac{9}{10}$   $\frac{11}{11}$   $\frac{12}{13}$   $\frac{14}{14}$   $\frac{16}{16}$   $\frac{17}{18}$  $\overline{140}$ 3040 300 100 120  $\frac{3040}{3040}$ 320  $\frac{1}{140}$  $120$  $310$  $140$  $140$ 3080 350 160  $\frac{1}{140}$ 3080 350 160 160  $3140$  $\frac{388}{420}$  $\overline{10}$  $\frac{1}{180}$  $200$  $3120$ 390 140 180  $\frac{3120}{3130}$  $\overline{10}$ 460 180 180  $3160$ 440 180 220 3180 460  $\overline{10}$ 160 200 3000 250  $\frac{1}{120}$ 3080 350  $140$ 160  $rac{0000}{3100}$  $rac{1}{370}$ 140  $140$  $\frac{20}{21}$ 3120  $400$ 140 180 3200 460 180 220  $\frac{22}{23}$ 3210 520  $\overline{11}$  $220$ 220  $rac{320}{500}$  $\frac{1}{3200}$  $\frac{1}{12}$ **Figure 10: Exemple de saisie des données d'étalonnage.**

menu. Sélectionnez le graphique "XY" à partir de la fenêtre qui apparaît, et
assurez-vous de sélectionner le sous-type sur le côté droit qui a uniquement des points, pas de lignes. Cliquez sur Terminer. Votre graphique apparaîtra dans la fenêtre.

*Vérifier: sur l'axe des abscisses (X) vous devez avoir PA (pression) et l'axe des ordonnés (Y) RA. Si non, assurez-vous que les colonnes sont dans le bon sens et essayez à nouveau.*

b. Cliquez droit sur l'un des points sur le graphique, et sélectionnez Ajouter courbe de tendance .... Sur le "Type" sélectionnez l'onglet linéaire; sur le

onglet "Options" sélectionnez "Afficher l'équation sur la graphique", puis sur OK.

- c. L'équation vous donne:  $y =$  pente x + intercept – ex : dans l'exemple cicontre, la pente  $= 1,18$  et intercept  $= -3,282.$
- d. La tracée doit être très linéaire avec les points tracés suivant la ligne de tendance de très près.

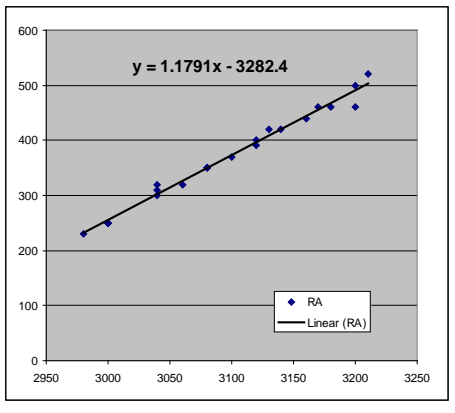

e. La pente doit être comprise entre 0,95 et 1,05. En dehors de cet

intervalle, l'avion doit retourner pour le service d'entretien avant qu'il puisse être utilisé.

Dans l'exemple ci-dessus, la pente est de 1,179 et l'altimètre radar ne fonctionne pas correctement.

- 4. Tracer les largeurs de bande en fonction de la hauteur au dessus du sol:
	- a. Sélectionnez d'abord les données RA, puis appuyez sur Ctrl et sélectionner les données Bande\_gauche.
	- b. Sélectionnez Insertion: Graphique dans le menu. Sélectionnez "XY" graphique à partir de la fenêtre qui apparaît, et assurez-vous que vous sélectionnez le sous-type sur le côté droit qui a uniquement des points, pas de lignes. Cliquez sur Terminer. Votre graphique apparaîtra dans la fenêtre.

*Vérification: l'axe des abscisses (X) doit représenter les données RA (Radar) et l'axe des ordonnées (Y) doit être les données de la Bande\_gauche. Si non, assurez-vous que les colonnes sont dans le bon sens et essayez à nouveau*. c. Cliquez droit sur l'un des points sur le graphique, et sélectionnez Ajouter

- courbe de tendance .... Sur le "Type" sélectionnez l'onglet linéaire; sur le onglet "Options" sélectionnez "Afficher l'équation sur la graphique»et «Afficher la R carré sur la graphique", puis sur OK.
- d. L'équation vous donne:  $y =$ pente x + intercept - c'est à dire dans l'exemple ci-contre, la pente =  $0,4726$  et intercept  $= -23,539.$

*ne fera pas d'observations.*

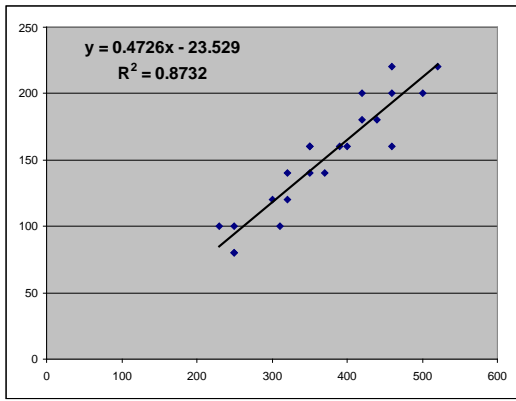

Vérifiez ce que serait la largeur de bande à 350 pieds: Largeur de la bande =  $350$  x pente + intercept, par exemple, Largeur de la bande =  $350 \times 0,4726 - 23,539 = 141,871m$ Si cette largeur «nominale » de la bande est <130 ou> 180m, vous devez régler de nouveau les flûtes et reprendre le calibrage. Pourquoi? Une largeur de bande trop petite nous donne un échantillon trop *petit comme référence de nos données; une largeur de bande trop large veut dire que l'observateur ne peut pas de façon fiable la rechercher et de ce fait* 

- e. La  $R^2$  ("r au carré") indique le degré de fiabilité avec lequel l'observateur était à mesure de compter les marqueus - il doit être> 0,85. Dans cet exemple, il est de 0,87, ce qui est acceptable. Si la valeur  $R^2$  est <0,8, l'observateur doit reprendre le vol.
- f. Si l'intercept est inférieure à -30 ou> +30, reprendre le vol. (Si l'intercept est <-20 ou> +20 cela

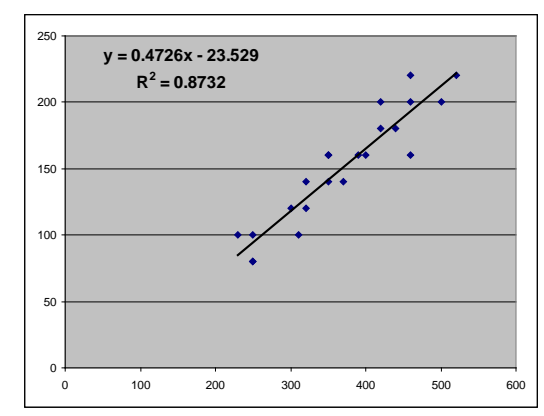

impliquerait que la largeur de la bande à 0 pied (niveau du sol) est plus large que la distance entre les marques, ce qui est impossible; + / - 30 est considérée comme acceptable, car les erreurs de lecture et des variations dans le vol en général conduit à des erreurs de cette marge)

#### **Conseils et astuces**

- Un altimètre radar donne souvent des données erronées au dessus de 450 pieds, parfois aussi à 400. Si votre graphique cesse d'être linéaire au-dessus de 400, supprimer les points qui ont un RA> 400 et refaites le graphique de l'altimètre radar et de largeur de bande. Ceci est permis, mais le pilote doit être averti de voler à la hauteur de 350 pieds, et le FSO doit être vigilant; l'avion devrait également être accordé une zone de terrain plat dans le cas d'une enquête avec plusieurs avions.
- Si la pente du graphique RA /PA est <0,95 ou> 1,05, l'altimètre est probablement défectueux et doit être vérifié lors de l'entretien suivant. Bien qu'il soit possible de développer un facteur de correction pour des données erronées où le graphique est constant (comme dans l'exemple ci-dessus, la pente = 1,18, mais le graphique est parfaitement droit), la tendance est que le facteur de correction varie en fonction de l'humidité et la température, qui sont hors de votre controle!
- Il peut être nécessaire pour les observateurs de voler deux ou trois vols de calibrage avant d'obtenir un bonne calibrage.

### **2.4.2 Survols des transects et tâches de l'équipage**

Les transects sont effectués par l'équipage, l'enregistrement des trajectoires de vol et les *animaux observés. Les données sont transcrites et vérifiées au retour à la base. Des séances d'information régulières permettent la planification logistique.*

#### *2.4.2.1 Préparation*

*L'équipement et des fournitures doivent être contrôlés/vérifiés avant le survol et les vols quotidien.*

#### *2.4.2.1.1 Aéronef*

Le pilote est responsable de l'approvisionnement en carburant et la maintenance de l'avion, et c'est au-delà de la portée de ce manuel. Cependant, ensemble avec le pilote, il est du devoir de l'officier supérieur / coordinateur de terrain de s'assurer du suivi des heures restantes jusqu'à la maintenance, et le stock de carburant restant. Cela devrait faire partie des séances d'information quotidienne.

#### **Astuces**

- Les casques sont obligatoire pour l'aéronef afin d'assurer une bonne communication entre les membres d'équipage et pour la protection auditive. Les casques doivent être portés en tout temps, et il est conseillé que, pendant la formation et de familiarisation, les RSOs fassent leurs enregistrements sur leurs dictaphones et dans les microphones.
- Dans les régions où il ya une forte densité de la faune, les observateurs arrières peuvent être obligés déposer leurs micros et les mettre sur leur casque en raison d'interférence d'écoute d'autres observations - cependant, dans une zone de faible à moyenne densité il est souvent très bon d'être alerter en entendant les autres annonces, ceci est aussi rassurant pour l'observateur avant et le pilote qui gardent également un œil sur l'alerte des observateurs arrière.

# *2.4.2.1.2 Appareils photos*

Le réglage correct d'un appareil photo pour les inventaires aériens est un élément essentiel pour un comptage précis. Pour tous les appareils photo:

- 1. Allumez et essayer le fonctionnement fonctionne t-il normalement?
- 2. La mise au point devrait être positionnée sur l'infini, et sur mise au point manuelle.
- 3. Vérifiez la durée de charge restante de la batterie. Si l'indicateur affiche moins que la pleine charge, la remplacer par une pile neuve. *L'indication du niveau de charge d'une batterie de l'appareil photo est trompeuse. Ils indiquent la charge complète pour un certain temps, puis, lorsque la première barre de charge disparaît, le reste de la charge va vite!*
- 4. Vérifier l'espace de la mémoire restant: il devrait y avoir au moins un espace disponible pour 100 photos au minimum. Si non, il est probable que les photos antérieures n'aient pas été effacées; confirmer que les photos ont été sauvegardées et formater la carte mémoire.

Si vous avez des kits de montage sur fenêtre disponible, celles-ci doivent être mises en place et la caméra bien fixée avant chaque vol. La configuration initiale doit être effectuée pendant le calibrage.

Le kit de montage de caméra sur la photo est le "Stickypod Monts Dash" (www.stickypod.com), qui se sont avérés être très efficaces. Il existe d'autres modèles, mais le kit avec une base ventousée à bras articulé, comme celui ci sera le plus utile.

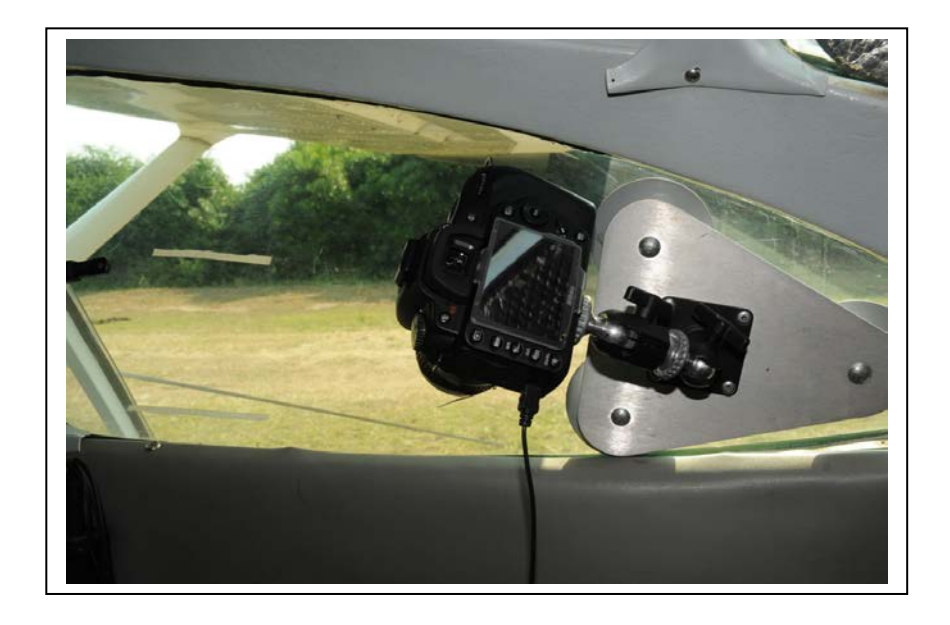

Les caméras sont placées dans une bonne position, avec «zone cible », et le câble de presse bien attaché. Cela permet à l'observateur de simplement appuyer sur un bouton

lorsqu'un groupe d'animaux est en vue, et être sûr que la photo a été prise, avec une perturbation minimale à son observation de la bande. La position idéale pour l'appareil photo est celui dans laquel il a exactement le même champ de vue que l'observateur, ce qui est malheureusement impossible, comme la tête de l'observateur et l'appareil ne peuvent pas occuper la même position! Toutefois, lors du calibrage un réglage approximatif peut être fait afin d'avoir à peu près le bon champ de vue. Selon le type d'appareil, il peut y avoir d'espace derrière ou devant l'observateur pour placer la caméra. La meilleure position est probablement en face de l'observateur, avec une vue perpendiculaire à l'avion.

#### **Instructions:**

- 1. Placez l'appareil dans une position qui est proche de la tête de l'observateur (ils doivent être assis et aider à tenir la caméra), mais la caméra ne doit pas empêcher les observateur de voir.
- 2. Prenez des photos test des tiges, et, en utilisant les photos, de déplacer la caméra pour aligner les tiges et les marques au sol.
- 3. Une fois que vous avez déterminé cette position idéale pour l'appareil, fixez le support de caméra à la fenêtre. Fixez la caméra et déplacer le bras articulé jusqu'à ce que vous ayez trouvé la position 2 ci-dessus.
- 4. Serrer les vis ou les unités de fixation et prendre plusieurs photos d'essai : est-il au bon endroit? Si non refaire étape 3.
- 5. Appuyez fermement sur l'appareil avec un doigt pour faire vaciller- il ne doit pas se tordre ou se déplacer de la position idéale. Si c'est le cas, répétez 3-4, mais bien visser le tout plus fermement.
- 6. Fixez le câble au port de la caméra.
- 7. Laisser l'observateur s'asseoir normalement et faire la pratique de prendre des photos afin de se rendre compte de la «zone cible », où il / elle doit déclencher l'appareil photo.
	- a. Cette zone cible sera légèrement différente dans l'air, mais il est encore une bonne approximation.
- 8. Déplacer des objets dans le champ de vue de la caméra pour voir les bords avant et arrière de la vue de la caméra - l'observateur peut regarder ces positions pour avoir une idée de l'endroit ou la zone idéale.

#### **Astuces**

- Réglage de la mise au point sur l'infini: la meilleure façon de faire est de positionner la lentille sur "automatique", puis prendre une photo d'un objet distant d'au moins 200 mètres (environ la distance d'observation de l'aéronef). Utilisez une toile isolante sur la bague de mise au point, appuyant doucement sur la toile en place, puis régler l'appareil photo / objectif sur mise au point manuelle (manual focus).
- Lisez le manuel de la caméra ils sont tous différents, et il est important de comprendre comment vérifier rapidement tous ces paramètres. *Apprenez à connaître votre équipement*.
- Fixation du kit de montage de la caméra sur la fenêtre du Cessna exige que vous appuyez fort sur la fenêtre – ayez quelqu'un qui appui sur la fenêtre de l'extérieur en même temps, pour éviter de faire sortir la vitre du loge!
- Faire un œillet ou attacher le câble autour du support de la caméra afin que si le câble est tiré avec force il va à son tour tirer sur le kit de montage et non sur la fiche de l'appareil photo lui-même!

#### **Attention!**

• **L'attention des RSOs doit être sur la bande à tout moment pendant le survol**  des transects. Il est très utile de contrôler le champ de vision de la caméra lors de vols d'apprentissage et d'essai – le RSO devrait prendre des photos et puis vérifier sur l'image sur l'écran de l'appareil pour confirmer si l'appareil photo prend des photos de la même zone, et ensuite ajuster sa technique correctement. Toutefois, cette expérimentation doit être faite au début des travaux de survol, et le RSO ne doit plus vérifier les photos une fois le travail des transects commencé.

### *2.4.2.1.3 GPS*

Le GPS du pilote sera réglé selon la préférence individuelle du pilote, le GPS du FSO doit être réglé d'une manière conforme à l'utilisation du FSO. Vérifiez:

- le niveau des piles: ce n'est pas aussi compliqué comme le niveau des piles de la caméra, mais vous ne devriez pas commencer avec une charge au quart ou moins.
- Transects: sont-ils transférés (ou chargé) correctement? Faire zoom arrière jusqu'à ce que vous puissiez voir les transects et les lignes de sous-unités ou des points sur la carte, et confirmer qu'ils semblent être à la bonne distance de là où vous êtes.
- Est-ce que le GPS capte les satellites et donne les coordonnées correctement? Le GPS doit être allumé et une position vérifiée avant d'entrer dans l'avion (voir l'exemple à droite, à partir d'un GPS GarminMap60).

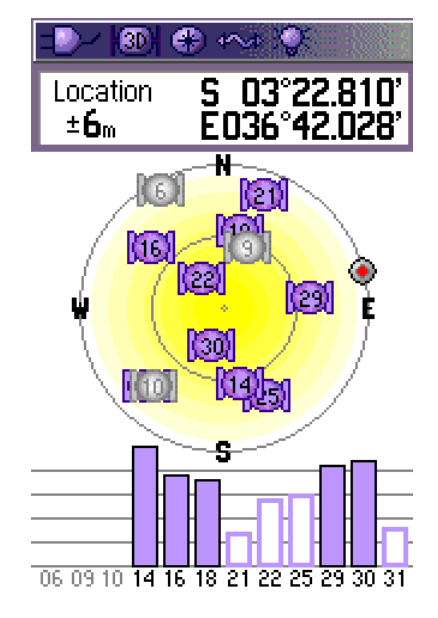

#### **Astuces**

• Faire la pratique de remplacer les piles du GPS jusqu'à ce que vous soyez à mesure de le faire sans regarder. *Apprenez à connaître votre matériel*.

#### *2.4.2.1.4 Kit de survie*

Un minimum de matériel de survie et de l'équipement doivent être à bord de l'avion, sous les sièges ou dans *la zone de chargement arrière (pas* dans une nacelle de fret de l'avion, parce qu'elle est souvent détruite, même dans un atterrissage d'urgence survivable).

- 2 litres d'eau par personne;
- Trousse de premiers secours avec des bandages,d'analgésiques, du sparadrap;
- Les barres énergétiques ou de biscuits;
- Les allumettes ou allume-feu;
- Des couvertures de survie.

#### *2.4.2.1.5 Fiches des données*

Le FSO doit avoir une fiche pour chaque transect prévu, ainsi que les fiches de réserve et une écritoire.

### *2.4.2.2 Normes de vol*

Il existe des normes standards qui doivent être respectées pour survoler les transects. **Le temps de la journée:** le survol est habituellement effectué en deux vols par jour, matin et soir. Pas de comptage autorisé entre 11h00-15h00, parce que les animaux ont tendance à chercher un abri (ombre) sous les arbres et sont donc moins visibles.

**La Météo:** pas de comptage autorisé s'il y a mauvais temps - il y a des problèmes de sécurité, et cela affecte le comportement et la visibilité des animaux. Une pluie fine avec une bonne visibilité n'est pas considérée comme un problème. Un vent de travers d'une vitesse > à 20 nœuds est un motif d'annulation d'un vol. Dans un fort vent de travers la largeur de bande sera augmentée d'une distance inconnue qui ne peut être corrigé avec fiabilité.

- **Durée des vols:** les transects ne devraient pas durer plus de 45 minutes. S'ils durent plus longtemps, le survol doit être interrompu à un point donné du transect et les coordonnées enregistrées dans le GPS ou sur une sous-unité géographique afin d'éviter la fatigue des observateurs - prendre cinq minutes pour faire le tour, s'étirer, prendre des bonbons et des biscuits! Rassurez-vous d'avoir enregistré le point de rupture avec précaution sur le GPS de sorte que le reste du transect peut être survolé avec précision un peu tard!
- **Durée de la session:** Les sessions de comptage ne devraient pas durer plus de 3 heures. La capacité de tout observateur de se concentrer sur le comptage est réduite après 3 heures et ne fait que s'empirer!

### *2.4.2.3 Procédure de vol*

- 1. L'équipage embarque et confirme l'équipement disponible et leur état:
	- a. Les piles et bandes des enregistreurs pour les RSOs sont à bord;
	- b. Les caméras ont des piles avec une charge suffisante et un espace suffisant de mémoire;
	- c. Le FSO a le GPS, piles de rechange et les fiches;
	- d. Le pilote a les points GPS des transects chargés dans son GPS.
- 2. Le pilote décolle vers la zone de comptage (des transects).
	- a. le FSO enregistre l'heure de décollage.
	- b. le FSOs annonce, et les RSOs enregistrent: date, le comptage aérien, session, par exemple *"Parc National de Kidepo, le 10 août 2010, séance du matin"*.
- 3. Survol des transects:
	- a. En approchant le transect, le FSO annonce le numéro des transects aux RSOs, par exemple "TRANSECT VINGT". Les RSOs enregistrent le numéro dans leurs enregistreurs.
	- b. Au début du transect, le FSO commence par dire les sous-unités: "sous-unité UN", et cela est enregistré par les RSOs dans l'enregistreur.
	- c. Pour chaque sous-unité le FSO annonce le numéro: "deux", "trois", etc., et cela est enregistré par les RSOs.
	- d. Les RSOs enregistrent les observations des animaux à partir du commencement du transect.
		- i. Pour chaque observation, ils enregistrent le code de l'espèce (deux fois), la taille du groupe et le nombre des photos prises, par exemple "Eléphant éléphant cinq", "Zèbre zèbre cinquante deux, deux photos".
		- ii. Si les groupes sont plus de dix, les photos doivent être prises.
	- e. A la fin du transect, le FSO annonce "FIN DE TRANSECT" et les RSOs enregistrent cela.

### *2.4.2.4 Procédures après le vol*

Après avoir garé l'avion, l'équipage, l'équipement et les fiches des données sont récupérés pour revenir à la base et le coordinateur de terrain s'assure que les données sont correctement protégées:

- 1. Un coordinateur au sol prend en charge:
	- a. Les GPS du pilote et du FSO
	- b. Cartes mémoires de l'appareil photo
- 2. Le coordinateur au sol fournit des fiches aux RSOs pour transcrire les données et se rassure qu'ils sont éloignés des distractions possibles.
- 3. Les RSOs transcrivent les données des bandes sur les fiches
- 4. Le coordinateur au sol télécharge les données des GPS et des caméras.
- 5. Le FSO contrôle et remet les fiches au coordonateur au sol;
- 6. Les RSOs remettent les fiches au coordonateur au sol ;
- 7. Le coordonateur au sol vérifie les fiches du FSO et des RSOs;
- 8. Les trajectoires de vol et les points GPS sont cartographiés et recoupées avec le nombre des transects enregistré.

9. Le coordinateur au sol donne un débriefing au pilote et à l'équipage, et fait le plan pour les vols de l'après-midi.

# **2.4.3 Pilote**

Les tâches énumérées ici sont en supplémentaires aux vérifications normales avant le vol.

### *2.4.3.1 Avant le vol*

- 1. Confirmer la carte des transects et briefing avec le coordinateur au sol et le FSO;
- 2. Se rassurer que votre GPS est chargé avec les points de la fin des transects et itinéraire;

### *2.4.3.2 Pendent le vol*

- 1. Accédez à la zone de départ de la session. Annoncer le temps de route à l'équipage.
- 2. Noter le temps du début de la session: vous ne devez pas dépasser 3,5 heures de vol sur le transect, et revenir à la base quand le temps est écoulé.
- 3. Confirmer (annoncer) transects à venir au moins 1 minute avant la première, et veiller que les FSO et RSOs sont au travail.
- 4. Se rassurer que le FSO annonce correctement le début du transect ("sous-unité-UN") et la fin du transect ("Fin de transect!").
- 5. Rassurez vous que les FSOs formés sont entrain d'enregistrer correctement les données, et de regarder si les observateurs ne sont pas entrain de somnoler et en particulier sur les longs et chauds vols.

### *2.4.3.3 Après le survol*

- 1. Remettre le GPS au coordonnateur au sol pour le téléchargement.
- 2. le débriefing:
	- a. Mise à jour du nombre d'heures restantes pour la maintenance;
	- b. Vérifier les transects restants dans le bloc et faire le plan pour la prochaine session.
	- c. Vérifier le ravitaillement en carburant.
	- d. Fixer l'heure de décollage avec l'équipage pour la prochaine session et s'assurer que chaque membre de l'équipe est au courant (les gens ont souvent la dérive ou dorment trop avant les séances de l'après-midi!).

# **2.4.4 Les tâches du FSO**

### *2.4.4.1 Avant le vol:*

- 1. Confirmer la carte des transect et briefing avec le coordinateur au sol et le pilote;
- 2. Se rassurer que le GPS est chargé de sous-unités, les points de fin des transect & routes;
- 3. Vérifiez que vous avez assez des fiches (généralement une par transect), des crayons et l'écritoire ou presse-papiers;
- 4. Des piles de rechange et l'enregistreur.
- 5. Allumez le GPS et confirmer qu'il reçoit des satellites (voir la capture d'écran sur la droite).

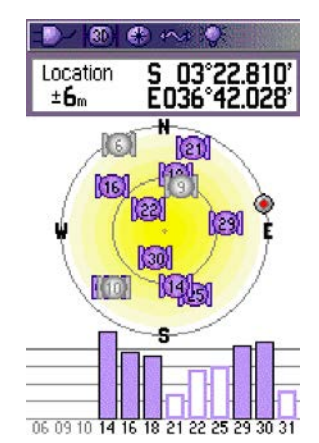

### *2.4.4.2 Pendant le vol:*

- 1. Confirmez transects à venir avec le pilote;
- 2. Annoncer les transects à venir: «le transect suivant est cent vingt et un deux zéro". Vous devriez faire ceci une minute ou deux avant d'atteindre le transect.
- 3. Le début du transect apparaîtra sur le GPS. Annoncez début du transect: «sous-unité UN".
	- a. Ecrivez l'heure de DEBUT, à la seconde près;
	- b. Confirmez le waypoint correct, et marquer un nouveau waypoint si un point non-prévue est utilisé.
	- c. Ecrire l'altitude de l'altimètre radar.
- 4. Le début de chaque sous-unité est marqué dans le GPS comme un point ou une ligne de la grille. Quand il est atteint:
	- a. Annoncer le nombre: "deux ", "trois", etc
	- b. Notez l'altitude de l'altimètre radar après chaque 30-45 secondes au moins une fois pour chaque sous-unité et pas plus de trois : par exemple, 350, 320, 380.
	- c. Au cours de la sous-unité, écrire des observations additionnels comme définis par le protocole (présence d'activités humaines, feu de brousse, etc.)
- 5. Annoncer "FIN DE TRANSECT" sur le dernier point, ou si le pilote choisit d'annoncer précocement fin de transect.
	- a. Ecrire l'heure de la fin.
	- b. Prendre un point GPS si un point non-prévu est choisi, et l'écrire sur la fiche.

### *2.4.4.3 Après le survol:*

- 1. Remplir toutes les données sur la fiche de données (date, initiales, avion, comptage).
- 2. S'il ya des données manquantes, le signaler au coordonateur au sol («données essentielles» (voir ci-dessous) que vous ne pouvez pas obtenir après le survol, ou il est difficile à obtenir; «données importantes» peut être parfois oubliées ou ratées (altimètre radar) ou qu'on peut trouver ailleurs (par exemple données GPS).

### *2.4.4.4 Données à collecter*

Les données vitales:

- Les coordonnées GPS des points du début et de la fin
- Modifications apportées aux transects prévus- prendre de nouveaux points GPS s'il ya des changements dus aux problèmes de terrain ou à d'autres problèmes.
- Les cultures, l'habitation, des villages, des tôles (de toute nature, qu'il s'agisse des habitations ou de stockage ou d'autres structures), selon le protocole du survol.

Données importantes:

- Temps de début et de fin, à la seconde près.
- hauteurs/altitude de l'altimètre radar à la dizaine de pieds près.

Données facultatives

- des camps de braconnier, carcasse d'éléphant, observations inhabituelles -> Prendre un waypoint!
- Toute autre observation feu de brousse, d'autres activités illégales.

# **2.4.5 Rôle de l'observateur arrière (RSO)**

### *2.4.5.1 Avant le survol:*

1. Vérifier si l'enregistreur fonctionne normalement. Enregistrez la date et les informations de la session, et vérifier le son (lire l'enregistrement).

- 2. Confirmez que vous avez les piles de rechange.
- 3. Vérifiez la position des tiges et marques- sont-elles alignées? Y a-t-il quelque chose qui semble avoir bougé? Si c'est le cas, informe le coordonnateur au sol.
- 4. Prenez une photo d'essai et s'assurer du bon fonctionnement de la caméra et le câble – est-ce que le champ de vision est correct?
- 5. Passez en revue les espèces dans la zone se trouvant sur votre feuille de code ensemble avec les autres membres de l'équipe - des surprises probables?

### *2.4.5.2 Pendent le survol*

- 1. S'asseoit confortablement, s'assure que le ruban (toile isolante) à l'intérieur est aligné avec les flûtes.
- 2. Enregistre toutes les informations qui lui sont données par le FSO: Numéro de transect, numéro de sous-unité, la fin du transect.
- 3. Scrute à la fois l'avant et l'arrière; de nombreuses espèces resteront immobile jusqu'à ce que l'avion aie passé.
- 4. Compte et photographie, dans la zone perpendiculairement à l'avion.
- 5. Enregistre les observations sur le dictaphone:
	- a. Dire le nom de l'espèce deux fois;
	- b. Indiquer le nombre estimé;
	- c. Si les photos sont prises, indiquer le numéro et le mot "photo".
	- d. Par exemple, "Zèbre zèbre cinq", ou "Eléphant éléphant vingt, deux photos". *Dire le code de l'espèce deux fois parce que vous pouvez connaitre un petit retard lors de l'enregistrement, et de parler trop tôt - de se retrouver avec un numéro, sans aucune idée de quelle espèce il s'agissait!*
- 6. Si vous n'avez pas de caméras montées sur l'hublot: être prêt à prendre des photos mais garder l'appareil photo sur vos genoux ou vos bras fatigue.
- 7. Pour de grands troupeaux, vous aurez besoin de prendre plusieurs photos d'affilée pour vous assurer de tout photographier. Les photos doivent se chevaucher afin de se rassurer d'avoir tout le troupeau sur les photos. N'ayez pas peur de prendre des photos supplémentaires - avec la pratique, vous apprendrez l'espacement approprié et être en mesure de prendre les photos qui se chevauchent correctement avec un nombre minimum de photos, mais au début prendre un peu plus.

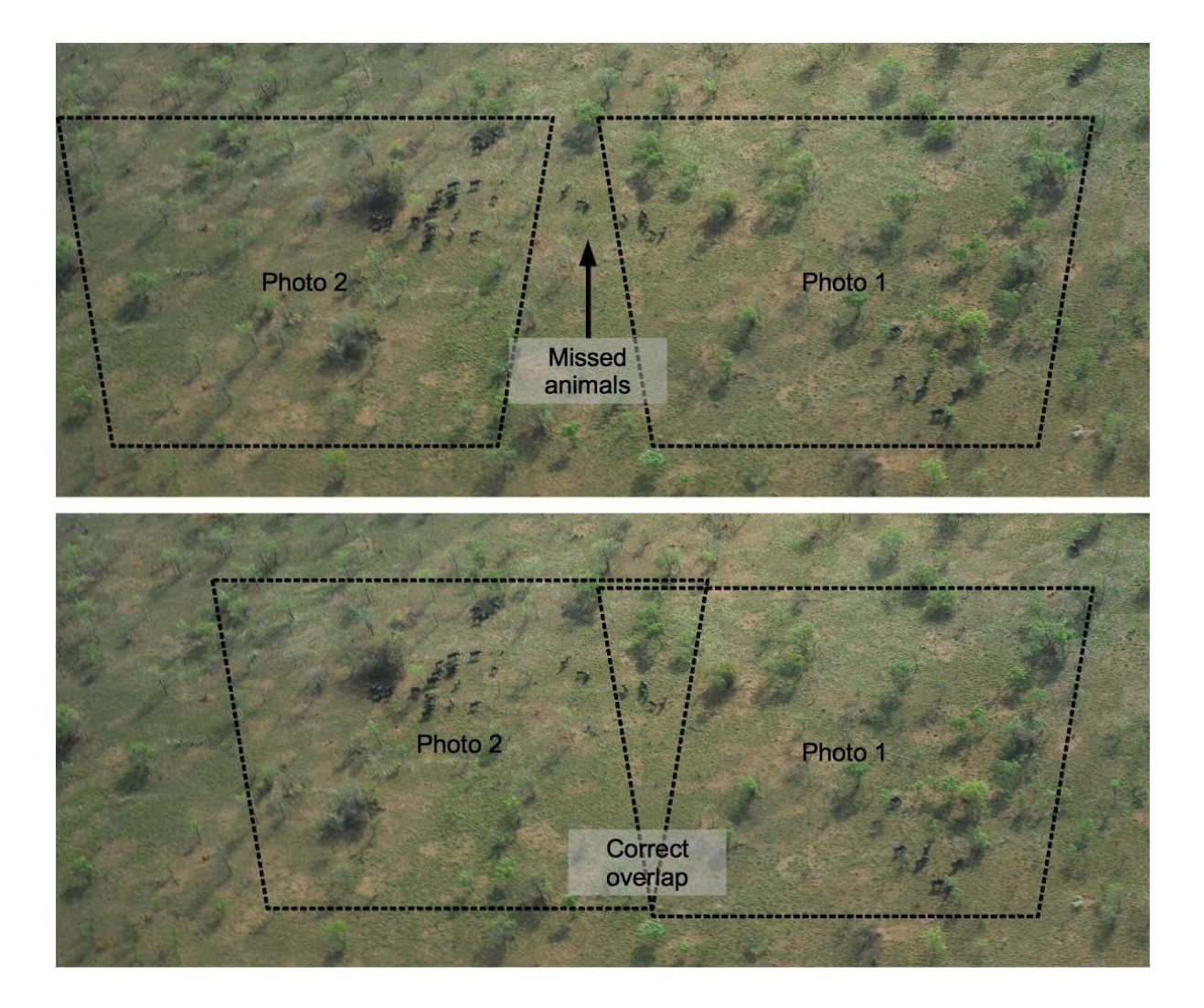

#### **Astuces**

- Jouez avec le dictaphone (pour connaître votre appareil!) jusqu'à ce que vous maîtrisiez tous les aspects de son utilisation et fonctionnement. Nous utilisons normalement les anciens modèles de dictaphones, car ils ont de gros boutons qui sont faciles à presser et se rassurer qu'ils ont été pressés, même dans un environnement bruyant, les avions instables; s'habituer à la façon dont il se comporte même sans regarder son fonctionnement.
- La meilleu**re façon** d'utiliser la plupart des enregistreurs (dictaphones) est d'appuyer sur RECORD et puis utilisez la PAUSE ou interrupteur marche / arrêt pour démarrer et arrêter l'enregistrement.

#### *2.4.5.3 Après le survol:*

- 1. Remettez votre appareil photo au coordonnateur au sol. Immédiatement l'informer si vous avez pris des photos d'animaux sur les transects!
- 2. Vous devrez remplir les fiches de données réservées aux RSOs les initiales, nom du survol ou comptage, la date et la position du siège.
- 3. Choisissez un endroit où vous ne serez pas distrait par quiconque, y compris vos voisins RSOs qui seront également entrain d'écouter leurs bandes. Vous devez immédiatement commencer ce travail-vous pouvez prendre une tasse de thé ou un soda, mais pas manger.

*Il ne s'agit pas d'être cruel ... vous avez une chance de rattraper les erreurs, et se souvenir des chiffres réels / espèces, immédiatement après le survol. Si vous attendez, siestez, mangez, se distraire, ça ne sera plus le cas*.

- 4. Jouez votre magnétophone.
- 5. Remplissez le numéro de transect et chaque sous-unité comme vous l'entendez de votre dictaphone:
	- a. Si vous ratez une sous-unité (par exemple : '5 'suit '3'), écrire un X pour la sous-unité manquante (par exemple pour '4 ').
	- b. Si la sous-unité n'a pas d'animaux, écrire un tiret (-).
- 6. Si une sous-unité a des observations, veuillez remplir le code de l'espèce et le nombre d'animaux estimés.
	- a. Immédiatement confirmer le code d'espèces si vous tombez sur quelque chose qui ne se trouve pas sur la feuille de code. Ne pas inventer vos propres codes!
- 7. Si vous avez pris des photos, veuillez indiquer le nombre d'images/photos en mettant un carré autour du nombre.
	- a. Compte ces images avec le coordonnateur au sol après la session.
- 8. Remettez vos fiches dûment remplies au coordonateur au sol.

### *2.4.5.4 Méthode d'observation de l'observateur arrière*

*L'observation n'est pas quelque chose qui peut être faite par hasard, même s'il semble très simple à faire. Les compétences de base comprennent l'identification des espèces et l'aptitude d'estimer le nombre d'un groupe d'animaux et l'utilisation d'un appareil photo; l'observateur doit aussi développer une stratégie de scruter/scanner l'avant et l'arrière de la zone de comptage lui attribué et de ne pas se laisser distraire lors du comptage et observation perpendiculaire dans la zone cible.*

#### **Les règles de base:**

- Compter et noter toutes les observations des animaux qui apparaissent dans la bande d'échantillonnage.
- Photographier les groupes de plus de 10 individus et enregistrer le nombre d'images prises.
- Ne pas enregistrer les animaux qui fuient vers la bande à côté de l'avion, de même vous pouvez inclure les animaux qui ont juste quitté la bande en réponse à la présence/bruit de l'avion, mais vous devez être très sûr que c'est le cas.

#### **Scruter**

Bien que la règle de base est de compter et de photographier les animaux au point le plus proche juste à côté de l'avion, vous devez être à mesure de scruter l'avant et l'arrière:

- Les animaux sont souvent aperçus avant que l'avion arrive sur eux, et (en particulier les grands troupeaux qui doivent être photographié) vous devez vous préparer à compter et à photographier le groupe;
- Certains animaux se cachent lors du passage de l'avion, ce qui les rend difficiles à voir et se déplacent après votre passage- si vous scrutez derrière vous régulièrement, ou utiliser votre vision périphérique, vous allez compter ces animaux, Les observateurs inexpérimentés ratent habituellement les koudou et les guibs harnachés, qui sont très bons pour se cacher derrière les arbres lors du passage de l'avion. Après quelques jours d'expérience, vous commencerez à voir beaucoup plus de ces animaux mystérieux.

Comment pouvons-nous régler ce problème? Chaque observateur développe sa propre technique de balayage, mais quelques conseils peuvent vous aider.

Quoi que vous fassiez, vous devez balayer toute la superficie de la bande et vous devez passer la même durée sur chaque superficie ou zone. L'utilisation d'un entrecroisement de balayage dans chaque champ de vision, en commençant du haut à gauche, se déplaçant

vers la droite, puis vers le bas à gauche, puis encore à droite, ceci fonctionne très bien et vous oblige à balayer l'ensemble de la zone (voir l'illustration ci-dessous).

Prenez l'habitude de balayer trois champs distincts:

- A côté de l'avion;
- avant de l'avion;
- Juste derrière vous cela peut être un scan plus rapide et va normalement vous permettre de voir le mouvement des animaux comme le koudou et guib qui fuient après votre passage.

Vous devriez passer plus de temps à balayer perpendiculairement à vous-même et en avant, et parfois regarder derrière vous. Pensez «côté - avant - côté - avant - côté derrière".

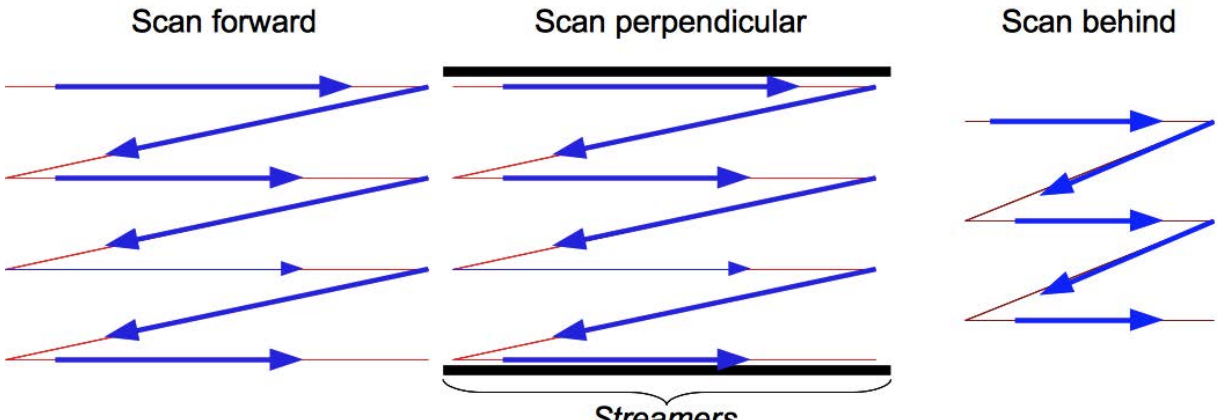

**Streamers** 

#### **Figure 11: Technique de balayage.**

#### **Le balayage/scan de toute la zone**

Il peut être extrêmement facile de rater les animaux, même dans votre champ de vision. Utilisant la technique de balayage ci-dessus est vraiment utile, mais nous avons besoin de prêter une attention particulière sur certaines zones.

- **Ombrages**: quand il ya des régions d'ombrage dans le champ de vision, il est nécessaire de passer plus de temps de scanner ces zones là- donnez leur un deuxième scan.
- **Les groupes éparpillés**: quand vous voyez un groupe d'animaux, la tendance immédiate est de concentrer sur eux, obtenir un bon compte ... et au même moment, vous risquez de rater les cinq animaux sur l'autre bord de votre champ de vision! Bien observer les animaux que vous avez vu en premier puis de vous rassurer de balayer le reste de la zone. C'est dans ce cas que la technique de balayage ci-dessus est très utile - en particulier repérer les animaux tôt, en face de l'avion.

#### **Dedans ou dehors?**

Si les animaux étaient respectueux au chercheur, ils devraient rester complètement immobile et être clairement identifiés dans ou hors de la bande. L'aspect le plus difficile de comptage est de déterminer si un certain groupe, ou individu doit être compté ou non.

Il est important de décider rapidement si un animal ou une partie d'un groupe est dans ou hors de la bande, et s'en tenir à cette décision - ne pas passer trop de temps à essayer de décider et focaliser sur le groupe problématique.

Les diagrammes suivants illustrent quelques-unes des possibilités et des difficultés:

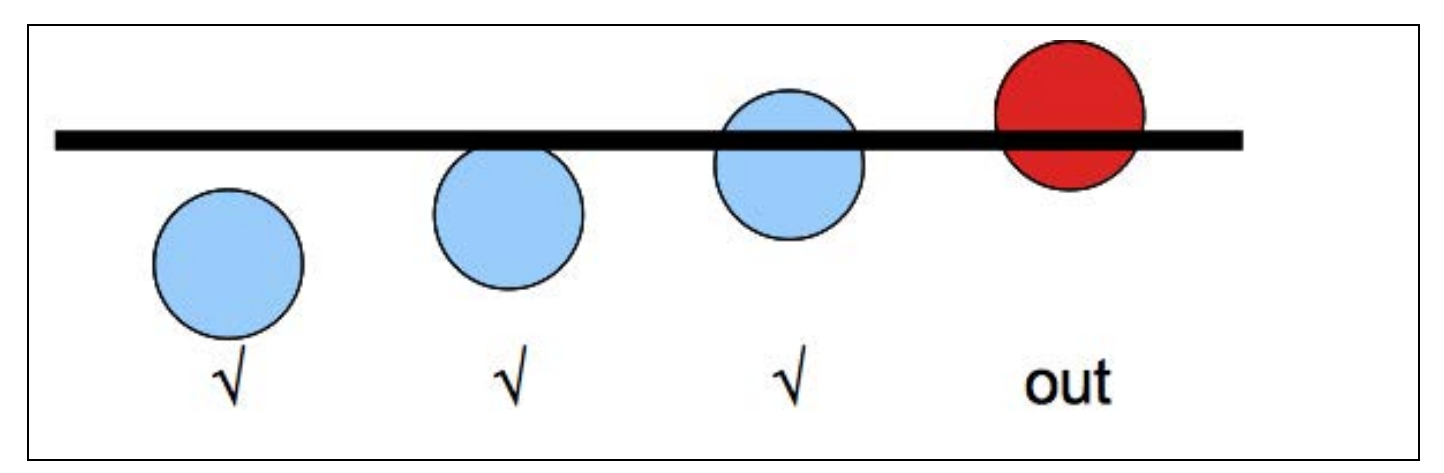

*Les animaux sont comptés s'ils se retrouvent (plus de la moitié) à l'intérieur de la bande.*

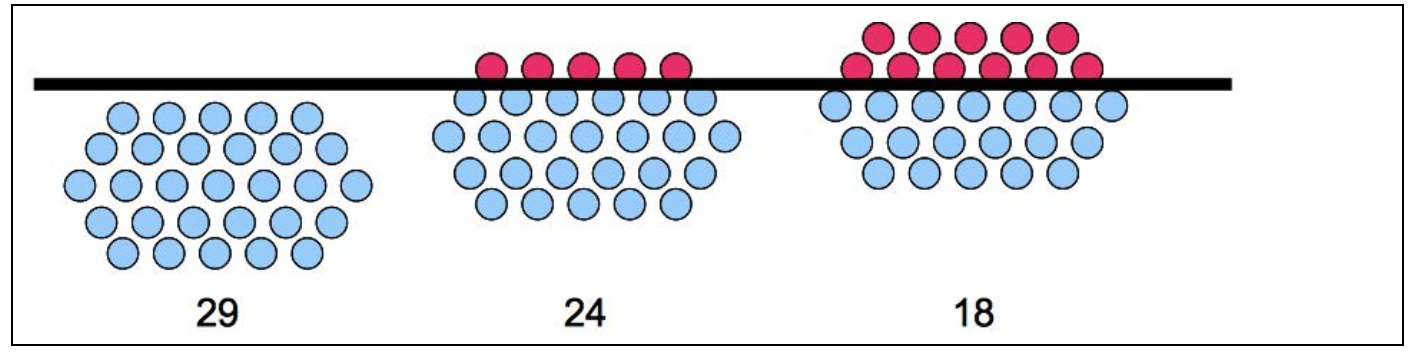

*Compter le nombre d'animaux dans un groupe qui sont à l'intérieur de la bande. Faire une estimation et prendre une photo.*

**Figure 12: Dans ou hors de la bande - ce qu'il faut compter.**

# **2.4.6 Le Coordonnateur au Sol**

*Cette position peut être occupé par le FSO mais idéalement ceci est fait par une personne qui a*  les compétences techniques sur la qualité des données, de télécharger et charger et organiser les données. Le Coordonateur au sol doit être familier avec toutes les étapes du survol *(comptage), de la planification du survol à la santé et le moral de l'équipe. Le coordonateur au sol doit connaître tous les processus qu'impliquent tous les membres d'équipage.*

### *2.4.6.1 Avant le survol*

- 1. Chargement des GPS:
	- a. Pilote: itinéraire avec les coordonnées du début et de la fin du transect;
	- b. FSO: la route avec les coordonnées des points de transects et des sous-unités.
	- c. Assurez-vous que les anciens points ont été enregistrés.
- 2. Informer le pilote et les membres de l'équipe de la session de planification et fournir l'équipement
	- a. GPS;
	- b. Vérifier les piles de rechange pour les FSO et RSOs;
	- c. Se rassurer de la disponibilité des fiches et écritoires;

### *2.4.6.2 Après le survol*

1. Retirez les cartes mémoires des appareils photos, et vérifier le niveau des piles. Retirez les piles même si elles montrent une légère baisse.

- 2. Récupérez les GPS du pilote et du FSO (il peut être important de ne prendre le GPS du pilote qu'à la fin de la journée).
- 3. Télécharger les données des GPS:
	- a. Enregistrer à au moins deux formats de fichiers: GPX et shapefile ESRI (SHP.).
	- b. Système conventionnel de nommer les fichiers: AA-MM-JJ [AVION] [Position] [Mots clés].gpx, par exemple : 2010-11-05 5HCFA FSO Kidepo.gpx

*Une telle dénomination conventionnelle doit être appliquée avec diligence à toutes les données numériques et il vous fera économiser des heures de frustration à l'avenir! De cette façon vous savez quand chaque fichier a été*  faite, les données ont été téléchargées à partir de quel GPS (FSO GPS) et *certains mots-clés pour le décrire.*

- c. Cartographier les données pour confirmer que vous avez enregistré les informations correctement!
- d. Pour le GPS du FSO seulement: Copiez les données anciennes dans la mémoire du GPS (si disponible) et par après les effacer.
- 4. Télécharger les données de la caméra.
	- a. Créez un dossier pour les données de chaque observateur, et utiliser le même système de nommer les fichiers ci-dessus: AAA-MM-JJ [AVION] [Position] [SESSION AM / PM], par exemple 2010-11-05 5HCFA FSO AM - ce qui vous informe de quel avion il s'agissait, la position de l'observateur et de la session d'où viennent les données.
	- b. Téléchargez les données de la carte mémoire de la caméra dans le dossier.
	- c. S'il n'y a pas de photos prises, faire un fichier README.txt et notez que pas de photos prises.
	- d. Assurez-vous que les photos sont dans le répertoire, puis formater la carte, ou si vous avez une carte mémoire de grande capacité il n'est pas nécessaire de le faire sur une base quotidienne.
- 5. Recevoir et vérifier les données du FSO, et demander au FSO de corriger les erreurs:
	- a. Compter le nombre des fiches, et les comparer aux transects parcourus.
	- b. Toutes les métadonnées sont-elles remplies?
	- c. c. Les fiches sont-elles lisible?
	- d. Y a-t-il des modifications des points du début et de la fin des transects ? S'assurer que ces points sont écrits correctement.
- 6. Recevoir et vérifier les données des RSOs:
	- a. Compter le nombre des fiches, et les comparer aux transects parcourus.
	- b. Les codes sont-ils corrects?
	- c. Les métadonnées sont-elles remplies?
	- d. Les photos prises sont-elles indiquées sur la fiche?
- 7. Perforer et classer les fiches des observateurs avant et arrière.
- 8. Sauvegardez et créer des copies des données téléchargées.
- 9. Si le temps le permet, compter immédiatement les photos avec les RSOs.
- 10.Faire un débriefing au pilote et membre de l'équipe:
	- a. Passer en revu la carte des transects ce qui a été fait jusque là et ce qui reste?
	- b. Planifier la prochaine session, et fixer le temps de rencontre pour aller à nouveau à la piste d'atterrissage.

### **Astuces**

• Le GPX est un excellent format de sauvegarde des données GPS, car c'est un format standard et lisible par la plupart des logiciels SIG. Il conserve toutes les données GPS: waypoints, tracés et routes (voir les annexes pour les liens).

• Vous pouvez prendre l'appareil photo et y fixer un câble USB directement, mais il est toujours plus rapide et plus fiable de retirer la carte mémoire et utiliser un lecteur de carte.

### *2.4.6.3 Les autres tâches*

Selon l'horaire, le nombre d'avions impliqués, et les questions logistiques, il ya d'autres tâches que coordonateur au sol peut faire.

**La saisie des données**: commencez la saisie des données bien avant est extrêmement utile. Il est souvent possible de corriger les erreurs (données mal écrit par exemple) immédiatement après un survol.

**Compter les photographies:** ceci doit être fait dès que possible et c'est valable pour plusieurs raisons:

- Problèmes avec la photographie peuvent être identifiés immédiatement;
- Il peut être difficile de voir des animaux même sur une bonne photo et le RSO peut vous aider à les choisir juste après le survol - ce qui n'est pas possible une semaine plus tard!

# **2.5 Analyse**

Les instructions d'analyse suivantes sont basées sur l'utilisation du fichier SRF\_UWA\_0.1.xlsx, qui est disponible sur le site internet temporaire sur le comptage des animaux:

[http://www.countinganimals.underdiverwaterman.com](http://www.countinganimals.underdiverwaterman.com/).

Il existe plusieurs logiciels pour l'analyse des données provenant du comptage par échantillonnage en utilisant la méthode Jolly II décrite dans Norton-Griffiths (1978), et ceci n'est qu'un exemple. Vous trouverez d'autres outils sur le site, et vous êtes encouragé de jouer avec! Vous pouvez également le faire sur papier, et en fait, vous devez le faire au moins une fois pour bien comprendre les étapes à suivre.

Quel que soit l'outil utilisé, les étapes suivantes s'appliquent (avec des noms variable indiqué comme fait par les calculs de Jolly II (Norton-Griffiths 1978), où:

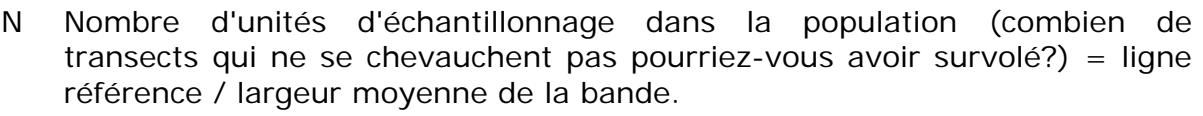

- n Nombre d'échantillons (transects) survolés;
- Z Superficie de toute la zone de comptage.
- zi superficie du transect «i»'.
- yi Nombre d'animaux d'une même espèce comptés dans le transect «i».
- La densité totale de cette espèce animale = somme de toutes les Ŕ observations dans tous les transects / somme des superficies de tous les transects.
- 1. La longueur des transects, largeur ainsi que la surface sont donc calculés et additionnés ("Superficie de la zone"="Z")
- 2. La superficie de la bande est calculée pour chaque transect, basée sur la hauteur de vol par sous-unité ou la hauteur moyenne de vol par transect ("Superficie de la bande"=" $z$ ");
- 3. Nombre d'observations pour chaque espèce sont comptés par transect (y);
- 4. La densité globale est calculée:

$$
\widehat{R} = \frac{\sum y_i}{\sum z_i}
$$

5. La variance des observations est calculée:

$$
s_y^2 = \frac{1}{n-1} \times (\sum y_i^2 - \frac{(\sum y_i)^2}{n})
$$

- 6. La variance des zones de l'échantillon est calculée:<br> $s_z^2 = \frac{1}{n-1} \times (\sum z_i^2 \frac{(\sum z_i)^2}{n})$
- 7. La Covariance entre les observations et les zones de l'échantillon est calculée:<br> $s_{zy} = \frac{1}{n-1} \times (\sum zy \frac{\sum z \times \sum y}{n})$
- 8. L'estimation de la population est calculée:  $\hat{Y} = \hat{R} \times Z$
- 9. La variance de la population est calculée:<br>  $var \hat{Y} = \frac{N(N-n)}{n} \times (s_y^2 2 \times \hat{R} \times s_{zy} + \hat{R}^2 \times s_z^2)$
- 10.Erreur Standard:

$$
SE(\widehat{Y}) = \sqrt{var\widehat{Y}}
$$

11. Les limites de confiance pour  $\hat{\mathbf{F}}$ : rechercher 't' à n-1 degrés de liberté à un a donné:  $+ t \times SE(\hat{Y})$ 

# **2.5.1 La saisie des données**

Ce guide suppose que vous êtes familiarisé avec les feuilles de calcul Excel: ouverture d'onglets, la saisie de données et la sauvegarde des fichiers. Les noms de feuille de calcul, variables et les commandes Excel sont tous ici indiqués en caractères gras monospace; commandes ou options de menu sont indiqués dans l'ordre des commandes que vous sélectionnez, par exemple **EDITION: COLLAGE SPECIAL: VALEURS** pour indiquer que vous sélectionnez dans le menu **EDIT**, puis **COLLAGE SPECIAL**, puis **VALEURS**. Dans cette feuille et d'autres, le soulignage vert indique que vous devez saisir les données. Cette fiche est conçue avec des noms de variables et de tables. Cela permet à Excel de référencer et de calculer plus facilement d'autres feuilles et / ou pour les humains de lire et se rappeler des références. Par exemple, dans l'onglet **Calibrage** la pente pour l'observateur de gauche est appelée **Pente gauche**, et c'est ce qu'on utilise comme référence dans les équations au lieu de "E4". Toute équation qui utilise **Pente gauche** retourne les chiffres dans cette cellule, par exemple 0,363 dans l'exemple.

### **Attention!**

Il est très important de saisir les données avec attention: lorsque vous tapez dans les cellules, assurez-vous d'utiliser le même numéro de transect (ou label), les codes des espèces, etc. Ne pas insérer les espaces lors de la saisie des données car Excel peut penser que vous mettez dans un texte un label au lieu d'un nombre, et ainsi de suite.

Pour supprimer des lignes dans un tableau, sélectionnez la ligne entière (ou un ensemble des lignes) en cliquant sur et / ou en faisant glisser dans les numéros de ligne sur le côté gauche, puis clic droit et sélectionner *Supprimer*.

0. Ouvrez la feuille de calcul (UWA calc 0.1.xlsx).

*Au début, il vaut sans doute mieux d'ouvrir l'exemple (UWA\_example\_calc\_0.1.xlsx) et regarder les tableaux donnés en exemple pour vous familiariser avec le processus.* 1. Cliquer sur CODES DES ESPECES (le premier onglet).

- a. Assurez-vous que ces codes sont corrects pour le survol que vous venez d'ouvrir et que les noms communs sont correctement remplis. *Les codes utilisés lors du comptage aérien doivent correspondre à la liste des codes d'espèces de votre organisation. Si les codes utilisés sur le terrain sont différents, vous devez faire une note claire sur les papiers et dans les feuilles de calcul, en indiquant les codes utilisés.*
- 2. Saisissez les données de calibrage dans l'onglet calibrage (cela devrait être déjà fait sur le terrain):
	- a. Saisissez les données: nom du comptage aérien, l'avion, les noms de membre de l'équipe, etc
	- b. Saisissez les informations importantes: largeur idéale du transect (bande), la hauteur de vol, la distance entre les marques.
- c. Saisissez les données de l'altimètre barométrique, l'altimètre radarainsi que le nombre des marques pour les RSOs gauche et droite dans la cellule avec une trame de fond verte. La hauteur de vol n'a pas d'importance mais, si elle est écrite sur la fiche, il est important de la saisir.
- d. Pendant que vous saisissez les données, les graphiques et les variables de régression se rempliront automatiquement.
- e. Lorsque les données sont saisies, vérifiez les graphiques et les valeurs selon les instructions dans la partie «calibrage» de ce manuel.
- f. Les valeurs qui sont hors de portée dans le calibrage seront automatiquement mises en surbrillance en rouge – par exemple : la lecture de l'altimètre radar de 1,18 dans l'exemple. Refaire le CALIBRAGE s'il ya des problèmes ici!
- g. Vérifiez si la pente et les valeurs d'intercepte sont remplies à côté du nom de chaque observateur.
- 3. Saisissez toutes les données du FSO dans l'onglet FSO chaque ligne est destinée à une sous-unité, et vous saisissez les données sous les colonnes en vert:
	- a. Numéro de transect, le numéro de sous-unité, une à trois lecture de l'altimètre radar.
	- b. La hauteur moyenne, largeurs de bande (gauche, droite, total) et les superficies sont remplies automatiquement.
- *4.* Saisissez les données dans l'onglet RSO dans le tableau RSO: *Chaque ligne est pour une seule observation d'une seule espèce. Vous aurez des lignes qui se répètent avec la même sous-unité et transect et / ou codes d'espèces pour des multiples observations dans une seule sous-unité.*
	- a. Vous saisissez les données dans toutes les colonnes dans ce cas: les initiales ou le nom de l'observateur, transect, sous-unité, code de l'espèce selon la liste des espèces, l'estimation, le nombre de photos prises, combien d'animaux comptés à partir des photos.
	- b. Le comptage correct utilise la colonne d'estimation sauf s'il ya un comptage fait à partir d'une photo, dans ce cas on utilise la photo.

*S'il y avait des problèmes avec le comptage à partir des photos, ne remplissez pas la colonne « estimations photo ». Changer la colonne "estimation" si vous avez besoin de faire des corrections, mais rassurez-vous de mettre un commentaire et d'écrire ce commentaire sur la fiche.*

#### **Astuces**

• Il y a un fichier d'exercices disponible et qui montre comment faire tous ces calculs sur base des données d'un survol du Queen Elizabeth National Park de 2010. Le fichier est disponible sur le site internet de ce manuel.

# **2.5.2 Estimations de la population**

- 1. Mettre à jour tous les calculs dans la feuille de calcul et vérifier:
	- a. Appuyez sur Ctrl-Alt-F5. Ceci met à jour tous les calculs et tableaux dans le tableur.
	- b. Ouvrez l'onglet zone et sous-unités: ceci est un résumé de toutes les données transect par transect tiré des données du FSO.
		- i. Est-ce que tous les transects sont indiqués dans la colonne "étiquettes de ligne"? Y at-il des doublons? Une ligne vide? Quelque chose d'oubliée?
		- ii. Est-ce que le nombre des sous-unités semble correct?
		- iii. Y a-t-il des erreurs dans la ligne Grand Total?
- iv. Si nécessaire, revérifier le tableau du FSO, en supprimant les lignes partiellement remplies et corriger les erreurs.
- c. Ouvrez l'onglet Observation: Ceci est un résumé de toutes les observations faites transect par transect faites par les RSOs.
	- i. Vérifier si tous les transects sont repris correctement, comme ci-dessus.
		- ii. Vérifiez les codes d'espèces ont-ils tous un sens? Faire une attention particulière pour les colonnes qui se ressemblent - "WB" et "WB " indiquerait qu'un code de l'espèce a été saisi avec un espace dans le nom et reconnu par l'ordinateur comme une espèce différente.
	- iii. Regardez les chiffres rien de bizarre là-dedans?
	- iv. Appuyez sur Ctrl-Alt-F5 encore une fois et revérifier avant de passer à l'étape suivante.
- 2. L'onglet Jolly montre les calculs basés sur les autres onglets.
	- a. Vérifiez que tous les transects sont repris à gauche.
	- b. Vérifier si les surfaces de la bande et transect apparaissent normales.
	- c. Une possible erreur dans le tableau?
- 3. L'onglet Résultats montre un tableau avec une bonne mise en forme avec les noms des espèces bien indiqués.
	- a. Avoir un regard critique sur les chiffres ici: ont-ils un sens?
		- a. Copiez et collez ce tableau (en ignorant les lignes # NA vers le bas) dans Word.

# **2.5.3 Cartographie (pour ICCN/UWA)**

Les grilles et les transects sont tracés sur le Parc National du Queen Elizabeth (QENP), les parties savanicoles du Parc National de Kibale (KNP), du Parc National de Kidepo Valley (KVNP), Parc National du Lac Mburo (LMNP) et le Parc National de Murchison Falls (MFNP). En conséquence, les instructions ci-après s'appliquent à la cartographie en utilisant le système de grille pour les zones de comptage.

Le système de grille pour UWA utilise les cellules de 2,5 x 2,5 km pour la plupart des parcs, mais une cellule de 5 x 5 km pour Murchison Falls- ce qui représente la longueur et la largeur d'une seule sous-unité. Ces instructions utilisent ArcGIS 9.x au lieu de QGIS comme logiciel de cartographie pour UWA. La densité d'une grille sur la carte est calculée simplement par le nombre d'individus d'une espèce donnée vu dans cette grille, divisée par la superficie de la bande dans cette cellule.

#### **Astuces**

- La méthode présentée ici utilise le système relationnel de «transect sous-unité» (TRSU) - chaque observation est identifiée par un numéro à partir du transect et de la sousunité d'où il vient. Par exemple sous-unité 5 au transect 20 devient TRSU 2005.
- La surface de chaque sous-unité est calculée dans le tableau du FSO à partir de la hauteur moyenne au-dessus du sol dans chaque sous-unité et la régression de calibrage:

*Largeur transect= hauteur moyenne x pente + Intercepte*

• un tableau croisé dynamique résume les données du FSO par TRSU et des espèces, et la densité de chaque espèce vue dans chaque TRSU peut être calculée en divisant le nombre observé par la superficie.

Vous aurez besoin de la feuille de calcul UWA et une liste principale des grilles de la zone d'étude. Dans l'exemple ci-dessous – les coordonnées réelles d'une cellule de la grille devront être déterminées par votre zone de comptage.

L'exemple ci-dessous est tiré du recensement de 2010 du parc national du Queen Elizabeth.

- 1. Ouvrez la feuille de calcul UWA avec les données calculées (à partir de 2.5.1)
- 2. Sur l'onglet FSO, Remplissez les lignes de «Lat» et «Lon» dans le tableau sur base des points de début et de la fin des transects ainsi que la liste principale des cellules de la grille.
- 3. L'onglet Mapping1 a un tableau croisé dynamique résumant les données du RSO en sous-unité. Le mettre à jour:
	- a. Il devrait être à jour, sinon appuyer sur Ctrl-Alt-F5. Ceci met à jour tous les calculs et les tableaux dans la feuille de calcul.
	- b. A gauche du tableau croisé dynamique se trouvent trois rangées qui montrent les données du FSO et les données du RSO, donnant la latitude, la longitude et la surface de la bande. La première colonne est remplie, mais elle doit être copiée (glisser) vers le bas à côté de la fin du tableau croisé dynamique (voir l'exemple de la feuille de calcul si nécessaire).
- 4. Créer un nouveau tableau à l'aide du tableau croisé dynamique, la superficie et données sur les espèces:
	- a. Sélectionnez le tableau croisé dynamique à partir de la colonne "Lon" vers le coin inférieur droit et le copier.
	- b. Allez sur l'onglet Mapping2. Coller uniquement les valeurs dans le coin supérieur gauche: Edit: Paste special: Values.
	- c. Changer les titres des colonnes Row Labels par TRSU. (ArcGIS n'acceptera pas les variables avec des espaces dans le nom).
	- d. Enregistrer la feuille de calcul  $(CtrI + S)$ .
	- e. Enregistrer la feuille de calcul dans un fichier texte de sorte qu'il soit lit par ArcGIS: File: Save As, puis sélectionnez Valeurs séparées par des virgules (CSV) comme type de fichier.
- 5. Créer la carte de densité dans ArcGIS
	- a. Cliquez sur le bouton Add Data;
	- b. Sélectionnez le fichier CSV créé dans les étapes précédentes et l'ajouter, il apparaît désormais comme un tableau dans le contenu.
	- c. Cliquez droit sur le nouveau tableau et sélectionnez «Display XY data ...".
	- d. La boîte de dialogue suivante aura automatiquement sélectionné Lat et Lon
	- comme données de l'axe Y et X, mais confirme que cela est correct. Cliquez sur OK. Vous avez maintenant une couche de points pour chaque sous-unité.
	- e. Cliquez-droit sur le calque du nouveau point, puis sélectionnez Properties, puis sur l'onglet Symbology.
	- f. Sélectionnez Quantities ensuite Graduated Symbols sur la gauche de la fenêtre.
	- g. Pour les espèces que vous souhaitez cartographier, sélectionnez le code dans le champ "value" (exemple : EL pour l'éléphant).
	- h. Sous la rubrique «Normalisation», choisissez

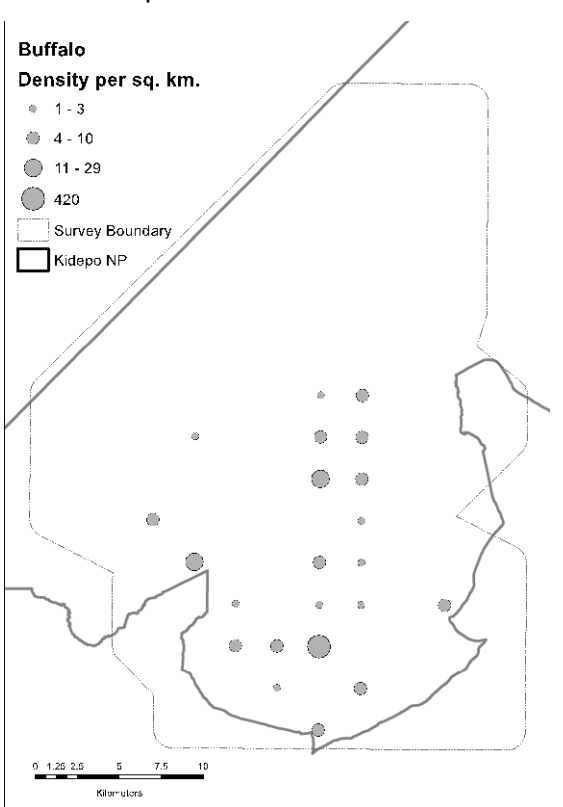

«StripArea »: cela va diviser toutes les observations faites par la zone de la bande dans cette sous-unité.

- i. Cliquez sur le bouton Template à droite et changer le symbole pour un cercle creux: Sélectionnez le symbole circle 2 de la liste et changer la couleur pour "no color».
- j. Changer la taille des symboles pour choisir la taille allant de 6 à 24.
- k. Cliquez sur OK. Vous avez maintenant une carte de la densité (nombre d'animaux par km<sup>2</sup>) pour cette espèce.
- 6. Pour les espèces restantes, copier et modifier cette couche:
	- a. Cliquez droit et copier la première couche.
	- b. Cliquez droit et coller.
	- c. Cliquez droit et modifier les propriétés.<br>d. Changer le champ Value pour faire corr
	- d. Changer le champ Value pour faire correspondre à l'espèce suivante.
	- e. Modifiez le champ Classes de 3 à 4 puis retour à 3 ce qui met à jour la classification (il peut y avoir une meilleure façon de le faire).
	- f. Cliquez sur OK puis vous rassurer de changer le nom de la couche pour le faire correspondre à l'espèce.

# **3 Comptage Total**

1

Le comptage total est une technique d'inventaire complet. Contrairement à un comptage par échantillonnage (SRF) qui consiste à compter une partie de la population et faire les estimations de la taille de la population totale, le comptage total (CT) vise à dénombrer tous les individus et les groupes dans une population. Dans un CT le but est de couvrir partout dans la zone d'étude et faire cela le plus rapidement possible afin de réduire l'effet des mouvements d'animaux.

Comme vous pouvez l'imaginer, l'observation et le comptage de tous les individus dans une zone donnée est un travail beaucoup plus intense que de prendre un échantillon: c'est une technique plus cher (souvent 5 fois plus cher qu'un échantillonnage pour la même zone).

Le comptage total cible généralement les espèces clés qui ne sont pas bien pris en compte dans le SRF. Les éléphants et les buffles sont les espèces les plus couramment comptés par cette technique car ils sont très regroupés et des estimations du SRF ont tendance à avoir des intervalles de confiance très large à cause de ce regroupement. Le SRF repose sur l'hypothèse que la distribution des animaux entre les transects est la même, ou similaire à la distribution dans la bande échantillon (voir figure 1). Si les animaux sont trop regroupés, la tendance est pour certains transects d'avoir un grand nombre et d'autres un nombre bas ou rien ce qui conduit à une faible fiabilité de nos résultats: qu'est ce qui serait arrivé à l'estimation SRF ci-dessous si l'un de ces deux grands groupes pouvait se retrouver sur un transect?<sup>[1](#page-58-0)</sup>

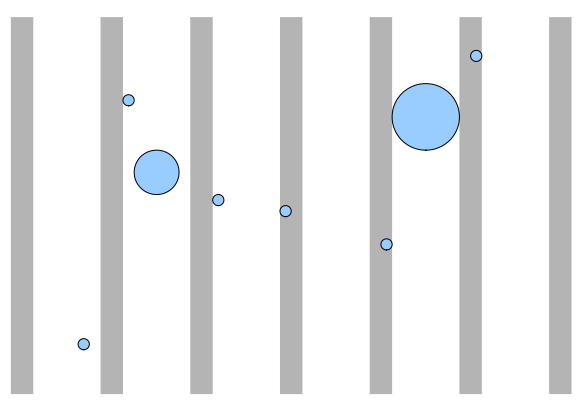

En comparaison, un comptage total suit un schéma plus serré de vol (exemple ci-dessous) et les groupes sont tous comptés; ce qui sont vu plus loin de la ligne de vol, ou des groupes plus importants sont contournés et comptés:

<span id="page-58-0"></span> $1$  L'estimation aurait été considérablement exagérée - trois petits groupes étaient sur les transects, mais seulement un groupe plus important aurait probablement augmenté les observations de vingt fois ou plus - par exemple estimation de 30 contre une estimation de 500.

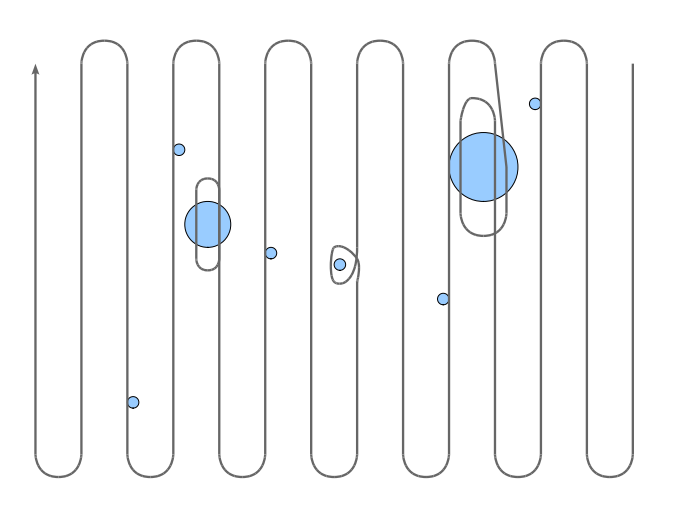

#### **Attention!**

Comme le comptage total suppose que la population entière est comptée, on leur donne un poids important dans les rapports et dans les analyses des tendances. Le comptage total, toutefois restent des estimations et nous devons les considérés tel quels. Il existe d'autres sources d'erreurs et biais qui peuvent rendre les estimations non fiables et en particulier nous devons nous mettre en tête que les comptages aériens peuvent rater de grandes proportions des populations de certaines espèces, et il ya souvent une sous estimation substantielle même dans des habitats légèrement boisés.

# **3.1 Procédure:**

Le processus général peut se résumer comme suit:

- 1. L'avion vole pour commencer le début de la ligne de recherche.
- 2. Les membres de l'équipe cherchent à localiser les espèces cibles.
- 3. Quand l'espèce est localisée:
	- a. elle est annoncée par l'observateur (souvent le RSO), indiquant la distance, la direction et l'estimation, exemple : «éléphant gauche, 200 mètres, estimation 12".
	- b. le FSO note la position GPS, la direction, la distance et l'estimation et répète les données;
	- c. Si l'estimation est incertaine ou > 20 animaux l'avion fait demi tour pour la photographie:
		- i. Le pilote passe à gauche du groupe, ou survole autour du groupe;
		- ii. le FSO prend une nouvelle coordonnées et met à jour la fiche;
		- iii. Les photos sont prises;
		- iv. Aéronef retourne sur la ligne de vol.
	- d. L'équipage est activement impliqué dans le suivi des groupes et des zones déjà visitées (recensées):
		- i. Les doublons possibles sont notées pendant le vol;
		- ii. Les éventuelles observations manquées sur la ligne de vol précédente sont vérifiées.
- 4. Après que le bloc soit compté, les données sont téléchargées du GPS et des caméras et les données sur les photos sont comptées immédiatement.
- 5. Les données sont cartographiées et les doublons vérifiés.
- 6. Les lignes de vol sont cartographiées pour assurer une couverture complète.
- 8. Une fois les doublons supprimés, les totaux sont produits pour la zone visitée.

# **3.2 Biais lors du Comptage Total**

Une attention particulière à la technique est importante pour réduire les biais lors du comptage total. Le tableau ci-dessous traite des principales sources d'erreurs (d'après Jachmann, 2001), et mentionne brièvement les solutions à chacune.

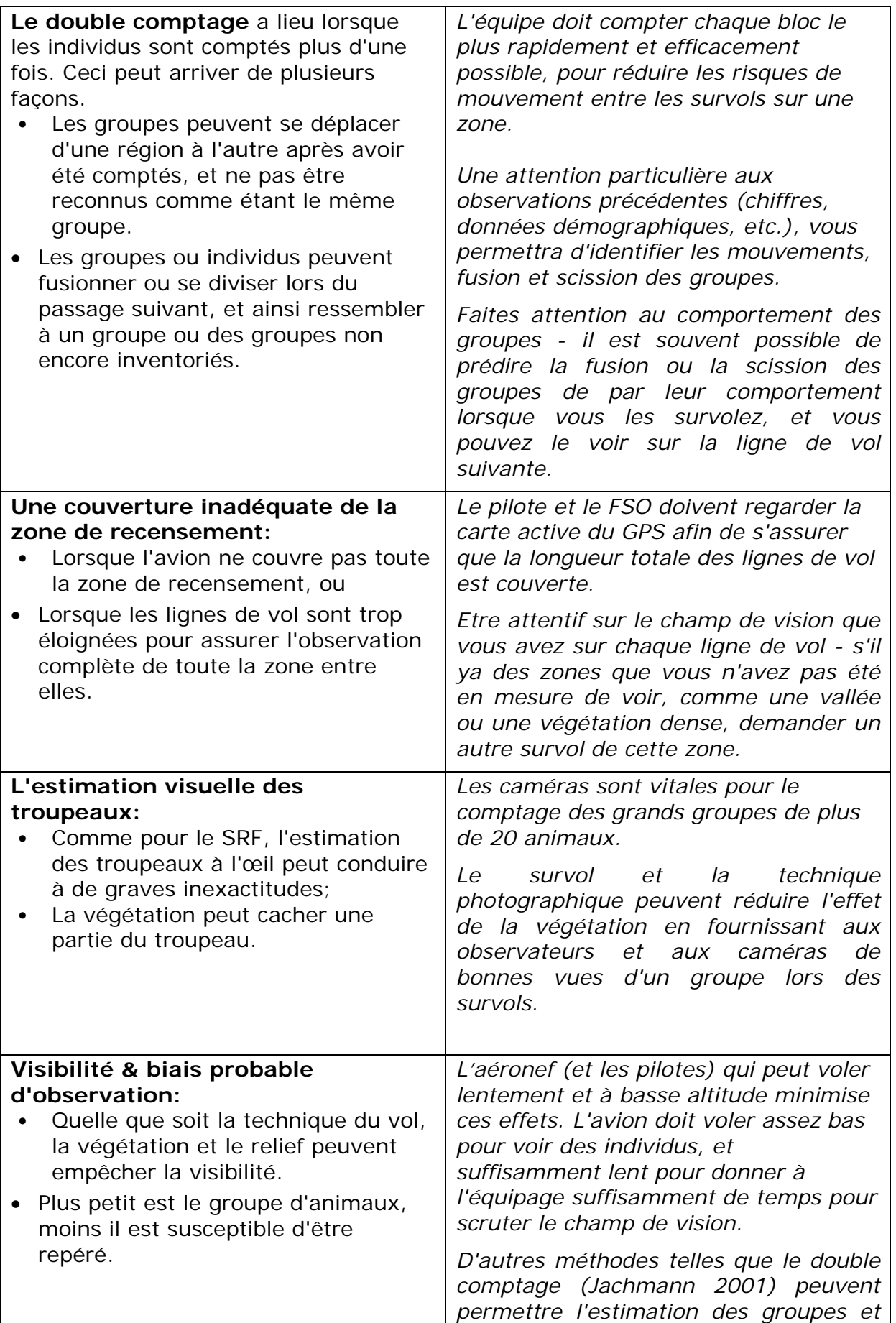

# **3.3 Conception du comptage**

Comme pour le SRF, les plans de vol sont faits pour la zone de comptage- à la différence du CT, ces plans de vol sont les lignes directrices pour la localiser les différentes espèces et assurer une couverture complète.

Diviser la zone de recensement en blocs de comptage à l'aide des repères tels que les routes, les rivières et les collines.

- Il est suggéré d'utiliser les bassins hydrographiques comme limites des blocs parce que ceux-ci augmenteront la probabilité que l'éléphant et le buffle soient vers le centre du bloc, le long des cours d'eau, et ainsi réduire le risque qu'un grand nombre d'animaux se déplacent vers le bloc suivant et entre les blocs.
- Autres limites de bloc qui aident à bloquer le déplacement des animaux et qui peut être utile: les grands axes routiers ou des grandes rivières (qui sont assez grandes pour bloquer ou restreindre les mouvements des animaux), ou les caractéristiques du terrain (escarpements).

Concevoir une grille dans chaque bloc pour être utilisé comme une route par le pilote:

- L'espacement entre les lignes dépend de la visibilité dans l'habitat, et la planification que peut exiger des vols de reconnaissance, les cartes d'habitats et travailler avec les conservateurs et les gardes qui ont une bonne connaissance de la région.
	- o 500m d'espacement (c–à-d 250m de balayage de chaque côté de l'aronef) peuvent être utilisés dans un habitat fortement boisé;
	- o 1km d'espacement est plus typique dans un habitat légèrement boisé;
	- o Jusqu'à 3 km d'espacement peut être utilisé dans un habitat complètement ouvert, un terrain plat.
- La grille de lignes devrait s'étendre au-delà des limites des blocs pour chaque vol en d'autres termes, vous devez faire un balayage de ces zones limitrophes. (les doubles observations peuvent être retirées au cours du survol ou avant le traitement des données).

# **3.4 Equipage**

*L'expérience et la diligence sont extrêmement importantes dans la conduite appropriée de toute activité scientifique, et ce travail ne fait pas exception. La consistance de la méthode est vitale pour l'exactitude et l'analyse des tendances à long terme, et chaque membre de l'équipe doit respecter certaines normes.*

*La sélection du personnel expérimenté et compétent est crucial - il est important pour toute l'équipe de bien travailler ensemble pour que les données produites soient fiables et dûment saisies. En particulier, une bonne communication entre l'équipe est importante pour l'enregistrement correct des observations lors du comptage total et pour l'élimination des doublons.*

Les pilotes doivent être capables de voler suivant le plan des transects avec une bonne hauteur et *contrôle de vitesse, les RSOs doivent être capables de reconnaître les espèces visées et de faire des bonnes estimations, avoir une bonne vision et de l'endurance, et le FSO doit être capable d'écrire rapidement les observations des RSOs et de faire un suivi spatial des observations et la trajectoire de vol.* 

*Toutefois, il est également important d'équilibrer la nécessité d'un personnel expérimenté à la nécessité de former le personnel subalterne, et d'impliquer le personnel d'une aire protégée dans les*  *recensements. En conséquence, il peut être nécessaire d'allouer du temps supplémentaire pour la formation, tant sur le terrain que dans l'air.* 

*La plupart des exigences de l'équipe sont semblables à celles des SRF, mais les commentaires sont faits ci-dessous pour des exigences particulières*.

### **3.4.1 Le Pilote**

L'expérience est similaire que pour le SRF.

Lors du comptage total les pilotes doivent être à mesure de survoler le long d'un troupeau, et avoir l'expérience dans le choix d'un point de navigation et revenir sur point (ce qui est beaucoup plus difficile que vous pourriez l'imaginer, même avec l'aide d'un GPS). Ils doivent également être en mesure de faire des cercles serrés autour d'un groupe, mais en toute sécurité sans pour autant amener l'avion à la perte de vitesse.

### **3.4.2 Le FSO (Observateur avant)**

Les observateurs avant (FSOs) nécessitent plus d'expérience qu'avec le SRF.

- Lors du comptage total, le FSO doit être familier avec l'utilisation du GPS être en mesure de prendre des coordonnées instantanément et trouver les pages de la carte de navigation.
- En plus de l'enregistrement des données et waypoints, le FSO travaille avec le pilote pour la navigation et d'assurer une couverture totale de la zone de recensement, et doit donc avoir de bonnes capacités d'orientation spatiale..

### **3.4.3 Les observateurs arrière (RSOs)**

Les RSOs devraient avoir une expérience similaire au FSO. En outre:

- Ils doivent avoir un minimum de 4 heures de formation spécifique sur les méthodes de comptage total.
- Ils doivent être bons dans l'estimation des distances à partir de l'avion, de décider quelles observations doivent être incluses dans la ligne de vol et d'enregistrer la distance aux observations individuelles.

# **3.4.4 Formation**

Comme avec le SRF, le temps doit être alloué pour la formation et la familiarisation avant le comptage aérien. Au minimum, même lorsque les membres du personnel sont expérimentés et ont eu une expérience aérien dans les 12 mois:

- Passer en revue les espèces concernées par le comptage aérien;
- Une séance de deux heures de vol, de repérage et de discussion sur les signes et les observations faites, comme pour la méthode de comptage total normal.
- Durant le survol test, s'exercer avec les caméras et le superviseur doit se rassurer que les photos sont bien prises, et aucun groupe d'animaux supérieur à 20 n'a été omis ou raté.
- Présenter les diapositives sur le nombre d'animaux pour s'exercer sur le comptage des groupes.

Evaluation des connaissances par le superviseur à l'aide des diapositives: estimation et identification des espèces. La reconnaissance des espèces doit être de 100%, et l'estimation des groupes de + / - 20% .

Lorsque les RSOs n'ont aucune expérience en comptages aériens:

- La formation sur le comptage des groupes et l'identification des espèces dans la zone cible, doit être au minimum d'½ journée - comme pour le SRF.
- 2 x 2,5 heures de vol, en s'exerçant sur la méthode de comptage total (2 sessions).
- Evaluation du superviseur, comme ci-haut.

# **3.5 Travail sur terrain**

# **3.5.1 Technique de vol**

Piloter pour le comptage total est plus flexible que le SRF – la hauteur peut varier en fonction du terrain et de l'habitat, et les lignes de vol ne sont que des lignes directrices pour assurer une couverture complète. Comme souligné précédemment, la méthode est adaptée aux conditions spécifiques de la distribution des animaux et la visibilité dans l'habitat, mais les dispositions suivantes s'appliquent:

- La hauteur doit être comprise entre 500 et 600 pieds a.g.l.
- La vitesse au sol ne doit pas dépasser 100 noeuds; utiliser jusqu'à 20 degrés rabats sous le vent (avec prudence).
- Les lignes de vol sont des lignes directrices, et vous pouvez vous écarter autant que possible pour examiner la végétation dense ou toute zone sujette au comptage. Utilisez la route ou les lignes prévues pour vous assurer que vous couvrez toute zone!
	- o Les régions à végétation dense nécessitent une attention particulière. Une trajectoire en spirale est souvent utilisée pour couvrir une région boisée, ou lignes rapprochée parallèles de vol sélectionnées avec attention suivant la carte du GPS durant le vol.
	- o Les collines ou des vallées peuvent obstruer ou empêcher la visibilité, et vous devrez sagement faire un retour pour un survol des zones cachées.
- Photographier un grand troupeau vous exige de faire un survol droit, pas une courbe ou un cercle, si vous faites un cercle, il devient très difficile de d'avoir des photos qui se chevauchent.

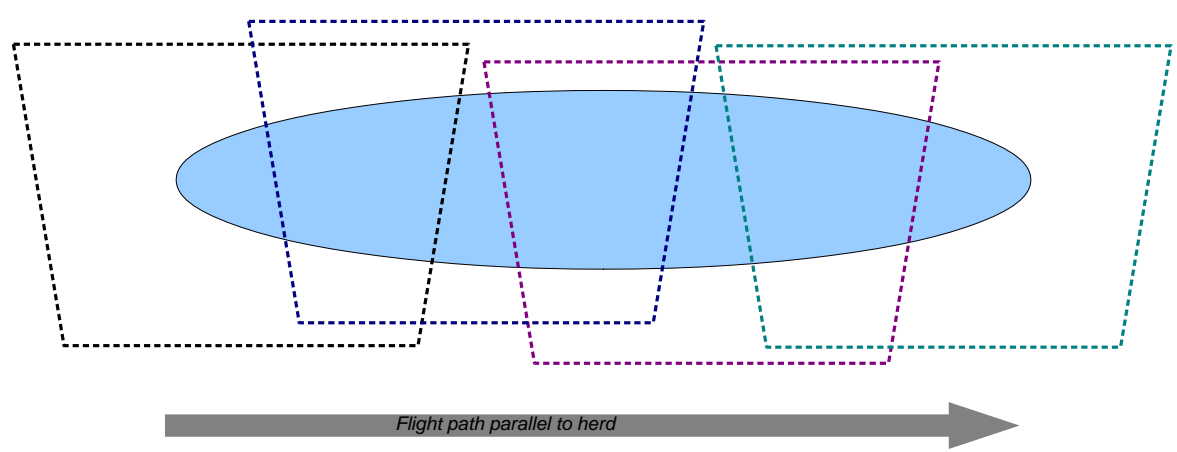

Photographing a herd: example of 4 overlapping photos ensuring complete coverage.

**Figure 13: Nombre total des photographies effectuées.**

# **3.5.2 Tâches de l'équipage**

En contraste avec le SRF, tout l'équipage peut être impliqué dans la recherche et le comptage de la zone. Une bonne communication est vitale – suite au risque lié au biais de rater ou de compter doublement les individus ou les groupes, les membres de l'équipage doivent être attentifs à la nature de la distribution de la faune, faire le suivi des groupes individuels et se souvenir de ce qu'ils ont vu avant et en discuter pour contre-vérifier.

Le fait d'avoir plusieurs personnes qui regardent une zone d'étude réduit les chances de manquer les animaux, mais il apporte avec lui un risque accru de double comptage d'un groupe.

### **Pilote**

Le travail principal du pilote est de naviguer suivant les lignes de vol et de suivre le degré de la couverture de la zone d'étude. Révoir la section sur la technique du vol.

Le pilote peut également être impliqué dans le repérage des animaux, mais seulement lorsque cela n'interfère pas avec la sécurité et une bonne navigation. Le pilote peut scanner la zone de comptage devant de l'avion pour repérer les animaux qui peuvent passer directement au-dessous de l'avion.

#### **Observateur avant**

Le FSO suit la trajectoire du vol suivant le GPS ou la carte, et enregistre les données sur l'observation de la faune.

Le FSO est souvent impliqué dans le repérage/détection des animaux, mais cela est secondaire à l'enregistrement des données. Le rôle ordinaire du FSO de «scanner» devrait inclure la zone en face de l'avion, pour voir si les animaux vont passer directement audessous.

Le FSO doit rappeler à l'équipage dans chaque bloc de l'espacement de la ligne de vol de sorte qu'ils aient une idée approximative de la larguer de limites de comptage à partir de l'avion: c-à-d 500m de l'avion dans une zone d'espacement de 1 km, ou 375 m de l'avion dans un espace de 750m.

### **Observateur arrière**

Les RSOs sont principalement responsables pour repérer les animaux, et de communiquer les observations au pilote et au FSO.

• La principale zone à fouiller est la moitié vers la ligne de survol suivante- à savoir si l'espacement est de 1 km, vous fouillez une zone de 500m de chaque côté de l'avion.

*Veiller à ce que des observations proches de cette zone de la limite soient enregistrées dans l'un ou l'autre ligne de vol - il est préférable de compter un peu plus loin au-delà de la ligne puis retirez l'observation de la ligne de survol suivant, que de manquer tout à fait quand il se déplace.*

• Les observations sont clairement annoncées: par exemple, "Le Buffle laissé à deux cents mètres, estimation : cinquante».

Les RSOs prennent des photos de grands groupes en utilisant des caméras. Cela ne devrait pas être fait par hasard - uniquement prendre une photo, ou une série de photos, si vous êtes sûr d'obtenir le groupe entier. S'il ya le moindre doute, demander au pilote de retourner: par exemple, «éléphants droit à deux cents mètres, nous avons besoin de les survoler".

### **3.5.3 Avant le vol**

Les GPS du pilote et du FSO sont pré-chargés avec des lignes de vol. Les anciens tracés peuvent être effacés, mais généralement il est préférable de les laisser en place afin que le pilote arrive à voir clairement des vols précédents.

L'aéronef est vérifié:

- Les places assises sont bonnes et confortables.
- Le plafond et toutes les fenêtres sont bien nettoyés.

Le FSO vérifie:

- les fiches suffisantes pour la séance, trois ou quatre devrait être suffisantes.
- Des crayons et des gommes sont à portée à la main.
- Le GPS avec des lignes de vol, fonctionne normalement.

• les piles de rechange pour les GPS, même si vous avez un câble de connexion de  $12Vl$ 

Les RSOs vérifient leurs caméras:

- Les piles sont-elles complètement pleines? Les piles doivent être rechargées fraîchement, et les piles de réserve à portée de la main.
- Les objectifs sont réglés et fixés sur l'infini.
- Les paramètres de zoom sont réglés à 28 ou 35 mm (ceci est facultatif).
- Le déclencheur est testé et une exposition correcte est confirmée.
- Les paramètres d'exposition sont corrects pour la caméra: priorité à l'ouverture, l'ouverture minimale (soit 2,8, 5,6 ou plus).

# **3.5.4 Après le vol**

Les GPS sont téléchargées et les lignes de vol sont cartographiées immédiatement, et les chevauchements comparés aux séances précédentes.

Les photos sont téléchargées et les numéros d'images sont en rapport avec les observations individuelles.

- C'est plus facilement de comparer l'heure de prise des coordonnées du GPS avec l'heure de prise des photos.
- Le réglage des photographies peut être déterminé par la proximité du temps de prise des photos. Typiquement, nous prenons des photos dans les 5 secondes d'intervalle s'elles concernent un même groupe d'animaux.

Préparer une carte montrant les tracés (tracks) et les positions du GPS.

- 1. Télécharger les tracés du GPS et les fichiers waypoint en un seul fichier GPX (suggéré de le faire en GPS Babel).
- 2. Ouvrer QGIS et charger le fichier projet si vous avez déjà le tracé de la carte.
- 3. Cliquez sur "Ajouter une couche vecteur", puis sur Parcourir et sélectionnez votre fichier GPX (vous pouvez changer le type de fichier au format GPX dans le coin droit de la boîte de dialogue avant que les fichiers GPX affiche). Sélectionnez Ouvrir, puis ouvrez de nouveau.
- 4. Chaque fichier GPX contient des informations sur les tracés, les waypoints, les routes et les routes individuelles, ainsi que les points des tracés. Sélectionnez «waypoints», puis appuyez sur contrôle et cliquez sur "Track". Cliquez sur OK.

Revoir les observations et vérifier la présence de doublons. Vérifier les waypoints et les tracés, et chercher des groupes qui ont le même/presque le même chiffre (P.ex. vérifier la taille des groupes qui sont plus proches comme 20 et 22, ou 50 et 49). Certains astuces (de TWCM 1995):

- 1. L'observation était-elle faite avec le même aéronef ou non? Deux groupes similaires enregistrés par le même avion, le même jour sont considérés comme deux groupes différents. Il est supposé que l'équipage d'un avion reconnaîtrait un troupeau, qu'il avait vu avant, et être conscient de l'endroit où il a survolé avant.
- 2. Vérifiez l'heure entre les observations et la proximité de l'observation Quelle distance le troupeau aurait-il fait?
- 3. La similarité dans la composition des groupes- une légère différence peut être normale entre des photos, mais pas des plus grandes. Examinez les photos pour voir si la qualité de la photo pourrait tenir compte des différences dans le nombre d'animaux comptés. En particulier, des photos lointaines ont tendance à donner des nombres plus petits que les photos plus proches.
- 4. Séquence d'observations et possibilité de confusion. Regarder la séquence de chiffres et de la trajectoire de vol. On pourrait penser que l'équipage n'aurait pas

compté le même groupe deux fois l'une après l'autre, mais qu'il pourrait le compter doublement si il n'avait survolé la zone et compter plusieurs autres groupes dans cet intervalle de temps.

#### **Attention!**

- La date et l'heure d'une photographie est l'heure à laquelle la photo a été prise en fonction de l'horloge interne de l'appareil, qui n'est pas nécessairement le temps indiqué comme «la date de prise» ou «date de modification » sur la liste des fichiers dans l'Explorateur Windows.
- Il est possible d'ajouter une colonne à une fenêtre de l'Explorateur Windows pour afficher correctement la date et l'heure de la photo. Changer l'affichage des dossiers pour voir "détails" (pas de liste ou icônes), puis cliquer droit sur les titres des colonnes. L'une des options sera «date de prise" - choisir cela.

# **3.6 Analyse**

L'analyse du comptage total est relativement facile par rapport au SRF, mais une attention particulière est nécessaire dans le traitement initial pour supprimer les doublons après un vol.

- 1. Examiner des doublons possibles comme expliqué dans la section précédente.
- 2. Saisir chaque observation dans l'ordre dans une feuille de calcul:
	- a. Aéronefs
	- b. Date
	- c. Temps
	- d. Numéro d'observation
	- e. La taille du groupe
	- f. Type (taureau / famille)
	- g. Secteur d'intervention
- 3. Additionnez les observations par zone d'intervention, et pour la superficie totale.

Une partie de votre analyse c'est le processus d'élimination des doublons. Vous devez noter la procédure d'élimination des doublons - conserver les doublons dans une feuille séparée.

Dans votre rapport, vous devez ressortir la méthodologie d'élimination des doublons ainsi que les motivations de faire ainsi.

# **4 Bibliographie**

- Jachmann, H. 2001. Estimating abundance of African wildlife: an aid to adaptive management. Springer Netherlands.
- Jolly, GM. 1969. Sampling methods for aerial censuses of wildlife populations. East African Agricultural and Forestry Journal, no. 1969: 46 - 49.

Norton-Griffiths, Mike. 1978. Counting Animals. Nairobi: African Wildlife Foundation.

WCS. 2008. Aerial survey of the Luangwa Valley. WCS Flight Programme.

# **5 Annexes**

# **5.1 Le calibrage après maintenance**

Après le retour de l'avion du service de maintenance, les tiges peuvent avoir été bougées, et le calibrage devrait être vérifié par l'équipage. Comme le positionnement des tiges est important pour le comptage, nous devons nous rassurer que la largeur de la bande de chaque côté est toujours conforme.

- 1. Vérifiez la position des attaches-tiges montées sur le bras de l'avion:
	- a. Toujours en place par rapport au ruban / tache de stylo?
	- b. La chaise des observateurs. Est-ce que les observateurs se sentent-ils à l'aise?
		- i. La toile isolante inférieure placée sur la fenêtre est-elle en ligne avec les pneus;
		- ii. La toile isolante supérieure / les tiges semblent normal.
- 2. Si vous pensez qu'ils sont déplacés:
	- a. Comme lors du calibrage, remettez les marques parallèles aux tiges sur le terrain.
	- b. Mesurer la distance entre ces marques.
	- c. les surfaces des bandes devraient être les mêmes pour les observateurs comme lors du calibrage (consulter vos notes). NOTEZ LES MESURES QUE VOUS TROUVEZ.
		- $i.$  Droit :  $\_\_$
		- ii. Gauche:
- 3. Si vous devez réinitialiser les tiges, reprenez les étapes normales du calibrage, mais en utilisant les chiffres ci-dessus:
	- a. La tige inférieure touche les pneus;
	- b. Mesurez les distances à gauche et à droite comme pour le calibrage initial;
	- c. Positionnez la tige supérieure à ladite distance.
- 4. **Notez ce que vous avez fait - même si vous trouvez que le positionnement des tiges était bon!**

# **5.2 Annexe B: Les ressources en ligne**

Au moment de la rédaction de ce manuel, les outils d'analyse et de budgétisation, ainsi que les fiches en format PDF sonr en ligne sur le site temporaire:

[http://www.countinganimals.chi-tanzania.com](http://www.countinganimals.chi-tanzania.com/)

Le lien de ce site sera sur le site Web final. Ces fichiers sont également fournis sur CD / DVD avec la version reliée de ce manuel.

Les méthodes d'inventaires aériens, comme toute science, sont constamment en cours de modification. Ces outils seront mis à jour et modifiés de temps en temps. Il est recommandé que vous vous abonniez à la liste de diffusion de la documentation sur les méthodes de comptage aérien à:

#### <http://groups.google.com/africanwildlifesurvey>

Lorsque les outils sont mis à jour, ou les techniques sont en cours de discussion, ils seront annoncés sur cette liste de diffusion et sur le site principal.

# **5.2.1 Le logiciel SIG**

La plupart des organisations utilisent ArcGIS comme leur principale plateforme de SIG. Cependant, une alternative gratuite à ArcGIS est disponible: QGIS. Quoiqu'au moment de la rédaction de ce manuel le QGIS ne dispose pas de toutes les fonctionnalités complètes, il peut certainement réaliser la plupart des travaux de cartographie et de gestion des données GPS nécessaires sur le terrain et pour la production des rapports préliminaires.

#### [http://www.QGIS.org](http://www.qgis.org/)

Les plugins de QGIS sont différent et étendent la capacité du programme de façon spectaculaire. Installez le QGIS quand vous avez une connexion internet (voir 2.2.4.5 pour les instructions).

- Les plugins «Openlayers" va vous permettre de télécharger la couche physique Google ainsi que d'autres couches (seulement en ligne!), ceci est un grand fond pour la planification de transects, car il montre la topographie altitudinale, les routes et les villes.
- Le plugin fOutil a une série d'outils utiles pour le géo-traitement et sur les inventaires de terrain.

# **5.2.2 Transférer et télécharger les données GPS**

Charger et télécharger des données du GPS peut être fait avec des logiciels gratuits tels que le GPSBabel, DNRGarmin ou QGIS, ou avec des logiciels commerciaux comme GPSUtility.

- Le GPSBabel est un logiciel Windows gratuit, Linux et OSX, et est mis en évidence dans ce manuel. Il permet de charger et télécharger des données GPS dans une grande variété de formats. [www.gpsbabel.org/](http://www.gpsbabel.org/)
- Le QGIS nécessite que vous activiez le plugin "GPS", dans le processus de l'installation par défaut, et peut être activé sous le menu "plugins". Seul l'interface permet de télécharger des informations des tracés, des waypoints ou l'information d'une route à chaque fois, de ce fait trois téléchargements ou chargements seraient nécessaires pour le transfert de toutes les données ; le logiciel GPSBabel vous permet de charger, ou télécharger toutes les données une fois pour toute et c'est plus pratique.

[www.qgis.org/](http://www.qgis.org/)

• Le DNRGarmin est un logiciel gratuit sous Windows, développé par Le département des ressources naturelles de l'Université de Minnesota , et fonctionne comme GPSBabel.

www.dnr.state.mn.us/mis/GIS/outils/ArcView/extensions/DNRGarmin/DNRGarmin.ht ml.

• Le GPSUtility est un logiciel commercial (30 \$), mais vaut bien l'argent. Il permet de télécharger et transférer des données GPS de la même manière que GPSBabel, mais aussi permet l'édition et l'affichage des données de tracés et les waypoinst dans un éditeur avancé. Les tracés peuvent être fractionnés, combinés, renommés et des segments individuels enregistrés en tant que shapefiles. Les routes peuvent être planifiées à l'écran et estimer le temps et la distance. Les Cartes scannées peuvent être géoréférencées et téléchargées des données superposées sur le document scanné.

[www.gpsu.co.uk/](http://www.gpsu.co.uk/)

# **5.2.3 Le logiciel Office**

Tous les outils décrits ici sont disponibles dans les deux formats de Microsoft Office et OpenOffice.org. OpenOffice.org (OOo) est une superbe alternative gratuite à Microsoft Office:

[www.OpenOffice.org](http://www.openoffice.org/)

# **5.2.4 Les données SIG**

Votre organisation devrait déjà avoir une bonne base des données géographiques pour la planification et le rapportage sur des projets de terrain. D'autres sources comprennent:

- Modèles numériques topographiques/Digital Elevation Models (DEM) cartes topographiques : représentation altitudinale et la pente. Ceux-ci peuvent être téléchargés à partir des différents sites, y compris:
	- o Sites principaux NASA: www.asterweb.jpl.nasa.gov/
- Les limites administratives des pays, des régions et des districts:
	- o La carte numérique du monde(CNM): www.maproom.psu.edu/dcw/
- Les rivières et cours d'eaux:
	- o CNM, comme ci-dessus.
- Les limites des aires protégées:
	- o La base de données mondiale sur les aires protégées: [www.wdpa.org](http://www.wdpa.org/)

# **5.2.5 Le logiciel géo-marquage**

Le marquage géographique est le processus d'ajout des métadonnées géographiques à vos images. Ceci peut être fait au moment où la photo est prise, avec un GPS connecté, ou en corrélant un tracé GPS (c'est à dire le fichier GPX) avec des images.

#### **Conseils et astuces**

- Si vous allez marquer géographiquement vos photos avec le logiciel, rassurez-vous que le GPS est allumé pendant que vous prenez des photos.
- Essayez de synchroniser l'heure sur l'appareil avec l'heure du GPS voilà comment le logiciel localisera la caméra!
- La première photo que vous devriez prendre devrait avoir l'heure et la date affichées sur l'écran GPS - de cette manière vous pouvez comparer l'heure/date des photos avec l'heure «précises» du GPS et déterminer le facteur de correction (plus de dix secondes est un problème réel pour la précision!).

### *5.2.5.1 Logiciels gratuits de marquage géographique:*

- [http://geotag.sourceforge.net](http://geotag.sourceforge.net/)
- http://www.geosetter.de/en/

# **5.3 Exemple de transect et les plans de vol**

À titre d'exemple, les deux cartes ci-dessous montrent le plan transect et les lignes de vol réelle (téléchargée à partir du GPS) pour les inventaires conduits en Zambie (WCS 2008.

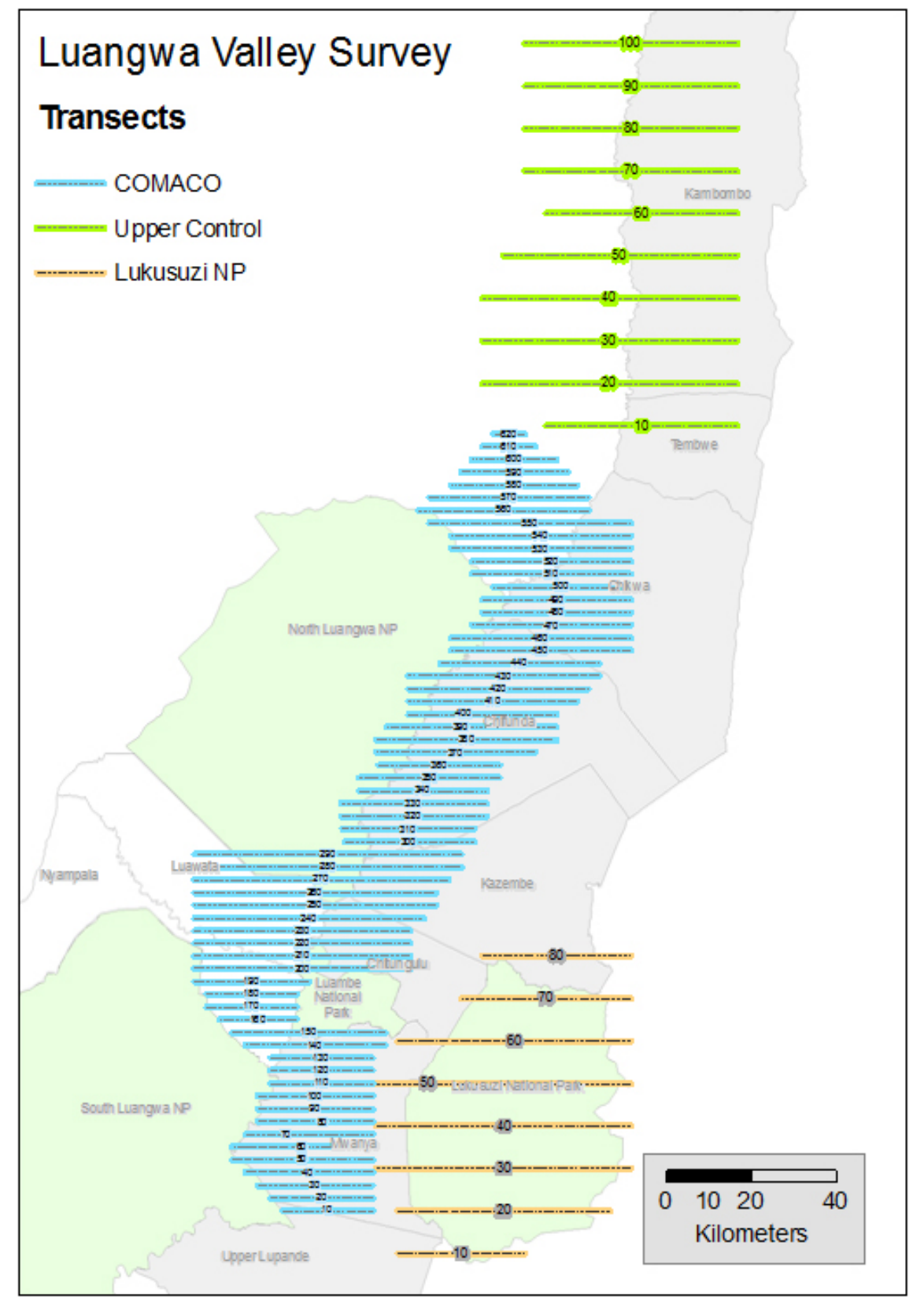

**Figure 14: Les lignes de transect dans la vallée de Luangwa en 2008.**
Ceci est un exemple d'un comptage stratifié: les zones à forte densité (les lignes bleues) ont été réalisées à une intensité plus élevée que les deux autres zones, et les estimations ont été produites séparément.

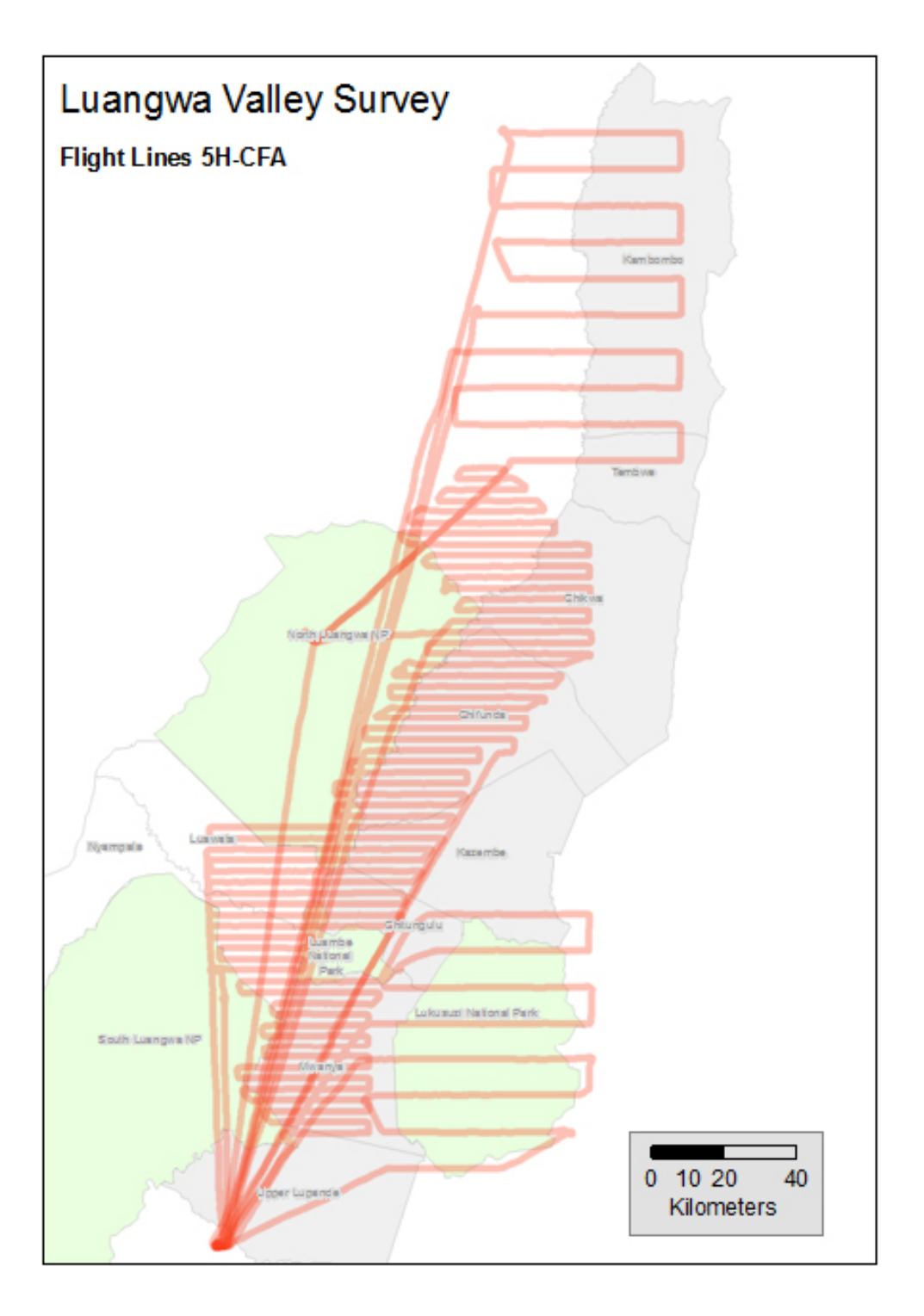

**Figure 2: Les réelles trajectoires de vol dans la vallée de Luangwa, 2008.**

Comprenez que les deux zones utilisées: une dans le sud où la plupart des lignes de vol convergent, et une autre dans le nord, avec un accès facile à certains des transects Nord.

# **5.4 Le comptage photographique**

Avec la photographie numérique, il est devenu beaucoup plus facile de traiter immédiatement les données photographiques - il peut, et doit être effectué immédiatement après le vol de comptage.

Le processus: télécharger de la caméra vers un dossier sur l'ordinateur; géo-référencez des photos si c'est nécessaire; attribuer des numéros des images à des observations individuellement sur base des séquence / heure et le nombre d'images indiqués par le RSO, et transcrivez les numéros des photos sur la fiche ; ouvrez la photo dans le logiciel graphiques tels que Photoshop ou GIMP; en vue d'améliorer la photo si c'est nécessaire; comptez le nombre d'animaux vus et pointez chaque photo dans le cadre du processus de comptage; enregistrer les images comptés (pointés) dans le même dossier que l'original.

## **Téléchargement**

Ceci dépend du modèle de la caméra. Généralement:

- 1. Connectez l'appareil photo (ou carte mémoire) à l'ordinateur avec un câble USB;
	- 2. Ouvrez le dossier sur l'appareil photo pour voir les images;
	- 3. Sélectionnez toutes les images du dossier de l'appareil (il peut aider à changer l'affichage des fichiers en «détails» et les trier par date -puis, sélectionnez une série des photos suivant l'heure de début jusqu'à la fin), et «copiez».
	- 4. Créez un dossier pour les photos format suggéré : ANNÉE-MOIS-JOUR SEANCE-POSITION DE L'AERONEF ; en titre d'exemple : "20/03/2011 AM 5H-CFA droite", puis coller des photos dans ce dossier.

**Géo référence**: ceci est facultatif. Utilisez le tracé du GPS et les photos pour déterminer les coordonnées GPS de chaque photo. Il existe différents logiciels pour cela et vous aurez besoin de consulter les instructions du logiciel que vous utilisez.

## **Attribuez les photos à leurs observations**

- 1. Ouvrez la feuille de calcul avec vos observations répertoriées.
- 2. Pour chaque observation où le RSO ou le FSO indiquent qu'une photo a été prise, chercher le numéro de la photo et insérer leurs numéros (p.ex. DSC\_1002 ou, tout autre nom de fichier est utilisé):
	- a. S'il ya un waypoint indiqué, vérifier l'heure du waypoint et uniformisez avec l'heure de prise de la photo;
	- b. S'il n'ya pas de waypoint, utilisez la séquence d'images et l'heure du début /fin de chaque transect afin de déterminer les photos correctes.
- 3. Examiner brièvement chaque photo pour vérifier si elle appartient à la série indiquée, et si les espèces sont correctes.

## **Améliorer et compter les photos**

- 1. Ouvrez la photo dans Adobe Photoshop ou GIMP
- 2. Appliquer les paramètres des "niveaux automatiques" les paramètres (Ctrl-Shift-L dans Photoshop et GIMP)
- 3. Pour plusieurs photos du même troupeau, identifier les zones à compter
	- a. Ouvrez toutes les images pour la série;
	- b. Observer chaque photo et trouvez les différentes parties du troupeau qui sont les plus claires ou centrales dans chaque photo.
	- c. En utilisant un pinceau ou un crayon, tracer des zones autour de l'ensemble du troupeau que vous allez compter dans chaque photo - ensuite rassurez vous que vous avez compter tout le troupeau, photo par photo!
- 4. Comptage:
- a. Sélectionnez la « brosse » et une couleur contrastée (rouge ou vert selon l'arrière plan), et placer un point sur le dos de chaque animal que vous comptez.
- b. Aussitôt que vous terminez à compter chaque groupe d'animaux, encerclez-les avec le pinceau et inscrivez le total de chaque groupe à l'intérieur du cercle.
- 5. Aller sur Fichier: Enregistrer sous et ajoutez les mots "compté" au nom de fichier, l'enregistrement se fait dans le même dossier que l'original!
- 5. Totalisez le nombre d'animaux vus à partir de chaque photo et mettez à jour votre feuille de calcul.

# **5.5 Le réglage de la caméra pour le travail de terrain**

Le réglage d'une caméra pour la photographie aérienne est sensiblement différent de celle de la photographie régulière: vous n'êtes intéressés que par des photos d'objets à distance, et pour la vitesse rapide de capture afin d'éviter le flou des images lors que l'avion est en mouvement.

Les caméras utilisées actuellement dans la plupart d'activités scientifiques sur terrain, sont des caméras numériques. Les normes minimales sont les suivantes:

- 6 mégapixels ou plus (presque toutes les caméras auront une résolution de 10 mégapixels ou plus);
- L'objectif focal, de 28 ou 35 mm de longueur est le meilleur, mais un zoom (c'est à dire 18-50mm) est acceptable. La longueur exact de l'objectif focal dépendra du type de capteur de la caméra - la plupart des caméras auront besoin d'un objectif de 28mm pour obtenir un angle suffisamment large pour couvrir les tiges plus une petite marge.
- Le modèle SLR avec un déclenchement instantanée lorsque le déclencheur est relâché – nombreux caméras moins cher (point-and-shoot types) ne font pas cela, et il ya un écart de temps entre la pression sur le déclencheur et la prise de la photo, même un quart de seconde est suffisant pour rater un coup.

Ces instructions sont génériques, et la méthode spécifique pour régler l'appareil photo dépend du modèle que vous avez.

- 1. Réglez l'objectif sur objectif et zoom fixes
	- a. Si l'objectif est à zoom, choisissez un niveau de zoom que vous allez utiliser dans l'air - probablement autour de 28 ou 35 mm. Immobiliser le zoom sur la lentille avec du papier collant de sorte qu'il ne puisse pas bouger facilement.
	- b. Réglez l'appareil photo sur autofocus, orienter l'objectif vers un objet éloigné (au moins 200m) et appuyez légèrement sur le déclencheur pour vérifier le focus.
	- c. Placez le papier collant.
	- d. Changez le réglage de la caméra au focus manuel.
- 2. Réglez l'ISO (vitesse) à 400
- 3. Réglez le mode sur l'aperture priorité et de définir le chiffre d'ouverture au plus petit disponible - soit 2,8 ou 3,6, mais pas 22 ou 32 (le mauvais côté de l'échelle!). Cela signifie que la caméra va utiliser la vitesse d'obturation la plus rapide possible, avec l'objectif réglé à «large ouverture».
- 4. Rassurez-vous que la «qualité» de réglage est à son maximum. Ceci (selon le modèle d'appareil photo) sera appelé le «meilleur» ou «bien» ou «excellent» ... cela nécessite que vous lisez le manuel pour vous assurer d'avoir un bon réglage!
- 5. Régler la date et l'heure à l'heure locale -vérifier la date et l'heure du GPS. Faites le avant de commencer le comptage aérien!
- 6. Prenez une photo d'un GPS qui montre l'heure actuelle ceci sera une référence exacte de différence entre l'heure du GPS et celle de la caméra, ce qui sera utilisé plus tard pour géoréférencer les photos. Cette photo doit être sauvegardée avec les photos numériques comme faisant partie des données permanentes.

#### **Conseils**

- Utilisez la toile isolante pour imobiliser les bagues du zoom et l'objectif ce qui devrait déjà faire partie de votre trousse (kit). En général, la toile isolante peut être placée et retirée avec un minimum d'ennuis et il laisse peu de résidus. Le ruban adhésif ne fonctionne pas - il a une colle beaucoup plus forte, ce qui le rend difficile à l'enlever!
- Prenez des photos test lors de vos vols d'entraînement et examiner les sur un portable après l'atterrissage – Ne faites jamais confiance à l'apparence des photos sur l'écran de la caméra!

## **5.6 La gestion des routes et des waypoints sur le terrain**

*Sur une base quotidienne ou par séance, les données sont chargées et déchargées des GPS, puis enregistrées. Avant les vols, le GPS du pilote doit avoir les informations sur les transects et les routes, et le GPS du FSO doit disposer des données des transects et de sous-unités. Après le vol, les tracés et les waypoints sont téléchargés à partir de chaque GPS et enregistrées. Les anciennes données des tracés sont conservées en archive dans le GPS, et les anciens blocs de données sont supprimées quand un nouveau bloc est commencé.*

Les instructions générales ci-après concernent une comptage où les données des blocs sont organisées en séries : les GPS pour les pilotes et les FSOs:

## **5.6.1 Introduction**

Chaque bloc a sa propre série de waypoints et des routes pour la navigation.

- Les GPS du pilote (g296) aura besoin des waypoints pour les points de fin transect, le GPS du FSO devra avoir l'ensemble des sous-unités et les points de fin transects.
- Les deux GPS chargés auront besoin du même itinéraire, il est bon si le GPS du pilote est aussi chargé avec la route.

## **5.6.2 Effacer les données du bloc précédent:**

## *5.6.2.1 GPS de Pilote – eg.Garmin 296*

Effacer seulement les waypoints et les rooutes, pas le tracé:

- 1. Activer / tester le simulateur
- 2. [Menu] [Menu], puis sélectionnez les points
- 3. [Menu], sélectionnez puis supprimer par symbole
- 4. Sélectionnez la ville (moyenne) puis [Entrée], puis sélectionnez OK pour supprimer des waypoints.

5. Il vous demandera si vous voulez supprimer des waypoints comme c'est bien - OK Utiliser le logiciel GPS utilitaire pour transférer les blocs:

- 1. Joindre le GPS et démarrer le GPS utilitaire
	- 2. Chargez les pointsterminaux des blocs: " BLOC de transects.txt " (par exemple transects Ngoma.txt)
	- 3. Confirmez sur la carte est-ce que les waypoints et les routes OK?
	- 4. Envoyer au GPS les waypoints et routes seulement.
	- 5. Vérifies sur la page carte du GPS
	- 1. Éteindre le GPS.

## *5.6.2.2 Garmin 60Csx*

Effacer les waypoints, les routes et le tracé:

- 1. Allumez le GPS, désactiver la réception des satellites pour économiser la batterie;
- 2. [Menu] [Menu], puis sélectionnez tracé,
- 3. Sélectionnez Effacer, [Entrée] et validez [Entrée].
- 4. [Trouver], sélectionnez Waypoints puis [Entrée].
- 5. [Menu], sélectionnez Supprimer [Entrée].
- 6. Choisissez une ville (Milieu)

7. Confirmer (Oui) [Entrée].

Utilisez le logiciel GPS l'utilitaire ou GPS Babel de transférer les blocs:

- 8. Connectez le GPS et démarrez l'application;
- 9. Chargez les derniers points (fin) du bloc: "BLOC sous unités.gpx"
- 10.Si vous utilisez le GPS l'utilitaire, confirmer sur la page de la carte si les waypoints et routes sont corrects?
- 11.Envoyer au GPS les waypoints et les routes seulement.

## **5.7 Les fiches & les listes de contrôle**

Les formulaires ci-dessous sont disponibles pour téléchargement en format PDF sur le site web «comptage des animaux».

## **5.7.1 Liste principale de contrôle d'équipement**

La liste ci-après est une liste générale de comptages aériens. (La section «calibrage» n'est nécessaire que pour le SRF, de même que certaines fiches).

- Le kit de calibrage les tiges, des matériels de base, mètres rubans, niveaux.
- Le kit de Vol fiches, crayons, dictaphones et des pièces de rechange.
- Les GPS- pilote, FSO, réserves.
- Les piles quantité suffisante des piles AA, idéalement les rechargeables.
- La trousse d'urgence pour l'aéronef + le kit de premier secours.
- Les appareils photo (2/avion) avec l'objectif de 28 ou 35mm
- Sacs utilisables en cas de troubles de survol
- Les fiches d'instructions pour l'équipage
- Les fiches des données
- Les écritoires
- Les crayons
- Les gommes
- Les tailles crayons
- Le GPS
- Les piles AA pour GPS
- Les premiers secours et des trousses de survie
- L'eau 2 litres par personne.
- Les câbles pour le raccordement d'ordinateur et GPS
- Les fichiers de données pour la carte de base SIG de la zone d'étude
- Les cartes de Vol
- Les cartes topographiques
- Les cartes de planification.

## **5.7.2 Fiches utilises par UWA**

Les fiches suivants sont utilises par Uganda Wildlife Authority (UWA) pour la collection des donnees pendent le survol.

## FSO DATA SHEET

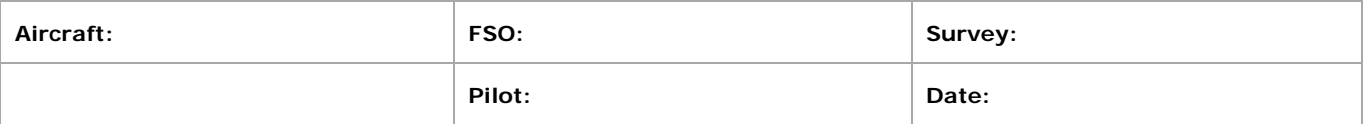

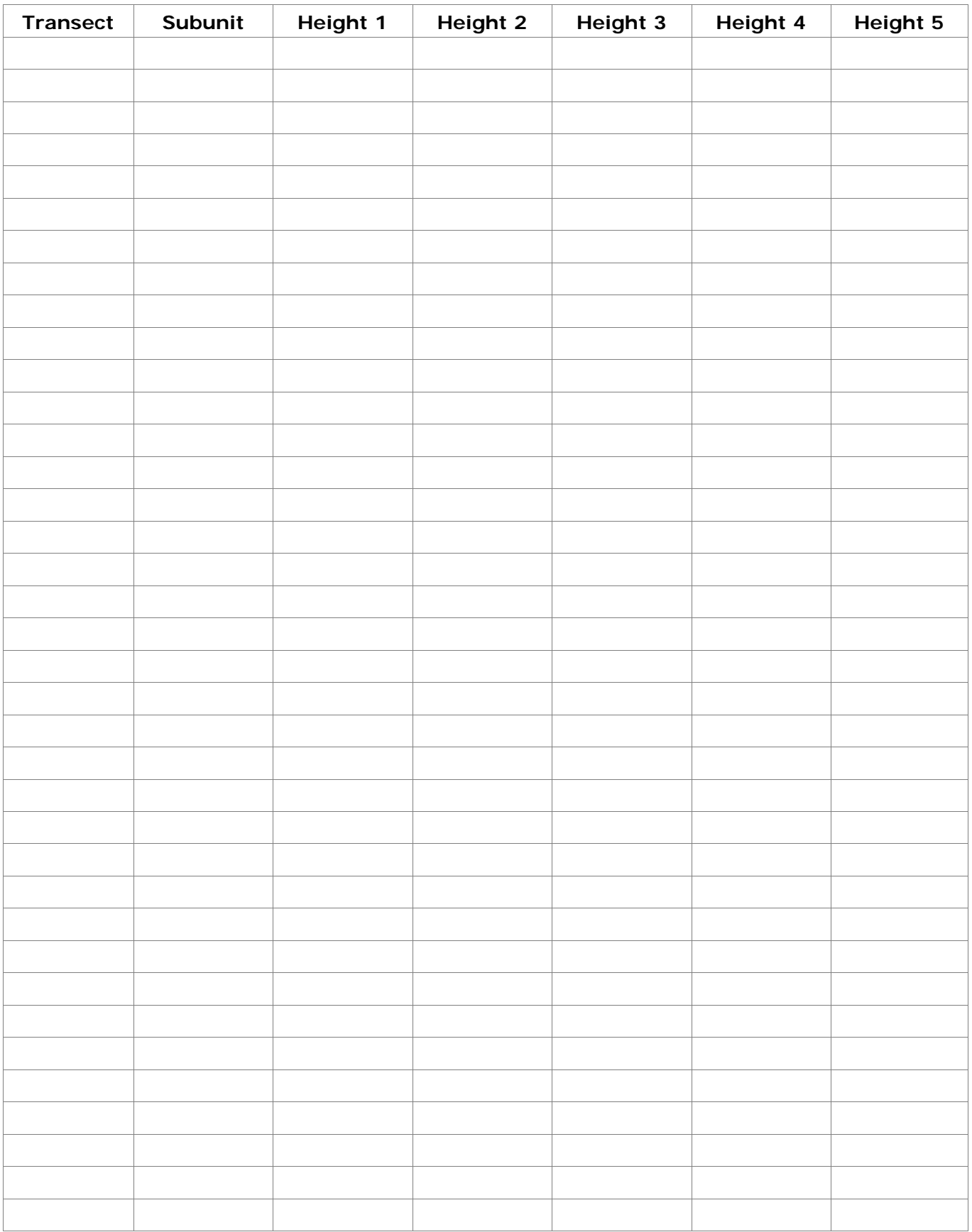

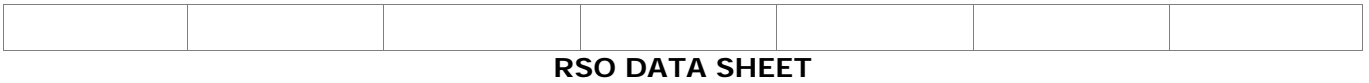

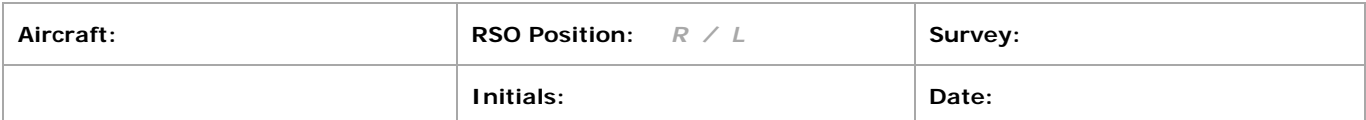

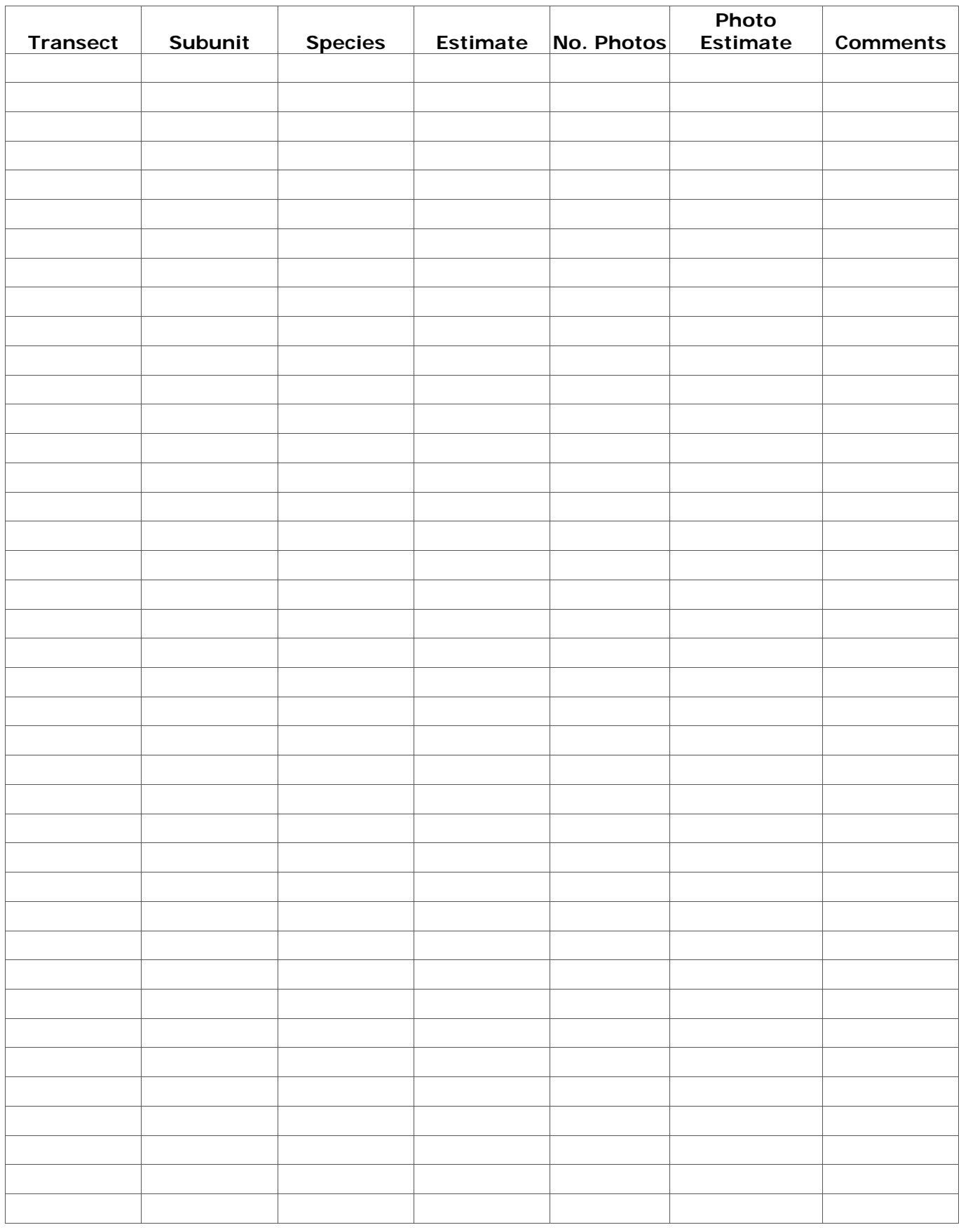